# **JUINOS2x**

JLuc FAUBERT

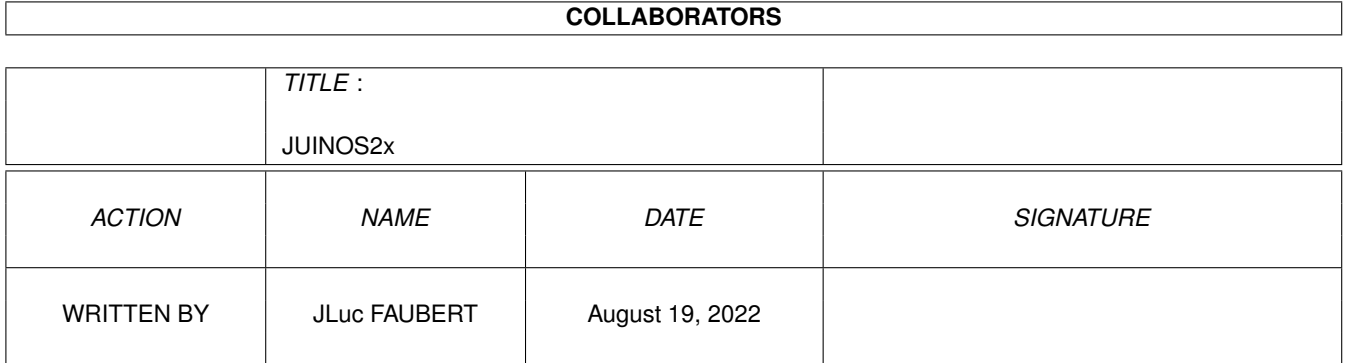

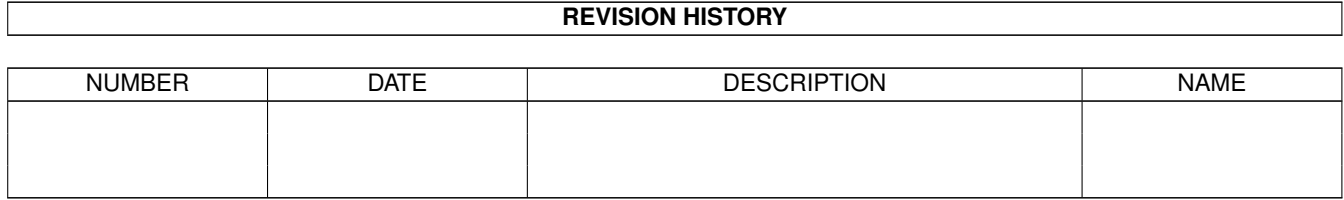

# **Contents**

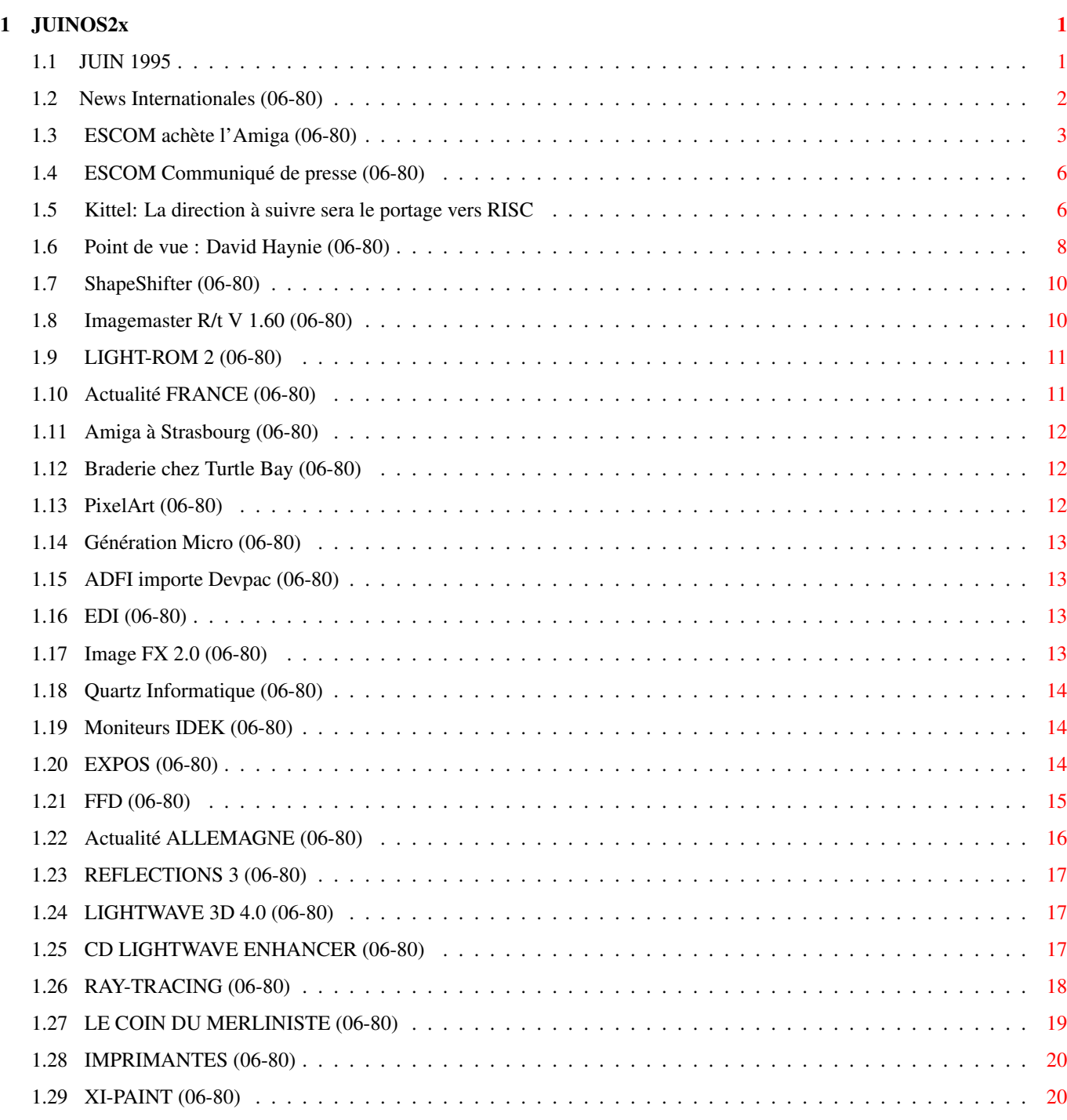

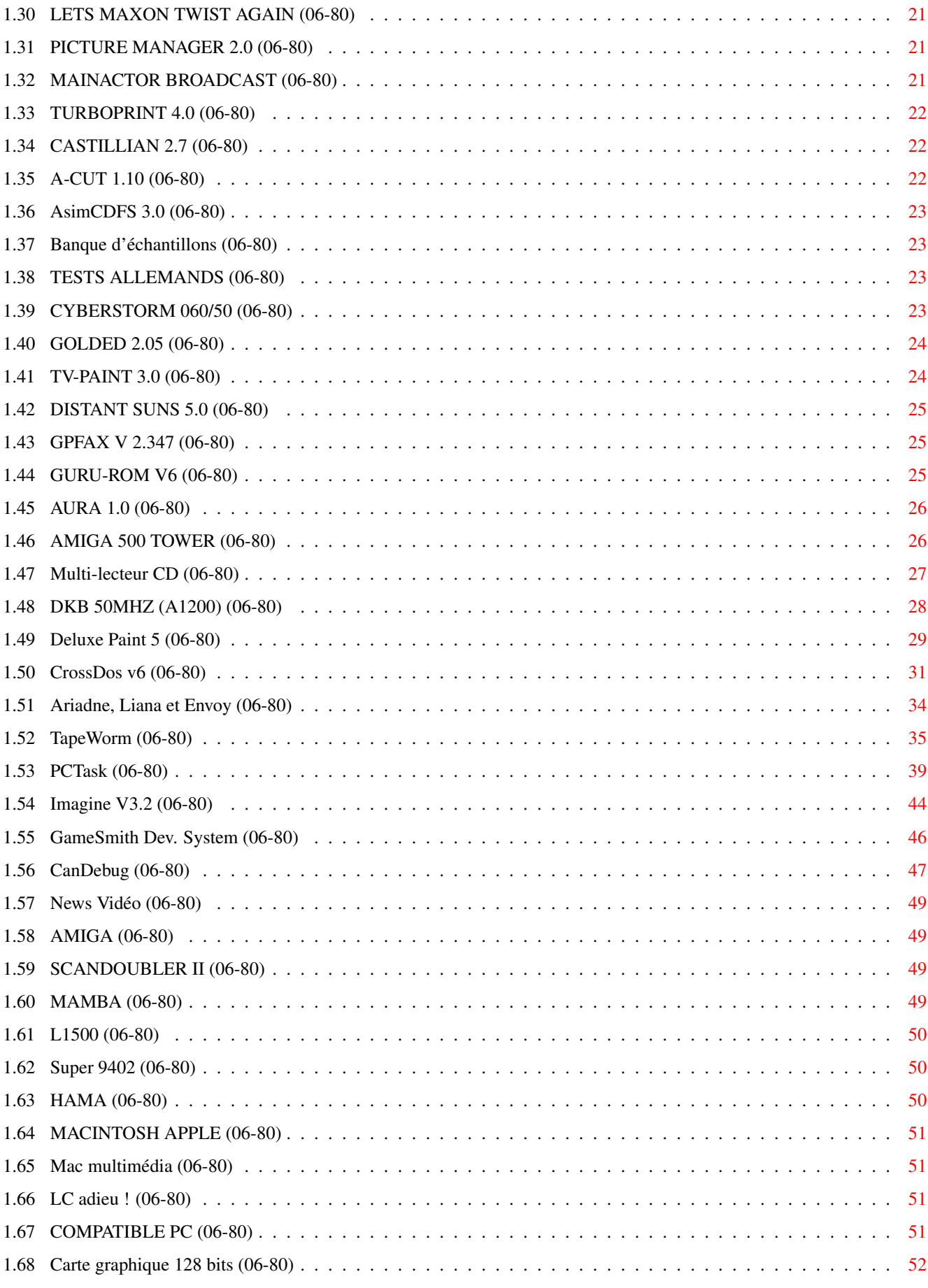

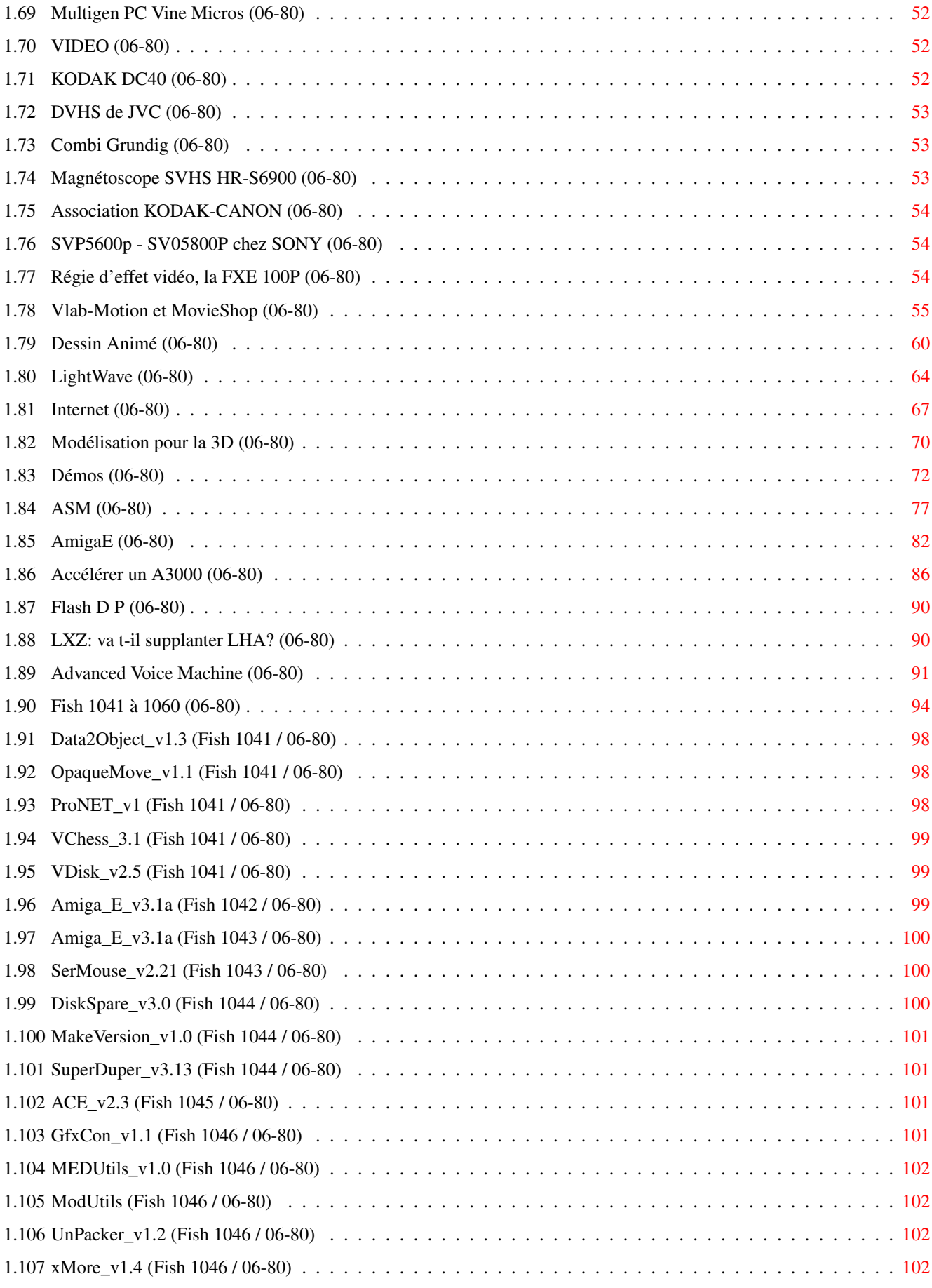

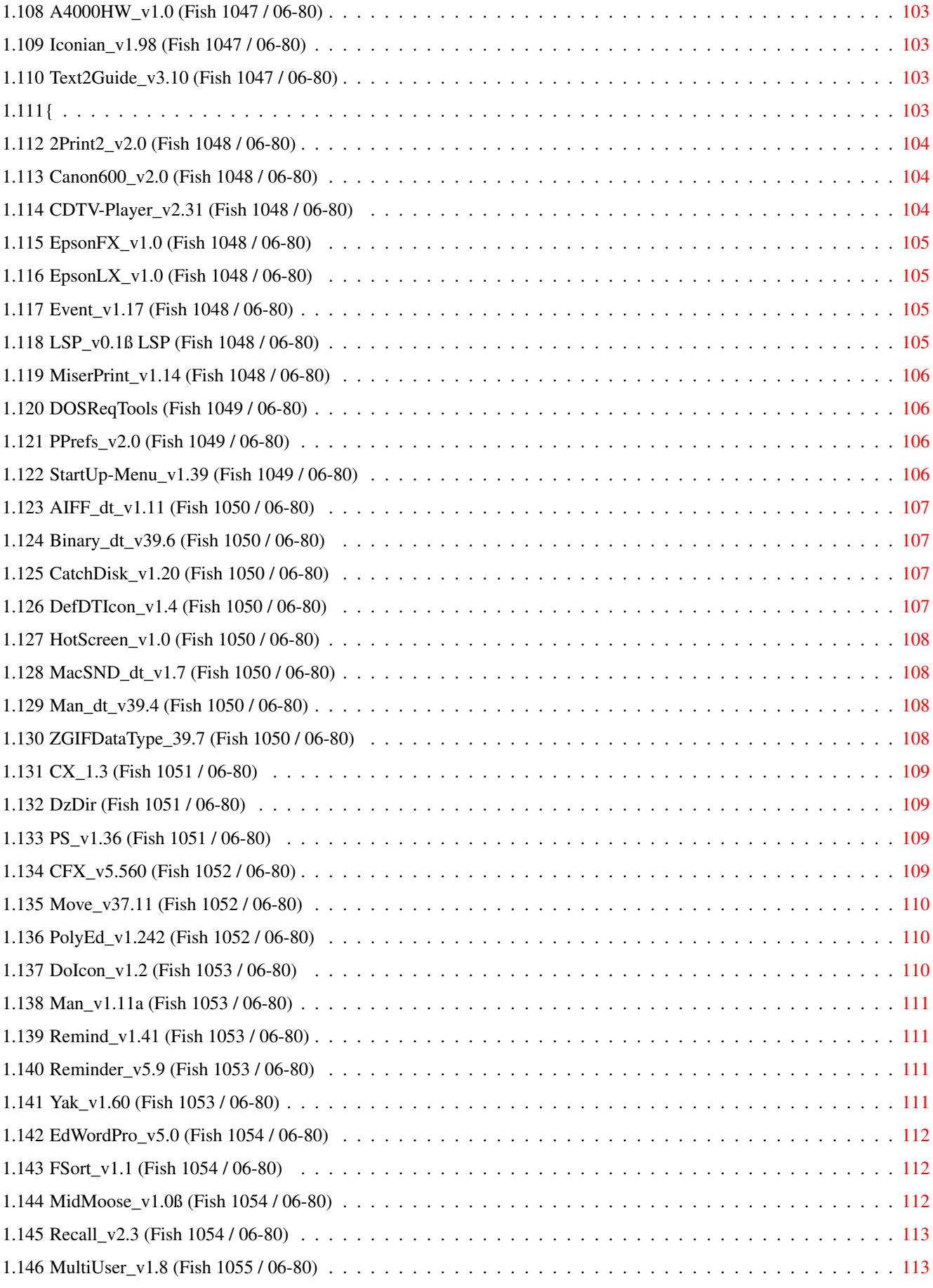

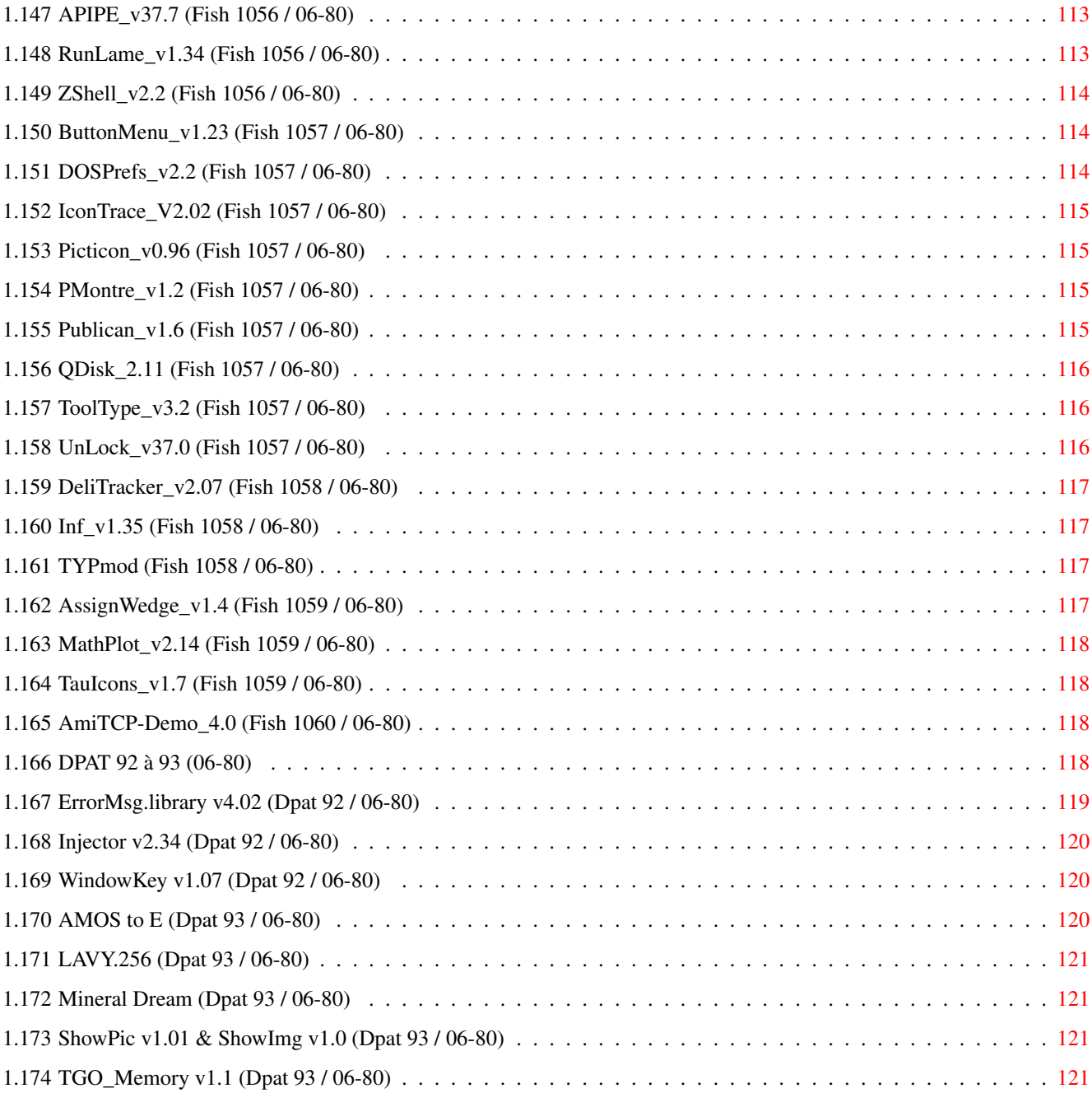

# <span id="page-7-0"></span>**Chapter 1**

# **JUINOS2x**

# <span id="page-7-1"></span>**1.1 JUIN 1995**

J U I N 1995 n\textdegree{}80

;-) Recherche par mot-clé

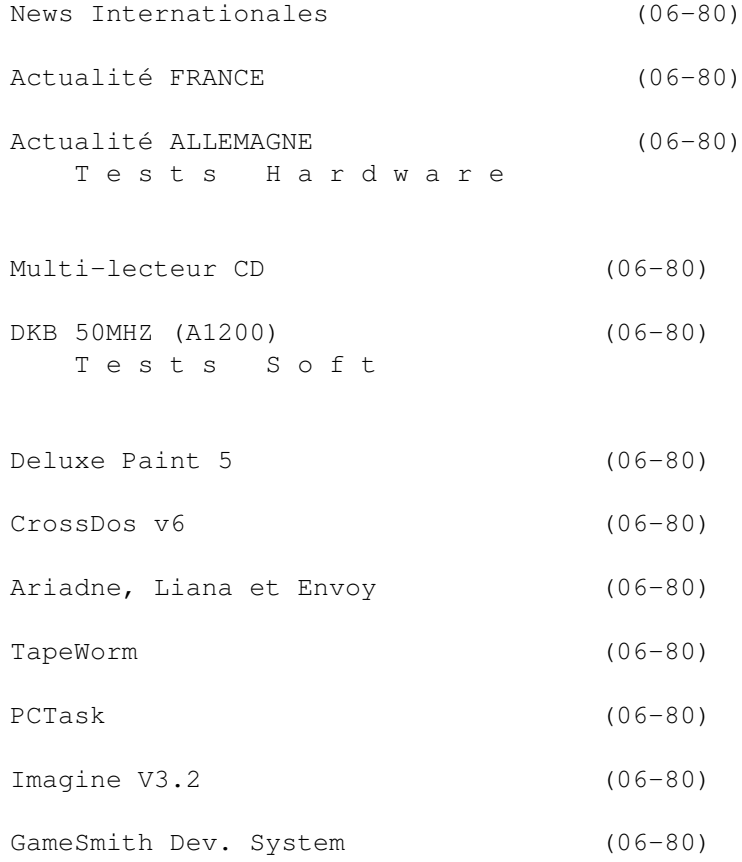

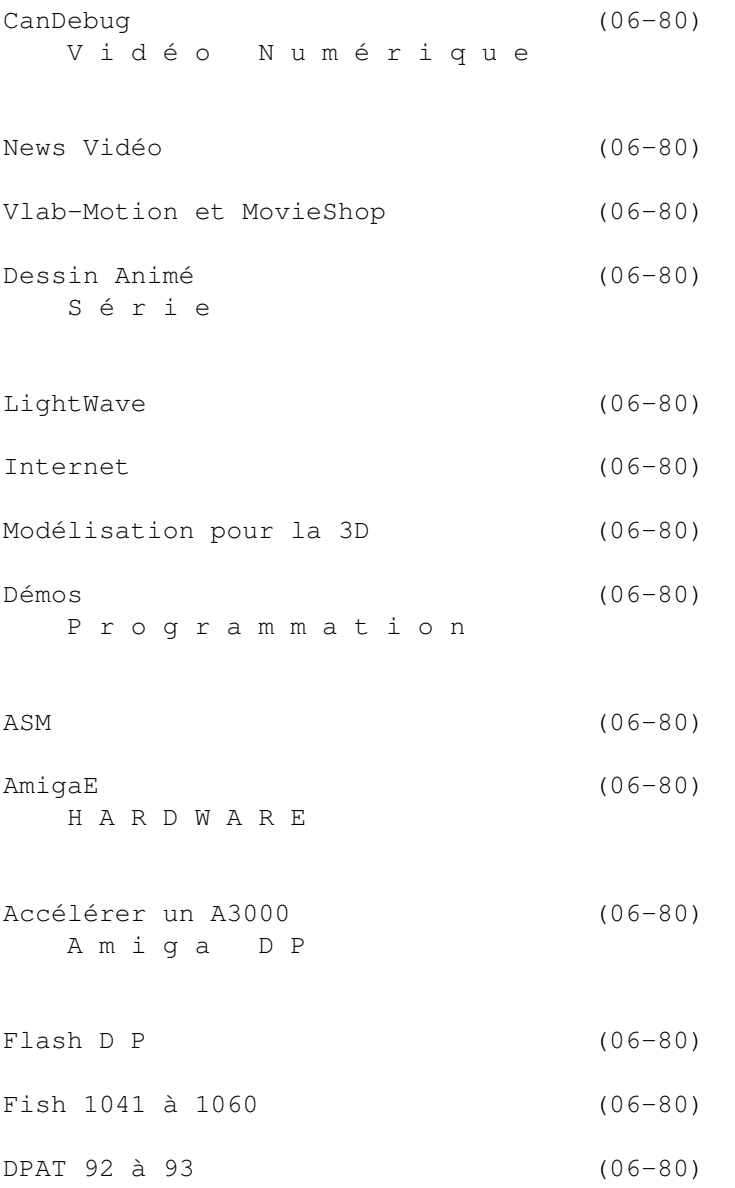

# <span id="page-8-0"></span>**1.2 News Internationales (06-80)**

N E W S I N T E R N A T I O N A L E S

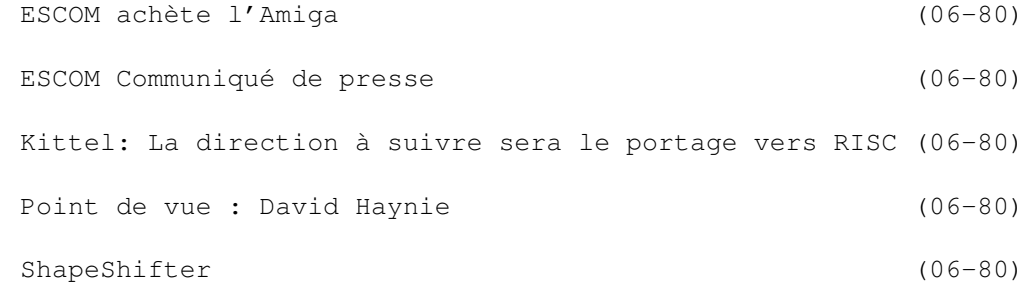

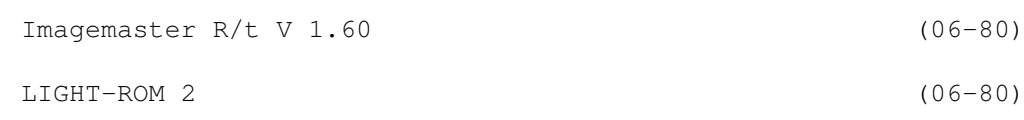

#### <span id="page-9-0"></span>**1.3 ESCOM achète l'Amiga (06-80)**

E S C O M a c h è t e l'A m i g a . . . et promet un développement vigoureux de la machine! par Léon Guilbirds

Voilà, c'est fait, c'est irréversible et définitif. ESCOM est le propriétaire de Commodore, de l'Amiga et de toutes les marques déposées de l'ancien groupe informatique.

Lorsque la nouvelle est tombée sur nos téléscripteurs, beaucoup ont montré leur inquiétude, que ce soit sur Usenet ou dans la presse internationale. Vous avez vous-même pu lire dans nos colonnes les réserves qu'il pouvait y avoir quant à un rachat de la technologie Amiga par un fabricant comme ESCOM. Ce sentiment était partagé par nos confrères dont je cite Ottmar Roehrig de "Die Zeit" en Allemagne : "Que pourrait bien faire de l'Amiga un bricoleur de PC comme ESCOM ?"

Si cette introduction a le ton d'une justification, c'est que, comme vous allez pouvoir le lire plus loin, les choses, en se précisant, peuvent faire changer d'opinion les plus sceptiques. Voilà pour ma position. Ensuite, je voudrais corriger quelques inexactitudes du mois dernier: Helmut Jost n'est pas le PDG d'ESCOM. Il fait cependant partie du conseil d'administration de l'entreprise. Le PDG s'appelle Manfred Schmitt et possède 51 % des parts de la SA.

Les autres actionnaires sont Siemens avec 10%, Quelle avec 25 %, et le marché public avec 14% sur le Bourse de Francfort. Comme vous pouvez le constater, les capitaux engagés proviennent de sources on ne peut plus prestigieuses. Siemens est l'équivalent d'IBM en Allemagne, Quelle pourrait se résumer à la Redoute et les Trois Suisses réunis, et je dois être loin du compte...

ESCOM réalise un chiffre d'affaires de deux milliards de marks par an et c'est une entreprise très agressive dans le domaine des compatibles en Allemagne, en France et plus récemment aussi en Angleterre où ils viennent de reprendre la chaîne de magasins Rumbelows représentant environ 231 points de vente! Le réseau européen d'Escom compte plus de 750 points de vente en tout, et il y également une partie de vente directe.

D'après ce que j'ai pu entrevoir chez ESCOM, cette agressivité commerciale va maintenant se reporter sur l'Amiga, qui peut espérer un avenir plus rose. Il suffit d'ouvrir un magazine de la presse PC en France pour se convaincre du potentiel marketing du groupe.

J'ai fait un peu de route vendredi 12 mai pour aller voir ces messieurs

d'ESCOM, dont je connais la plupart pour avoir déjà travaillé avec eux chez Commodore il y a de cela quelques années. Monsieur Dr. Bernd Wirsing est actuellement responsable relations publiques et Presse pour ESCOM au niveau mondial. Le Doc (Dr Peter Kittel) est le nouveau numéro 1 du développement Amiga au niveau mondial. La structure de l'entreprise va être profondément modifiée pour pouvoir accueillir le nouveau pensionnaire exigeant qu'est l'Amiga.

#### A m i ga T e c h n o l o g i e s

Dans un premier temps, une nouvelle filiale va être créée. Son nom est déjà choisi, il s'agit de "Amiga Technologies" et le sympathique logo (le V multicolore) Amiga va sans aucun doute être repris. Cette SARL sera autonome et filiale à 100 % d'ESCOM. Il devrait à terme y avoir une cinquantaine de personnes dont la plupart ne sont pas encore recrutées; il en arrive de nouvelles chaque jour. La coordination du développement, de la distribution, du marketing (agressif !) et des relations publiques se fera entièrement en Allemagne. La nouvelle société disposera de ses propres locaux à Heppenheim, tout comme la maison mère.

"Amiga Technologies ne fera que de l'Amiga", (du moins en un premier temps), son PDG n'a pas encore été choisi. Ce ne sera pas forcément Manfred Schmitt, PDG d'ESCOM.

Peter Kittel, ancien responsable support chez Commodore Germany, nouveau responsable du développement mondial d'Amiga Technologies, s'active en ce moment pour remettre en marche une mécanique immobile depuis plusieurs mois. On apprend par exemple que tous les noeuds du réseau CBM ADSP sont encore existants un peu partout dans le monde, certains chez des particuliers, d'autres dans des entreprises comme VillageTronic (le serveur y est même encore en service). Tous ces éléments sont prêts à être réactivés et cela devrait se faire dans les semaines qui vont suivre.

#### Les objectifs sont clairs

En un premier temps, il est impératif de produire des machines et de les distribuer rapidement pour faire face à la demande qui attend maintenant depuis plus d'un an. Ensuite, la volonté de continuer le développement de l'OS Amiga et du matériel a été clairement exprimée (voir les déclarations officiels d'ESCOM et de Peter Kittel en encadré).

Les salons Amiga vont bien sûr revoir le jour un peu partout, c'est aussi une des priorités. D'autres objectifs primordiaux concernent la réactivation des programmes de support aux développeurs dans tous les pays et des prises de contacts avec certains d'entre eux pour établir des partenariats de coopération.

La première conférence de presse Amiga se tiendra chez ESCOM avant la fin du mois. Tout le monde s'active avec beaucoup d'assiduité pour faire avancer les choses le plus vite possible.

Une politique ouverte

Amiga Technologies a décidé (sagement, il me semble) d'avoir une

politique ouverte vis à vis des développeurs et des revendeurs/centres SAV. Celui qui voudra fabriquer des Amiga pourra le faire, ceux qui voudront en vendre ou en réparer pourront les acheter directement chez ESCOM. Cette précision s'adresse notamment aux distributeurs français qui craignaient de voir ESCOM utiliser exclusivement son propre réseau de distribution. CE NE SERA PAS LE CAS. Les compétences du réseau existant leur seront toujours indispensables. On pourrait enfin voir arriver des portables et il n'est pas impossible qu'ESCOM nous sorte le premier en 96.

Des licences ont déjà été cédées à certaines entreprises, notamment en ce qui concerne les fameux set top box; ces receveurs satellite interactifs à base de carte mère Amiga, dotés d'une connexion réseau, d'un lecteur CD ROM et d'un lecteur de cartes à puce pour les paiements à distance.

Je résume:

\* ESCOM autorise la fabrication de compatibles Amiga et accordera des licences sur le hardware et le système d'exploitation à qui le voudra.

\* 1996 sera l'année des nouvelles générations. L'implé-mentation de nouveaux processeurs comme le power PC ou le HP-PA sont à l'étude. Cependant, pour 95, ne vous faites pas d'illusions, il faudra encore se contenter des 1200, 4000 et 4000 T, mais au moins on pourra en racheter bientôt et sans doute à des prix concurrentiels, ce qui n'était pas le cas auparavant. La disponibilité des machines devrait être possible en septembre et il s'agira sans doute des modèles haut de gamme. Le reste suivra.

\* Le développement de l'OS va être relancé en quatrième vitesse, ainsi que le développement hardware. Une carte 060 pourrait arriver rapidement, c'est facile à faire, ça ne coûterait pas trop cher et ça remettrait l'Amiga au niveau des PC Pentium. En tout cas, il faudrait remplacer la carte 3640 du 4000 actuel par quelque chose de plus performant, doté d'un bus local pour la mémoire et d'un contrôleur SCSI. Des contacts actifs avec un grand nombre de développeurs se font en ce moment pour pouvoir commencer rapidement. Il est possible que des bijoux comme MagicWB ou Toolmanager soient intégrés à l'OS en standard. Cela ferait gagner beaucoup de temps. Tous les projets de ce type feront l'objet d'une considération: compilateurs, émulations, UNIX (au moins celui de Commodore sera relancé et adap-té aux processeurs plus puissants), hardware (bien que j'ai senti chez ESCOM une préférence à concevoir et faire leur hardware eux-mêmes), etc.

\* Bref, l'impression laissée par ces quelques heures d'entrevue avec ceux qui ont maintenant la lourde tâche de redonner vie à l'Amiga a été rassurante, presque enthousiasmante. Je pense sincèrement que la tempête est enfin passée et que les choses ne pourront qu'aller mieux.

Il y aura à la fin de ce mois une conférence de presse chez ESCOM pendant laquelle journalistes et développeurs pourront eux-mêmes voir de quoi il en retourne.

Léon Guilbirds Merci à Régis Rampnoux et aux autres de Ramses qui ont proposé leur aide.

# <span id="page-12-0"></span>**1.4 ESCOM Communiqué de presse (06-80)**

Communiqué de presse d'Escom daté du  $28 - 04 - 95$ 

Escom acquiert les marques et la technologie Commodore/Amiga

Dans le cadre d'une vente aux enchères à NewYork, le groupe allemand Escom a acquis l'en-semble des droits incorporels du groupe Commodore, lequel a été placé en liquidation suite à une mauvaise gestion. Cette transaction couvre tous les logos et marques ainsi que les brevets et licences de la technologie Commodore et Amiga.

Cette dernière est considérée dans les milieux professionnels comme la technologie charnière pour le marché du multimédia. De l'utilisateur familial passionné au professionnel du graphisme et de la vidéo, Commodore/ Amiga offre une solution idéale à un prix très compétitif.

Cette acquisition doit placer Escom parmi les leaders du marché multimédia destiné au particulier. En effet, de nombreux particuliers ne sont pas prêts à dépenser 8 à 10 000FF TTC pour un PC mais souhaitent néanmoins pouvoir bénéficier d'un véritable outil multimédia. Avec Commodore/Amiga, ils pourront trouver une réponse à leurs besoins, à un niveau de prix très raisonnable.

Escom reprendra (sous la marque Commodore et Amiga), la fabrication des produits phares de l'ancien groupe Commodore (notamment les Amiga 4000, 1200 et 600). Il est également envisagé de reprendre la production du légendaire C 64, pour une commercialisation dans les pays de l'Est.

Parallèlement, Escom travaillera à l'intégration de la technologie PC et Amiga. Escom proposera ainsi dans un futur proche, des cartes d'extension intégrant les fonctions multimédia Amiga dans le domaine du son et de la vidéo, et pouvant être adaptées sur un PC. Par ailleurs, avec les cartes TV Amiga, Escom sera également un intervenant de poids sur le futur marché de la télévision interactive.

Un contrat de licence de production et de distribution a été signé avec la société chinoise Tianjin Family Used Multimedia Co Ltd. Cette société est l'un des plus grands fabricants de machines de jeux équipées en 16 bits (1 million en 1994) et dispose en Chine de l'un des plus grands réseaux de distribution (ce qui lui permet dans ce pays d'atteindre 80% de part de marché). Par cet accord, le groupe Escom s'est assuré une place privilégiée sur l'un des marchés dont le potentiel de croissance pour les produits Commodore est le plus important. D'autres accords sont actuellement en négociation avec des partenaires potentiels en Asie du sud-est et aux Etats Unis, afin d'assurer la présence de la technologie Commodore/Amiga sur les cinqs continents.

#### <span id="page-12-1"></span>**1.5 Kittel: La direction à suivre sera le portage vers RISC**

 $(06 - 80)$  "

' K i t t e l : La direction à suivre sera le portage vers RISC'

M. Schmitt, patron d'ESCOM m'a autorisé à publier l'état de la situation.

Le plus important en premier : j'ai mon boulot, et c'est celui du responsable développement au niveau mondial. Oui, je sais que j'attaque une tâche ambitieuse et difficile, en tant que successeur de vraies célébrités. Par contre, j'ai tout de même, en 11 années passées chez Commodore, pu étudier les mauvaises et bonnes stratégies utilisées. Je ferai tous les efforts possibles pour éviter ces erreurs connues.

Et maintenant pour l'essentiel: Une nouvelle filiale va être créée, complètement indépendante de ESCOM AG. Cette filiale aura ses propres locaux à Heppenheim et sera le siège d'un nouveau groupe qu'elle gèrera et coordonnera mondialement. Il y aura dans tous les cas une dépendance aux Pays Bas, qui fera de la distribution et de la vente au niveau européen. D'autres dépendances dans d'autres pays ne sont pas à exclure, bien qu'il n'y ait pas encore de décision arrêtée concernant les USA, la Grande Bretagne et le Canada en particulier.

#### La nouvelle société

Elle doit encore être fondée (ed: elle l'a été entre-temps), mais cela est en train de se faire avec beaucoup d'assiduité. Le nom n'est pas encore décidé, ce sera sans doute quelque chose du style "Commodore Amiga" ou Amiga Commodore" (ed: le nom finalement retenu est "Amiga Technologies"). La société (du moins pour le début) ne s'occupera que de la gamme Amiga.

Comme vous avez pu le conclure en lisant la première partie, il y aura un département d'ingénierie, pour le développement matériel et OS. Nous avons déjà des contacts prometteurs avec des noms connus et réputés. Si quelqu'un se sentait obligé d'envoyer une candidature pour travailler chez nous, nous n'y verrions aucun inconvénient (pas de Email ni Fax svp). Ecrire à : Escom AG Personalabteilung Tiergartenstr. 9 D-64646 Heppenheim Germany Comme vous pouvez le voir, nous nous considérons comme une société internationale. Bien sûr, nous ne voulons recruter que les meilleurs :-)

Ensuite, il y aura un département de support qui fera la coordination mondiale, mais couvrira aussi le secteur allemand. C'est pourquoi la plupart de ces personnes devraient savoir parler l'allemand. Le programme de support aux développeurs ADSP sera réactivé aussi vite que possible.

#### L e s développeurs

Concernant les développeurs utilisant BIX ou CIX, nous n'avons pas encore décidé. Ces personnes devraient me contacter directement à cette adresse Email privée (pas encore d'accès d'entreprise pour le moment). Dans le passé, il y a eu une faille au sein de la communauté des développeurs entre plusieurs canaux de communication. De ce fait, une communication directe entre tous les développeurs n'a pas toujours été possible et pour l'ingénierie, cela signifiait deux fois plus de travail pour expliquer la même chose sur un réseau, puis sur un autre. Nous ferons notre possible pour éviter cette hérésie dans l'avenir. Il y a de gros obstacles, comme il y a de grosses différences de coût entre les diverses régions du monde, en même temps, un haut degré de confidentialité doit être respecté. Le support des utilisateurs se fera surtout sous forme électronique (Ed: avis à ceux qui n'ont pas encore de modem...), par les BBS, Internet et probablement aussi Minitel (BTX).

Bien sûr, il y aura aussi un département Marketing avec tout ce qui est nécessaire en administration. Tout cela formera une petite structure d'une cinquantaine de personnes pour commencer, une expansion future n'est bien sûr pas à exclure.

Il est prévu de redémarrer la production de la gamme de produits actuelle, probablement à pleine échelle, ce n'est pas encore sûr. Bien sûr tous les modèles ne vont pas réapparaître en même temps, mais l'un après l'autre (Ed: les modèles haut de gamme seront sans doute les premiers). Comme Escom dispose d'une puissante unité de production de boîtiers, il est fort probable que le design de certains modèles soit revu (le 4000 en premier) mais le matériel se trouvant à l'intérieur ne changera pas pour le moment. D'abord, des usines fabriquant des composants vont devoir réactiver leurs lignes de production. De nouveaux développements signifieraient un délai de plusieurs mois supplémentaires et ce serait inacceptable.

La direction à suivre par le nouveau département d'ingénierie sera le portage vers RISC. Le choix de ce processeur RISC n'est pas encore arrêté. Il y a des partisans pour au moins deux alternatives: Power PC et HP-PA RISC. Chris Ludwig a donné une interview intéressante à ce propos (Ed: dans AmigaNews N\textdegree{}75). Ce sera la première tâche de l'ingénierie de préparer ← ce

choix du chemin à suivre dans le futur avec le plus d'expertise possible.

Nous avons décidé d'être très libéraux concernant les licences dans l'avenir. Quiconque voudra construire des Laptop ou des set-top-box pourra commander des composants et l'OS !

Comme vous pouvez le voir, tout cela ressemble plutôt à une lettre d'intentions. Les points considérés ici comme ouverts sont vraiment encore ouverts, donc il est inutile de me bombarder de questions supplémentaires.

Ma charge de travail, du moins dans la phase de construction, sera immense, je ne peux pas garantir de ma présence sur le réseau comme avant. Mais ceux qui me connaissent sauront que je ne voudrais y renoncer à aucun prix. Dans les semaines qui vont suivre, il y aura des conférences de presse pour préciser plus de détails.

Peter Kittel, responsable développement Amiga Technologies

#### <span id="page-14-0"></span>**1.6 Point de vue : David Haynie (06-80)**

P o i n t d e v u e David Haynie répond à diverses questions à propos d'Amiga et RISC Traduction par Kamel Biskri

Q: Je ne vois pas pourquoi le Processeur PowerPC qualifie une machine de PC ou de MAC?

DH: Le processeur PowerPC (PPC) ne définit pas comme tel que l'on ait à faire à un PC ou à un MAC. Ce qui prouve que le chip seul n'est pas suffisant. L'essentiel dans la création d'une nouvelle plateforme à base de processeur RISC est le support d'un système commun à tous les fabricants de machine à base de PPC. LE PC dispose de la norme PC-AT+, et le PPC a sa norme PReP. Apple a contourné intelligemment cette norme à l'intérieur de leur nouveau standard PowerMac. Ce dernier comporte des caractéristiques non PReP. Grâce à cela, tous PowerPC fabriqués sous cette norme pourront utiliser le système PowerMac.

L'idée maîtresse est simple: il faut que les développeurs puissent fournir des logiciels tournant sur tous les OS PowerPC. Pour cela, il faut que le système sache comment accéder au hardware de toute carte mère sur laquelle il tourne. On dispose pour ceci d'un hard de base et de logiciel bas niveau (faisant fi du hard) qui adhère au standard. Construire un système à base de PowerPC sans respecter voire ignorer la norme reviendrait à la construction d'un ordinateur autour d'un 80x86 sans être compatible avec l'IBM PC de l'époque.

Q: Il se pourrait que les clones PC et MAC qu'Escom veut vendre soit entre autre compatibles Amiga.

DH: On peut certainement construire un PowerPC AMIGA conforme à la norme PReP, et une version de l'AmigaOS qui tournerait sur toute machine standard. Une perte de compatibilité au niveau du source sera induite lors du passage du 680x0 au Power PC, bien que ce dernier par sa conception minimise cette perte. Se diriger vers une architecture trop différente amènerait à réécrire le logiciel, mais c'est une mauvaise solution (Kamel: Haynie serait-il pour le PowerPC ? Peut-être est-ce une indication pour ces messieurs d'Escom qui hésitent sur le choix du processeur RISC à utiliser). Un émulateur soft, n'a pas de problème pour tourner sur une nouvelle architecture. En comparaison avec d'autre OS, celui de l'Amiga est très dépendant de son architecture. Changer de plateforme est trivial face au portage d'un OS .

Q: Utiliser l'OS Amiga comme chef d'orchestre pour d'autres systèmes, pourquoi ne pas utiliser une philosophie tel le TAOS (??) qui traduit les appels système à la volée ?.

DH: Habituellement, quand on parle de telles choses, c'est que l'on utilise une application étrangère au système. Pour cela, il faut une sorte de machine virtuelle qui donne un environnement logiciel attendu par l'application. C'est ce que fait Emplant avec le système MAC, en utilisant l'OS du MAC lui-même pour fournir cet environnement. Vous n'êtes pas obligé de faire cela pour tous les autres systèmes, mais vous pouvez faire comme tel pour imiter une application avec l'OS Amiga, mais cela peut demander beaucoup de travail. Aussi, vous aurez besoin d'un OS Amiga protégé, avec la capacité (mais non indispensable) de lancer une tâche à une adresse particulière et privée.

Q: Sera t-il possible de construire de manière simple, un Amiga avec une architecture si modulaire qu'elle pourrait remplacer le processeur central, les coprocesseurs, et même le Bus système?

DH: Tout sauf le Bus système. Toutes vos options doivent se rencontrer quelque part, après tout. La nouvelle génération d'architecture, "Acutiator", que j'ai conçue proche de la fin de Commodore faisait cela.

Vous vouliez une carte mère qui consistait premièrement en un contôleur de Bus (PCI), quelques basic ports d'entrées sorties de CPU, de graphisme, etc. Tout ceci se présentait sous la forme de cartes.

Q: Pouvez-vous concevoir un contrôleur de Bus flexible (peut-être même un 020/030), des adaptateurs simples, qui permettraient d'installer n'importe quelle carte (PCI, ISA, NuBus, etc...) dans un Amiga ?

DH: Pas simple. Quoique, une idée que j'ai pour "Acutiator", est d'avoir un Bus d'expansion modulaire. La carte mère principale aura une taille de 11" x 8"; cela donne un système desktop compact. Pour mettre dans un tower, en connectant la carte proche de la carte mère, bien sûr si vous disposez d'une carte passerelle PCI pour ce Bus.

Dave Haynie (ex-Commodore Engineering, actuellement chez Scala Inc., US R&D )

## <span id="page-16-0"></span>**1.7 ShapeShifter (06-80)**

S h a p e S h i f t e r

Nous n'avons pas pu vous présenter en détail le nouvel émulateur Macintosh ShapeShifter dont nous vous avons parlé dans les pages News du mois dernier. Une nouvelle version 2.0K est arrivée et semble très prometteuse. Il est aussi rapide qu'Emplant et travaille avec le système Cybergraphics. Un test le mois prochain? On ne sait jamais.

#### <span id="page-16-1"></span>**1.8 Imagemaster R/t V 1.60 (06-80)**

I m a g e m a s t e r R / t V 1 . 6 0

Black Belt System nous annonce la sortie imminente de la nouvelle évolution (V 1.60) de ce logiciel de manipulation d'images. Black Belt annonce qu'il continue son développement d'Imagemaster sur Amiga ainsi que tous les supports techniques associés. Black Belt annonce aussi la disponibilité du produit sur les environnements Windows et Windows NT, Alpha, Risc et même les machines PowerPC en précisant que toutes les options connues sur Amiga y sont aussi présentes. Bien entendu l'Amiga bénéficie d'une attention toute particulière et ainsi dans la version 1.60 de nouvelles fonctions sont disponibles: les fonctions PLASMA peuvent générer des Flammes dans des images fixes ou des animations. Les flammes peuvent être de plusieurs sortes (Gaz, Huile, incendie, ...).

Bien entendu, tout est contrôlable par l'utilisateur. Toujours dans les nouveautés, les effets électriques sont présents tels les éclairs, arcs électriques,... Imagemaster R/t 1.60 contient beaucoup de nouveautés et d'améliorations; ainsi, il est possible de forcer les résolutions d'écran en 4 bits, 8bits ou AGA. Ainsi, l'émulation de l'environnement AGA ou plus par les différentes cartes graphiques existant sur le marché de l'Amiga seront plus simplement supportées.

Pour plus d'information à ce sujet vous pouvez contacter Black Belt System: Tel: (406) 367-5513. FAX (406) 367-2329.

## <span id="page-17-0"></span>**1.9 LIGHT-ROM 2 (06-80)**

L I G H T  $-$  R O M 2

Les nouveautés sont comprises dans les 350 Mo de datas 100% compatible LightWave et Toaster. Il y a désormais 3700 objets LightWave, une nouvelle collection de textures, d'images et d'outils pour l'animation. Comme d'habitude tout possède un exemple image et pour une meilleure utilisation du tout ils se trouvent dans un répertoire dédié. En fait le contenu est mieux organisé et plus clair comme l'on réclammé tous les utilisateurs de cd CD. Light ROM 2 est supporté par toutes les version de LightWave.

Ce CD reste disponible auprès de l'auteur: Michael Meshew Graphic Detail 4556 South Third Street Louisville, Ky. 40214 USA (502)363-2986 michael @iglou.com

## <span id="page-17-1"></span>**1.10 Actualité FRANCE (06-80)**

A C T U A L I T E F R A N C E

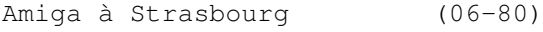

Braderie chez Turtle Bay (06-80)

PixelArt (06-80)

Génération Micro (06-80)

ADFI importe Devpac (06-80)

EDI (06-80)

Image FX 2.0 (06-80)

Quartz Informatique (06-80)

Moniteurs IDEK (06-80)

EXPOS (06-80)

FFD (06-80)

# <span id="page-18-0"></span>**1.11 Amiga à Strasbourg (06-80)**

```
Avis, avis...
Amiga à Strasbourg
```
Avertissement aux amigaïstes de l'est de la France: il existe désormais S.L.Diffusion, une nouvelle société de vente de matériel Amiga pour Amiga à Strasbourg (la seule par ailleurs sur la région). Le responsable Mr S.Luttmann les propose "tous les produits sur Amiga à des prix très compétitifs ainsi que toutes les solutions concernant les menus problèmes qu'ils peuvent rencontrer sur leurs Amiga".

En dehors des heures d'ouverture, S.L. est présent tous les mardis soirs au Club Amiga Micro Loisir (voir rubrique CLUBS). SL Diffusion, BP 4, 67901 Strasbourg Cédex 9 Tél 88 62 20 94, FAX 88 33 16 53.

#### <span id="page-18-1"></span>**1.12 Braderie chez Turtle Bay (06-80)**

Cassez tous vos tirelires! Braderie chez Turtle Bay

Turtle Bay Direct annonce pour le 10 et 11 juin une braderie dans ses locaux de matériel Amiga, Atari, PC, et accessoires hi-fi, moniteur, pièces détachées, imprimantes, et 50000 disquettes de lolgiciels originaux de l'exsociété Loriciels.

Dans un communiqué la société déclare qu'elle est, depuis deux ans, fidèle à l'Amiga grâce à ses achats sur fins de stocks et faillites dans toute l'Europe. "La reprise nous permettra de promouvoir encore d'autres produits, en provenance de nos filiales anglaises pour ce qui concerne nos extensions, cartes contrôleurs, et allemandes pour les stocks divers provenant de faillites. Une filiale concernant les softs de domaine public sur CD est en préparation, une soixantaine de CD à 99F est prévue. Nous dépannons depuis plus d'un an... surtout l'Amiga. Nos clients sont la Redoute, Boulanger, Darty...

Turtle Bay dit avoir en stock des A1200, CD32, A600, A500 et DCTV. Elle a reçu 170 machines A1200 pour la vente le 10 mai.

# <span id="page-18-2"></span>**1.13 PixelArt (06-80)**

P i x e l A r t Participer à Visions

Pixel Art organise Visions, le 1er salon informatique dont vous êtes le héros... en principe. Cette année le salon (et la finale du concours Pixel Art) se tiendrait le 1 juillet (et non plus le 24 juin) à la Salle Ronsard à La Riche, près de Tours à partir de 10h. Comme le nom le laisse supposer,

le public participera à 99% aux activités, comme par exemple l'intégration dans un film numérique, la transformation de son portrait, de sa voix, etc.

Un n\textdegree{} de FAX: 47 61 55 90.

#### <span id="page-19-0"></span>**1.14 Génération Micro (06-80)**

G é n é r a t i o n M i c r o Micros en occasion

Génération Micro est un spécialiste de l'occasion récemment installé dans le sud de Paris. Il achète comptant ou prend en dépôt-vente les ordinateurs, matériels et logiciels d'occasion. On y trouve, en neuf ou occasion, divers périphériques (imprimantes, scanners, CD-ROM) ainsi que des centaines de titres sur micro et console (PC, Amiga, Atari, Megadrive, Super Nintendo, Game Boy, etc.).

Génération Micro, 53 rue de l'Ouest, 75014 Paris, tél 43 20 76 91

#### <span id="page-19-1"></span>**1.15 ADFI importe Devpac (06-80)**

A D F I ADFI importe Devpac

La société ADFI annonce l'importation, la traduction et l'adaptation du langage assembleur Devpac de la firme anglaise HISoft. Le produit comporte un système de développement complet comprenant un éditeur de sources, un débogueur symbolique, un éditeur de liens et un assembleur. En plus de la traduction française, ADFI a rajouté de nombreux sources et conseils "permettant de comprendre immédiatement comment programmer proprement et efficacement le système Amiga". L'ensemble est livré avec tous les fichiers d'inclusion de Commodore.

# <span id="page-19-2"></span>**1.16 EDI (06-80)**

E D I Les "Workstations"

EDI propose le Uni-Centre (pour la plupart des ordinateurs familiales) et le Combi-Centre ((pour Amiga CD32/SX1, etc) vendu en forme de kit pour assemblage soi-même.

#### <span id="page-19-3"></span>**1.17 Image FX 2.0 (06-80)**

V i t e P r o Image FX 2.0

VitePro de Vanves reprend l'importation officielle du logiciel de traitement d'image ImageFX dans sa nouvelle version 2.0 (voir test dans AmigaNews N\textdegree{}78 d'Avril). Prix: 2350 F. Les mises à jour depuis les ← versions précédentes sont possible. Prix: 1100F

Le réseaux "A+" s'étoffe d'un revendeur de plus: l'Informatique Evolutive, 8 rue Coromaire, 30000 Nimes (responsable M.Fantoni). Tél 66 21 74 89.

#### <span id="page-20-0"></span>**1.18 Quartz Informatique (06-80)**

Les premiers logiciels... Quartz Informatique

Quartz Informatique de Chamonix présente les premiers logiciels qu'il distribuera: Astrologie, le Pack Utilisateurs Ralf & Cie, TextImage AGA (un logiciel de dessin simulant le 24 bits sur un Amiga AGA), StoneTracker, un tracker "révolutionnaire", Mr Grat, un logiciel pour vous améliorer à la guitare, Euterpe, un logiciel MIDI.

Quartz propose également un service de rénovation de disques compacts rayés (CD-ROM ou audio) ainsi que des CD-ROM et d'autres produits pour Amiga.

#### <span id="page-20-1"></span>**1.19 Moniteurs IDEK (06-80)**

V e u i l l e z a g r é e r m e s s i e u r s . . . Moniteurs IDEK

Suite aux questions posés dans nos pages de courrier, Atol Informatique au Mans nous informe qu'il est agrée revendeur des moniteurs Ilyama Idek Vision Master et propose une garantie de trois ans pour échange sur site.

Atol Informatique, 2 rue Gougeard, 72000 le Mans, tél 43 76 21 92, FAX 43 76 22 47

## <span id="page-20-2"></span>**1.20 EXPOS (06-80)**

#### E X P O S

Salon vidéo et informatique

L'association Corsaire Production Normandie organise du 11 au 15 août 1995 une exposition sous la forme d'un salon. Ce premier salon a pour but de présenter les activités de l'association axées sur la technique et la recherche en vidéo et en informatique, tels que l'imagerie,le son, etc... Sous réserve, une simulation de télévision locale (émission et réception) est prévue. Pour réussir ce projet, des sponsors sont recherchés. Vos prêts de matériels vidéo (caméras, moniteurs, genlocks, régie, etc...) ainsi qu'informatique Amiga (cartes, logiciels) seront très appréciés. Les dons en monnaie trébuchante serviront à couvrir les frais (location, assurance, SACEM, hébergement, etc...). En échange, de la publicité sous différentes formes vous sera offerte. Toute participation en tant que partenaire sera étudiée. L'association recherche également des films vidéo, animations et musiques réalisés en priorité avec l'Amiga.

Nicon Stéphane vous renseignera 24H/24 7J/7 au (1) 69 09 55 04 ou par courrier. (Commodexplorer Corsaire Production, C19 la rocade, 91160 Longjumeau)

#### P a r t y Z o n e III, Coding à B r e st

Le groupe Suspect organise cet été la troisième édition d'un meeting dédié à l'Amiga et à son environnement. Les 26 et 27 août à l'école Ste Anne, des groupes de démomakers concevront des démos et intros sur A1200 standard. Des prix les récompenseront. Des sponsors ont aidé cet événement. Les prix d'entrée vont de 62F 80 réglés à l'avance avec son matériel à 90F sur place.

Pour participer, contacter Yann Huguen, 9 av Clémenceau, 29200 Brest, tél HR 98 80 20 63 et Xavier Goaoc, 49 rue des trois frères Leroy, 29860 Plabennec et Marc modem 14400 28800 98 07 88 67.

## <span id="page-21-0"></span>**1.21 FFD (06-80)**

F F D A l'assaut de l'Angleterre!

France Festial Distribution exporte à partir du 1er juin ses meilleurs logiciels sur le marché anglais avec des publicités en couleur dans la presse Amiga anglaise et internationale. MandelTour et Art&Frontières viennent d'être localisés et sont désormais disponibles en Français et Anglais. FFD demande aux auteurs français qui souhaiteraient une exportation de leurs programmes d'envoyez leurs projets pour une éventuelle traduction en anglais et une commercialisation internationale.

Art&Frontières se dote d'une nouvelle fractale: le MandelBrot Orchidée avec des multiples arches qui s'assemblent en suivant des formes d'Orchidées. Ceci porte à 26 le nombre de fractales originales disponibles dans Art&Frontières, chacune étant accéssible par simple sélection à la souris. Une cassette vidéo en VHS (PAL ou SECAM) présentant durant 2 heures tous ces types de fractales est disponible au prix de 300F.

F.F.D annonce les traductions en cours des principaux produits de HiSoft et qu'il devient distributeur exclusif des nouvelles versions de Directory Opus, le logiciel de gestion de fichiers et d'OctaMED 6.0 dont les traductions viennent d'être terminées.

#### <span id="page-22-0"></span>**1.22 Actualité ALLEMAGNE (06-80)**

A C T U A L I T E A L L E M A G N E

Les journaux allemands avaient déjà bouclé lorsque l'interminable attente s'est enfin achevé. Pourtant, les jeux devaient être faits puisque EsCom suintait déjà par toutes les lignes et que la photo d'Helmut Jost trônait dès les premières pages. Il est bien sûr encore trop tôt pour pouvoir faire des pronostics, mais une chose est déjà claire: on trouve dans les pages de publicité des offres de 4000-040 6MB 540 Mo à DM 3999. Enfin de chez Motorola, il semble que le 68060 à 50MHz soit arrivé, au moins en Allemagne puisque la carte accélératrice Cyberstorm 060/50 est testée (voir tests). (Ed: non, il n'y en a qu'une dizaine entre les mains des développeurs selon nos informations). Ce mois-ci je n'ai reçu ni Amiga Spezial, peut-être un problème postal, ni Amiga Plus, peut-être un problème existentiel. Ne leur souhaitons pas ce qui est arrivé à notre confrère français, ce serait dommage en cette période de "reprise".

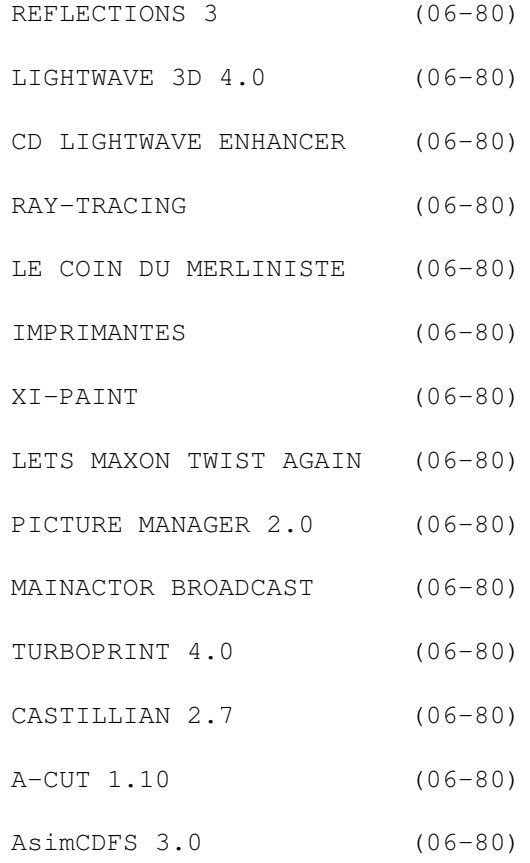

Banque d'échantillons (06-80) TESTS ALLEMANDS (06-80) Ces informations n'ont absolument pas été vérifiées. Elles ← émanent des articles ou des publicités parues dans la revue d'AmigaMagazin de mai 95, et ni ma responsabilité ni celle du journal ne sauraient être engagées en quoi que ce soit en cas d'erreur.

Jac Pourtant

## <span id="page-23-0"></span>**1.23 REFLECTIONS 3 (06-80)**

#### R E F L E C T I O N S 3

Cette nouvelle version a été complètement remaniée. L'animateur est plus développé et dorènavant intégré au programme principal. L'éditeur, qui a été peaufiné, contient des outils nombreux et puissants. Plus de limites internes, des reflets d'objectifs (lens flares), flou de profondeur de camp, textures multiples, brouillard dégradé, calcul de moitié d'image, montage, fenêtre de saisie de coordonnées, générateur de spirales complexes, interface de rajouts de modules, animation hiérarchique de squelettes, chemins, matériaux, lumières et textures. Un effort important a été consacré au confort et à la simplicité d'utilisation qui place le logiciel au rang le plus moderne des interfaces 3D.

Disponible à partir de mi-juin. DM 250, mise-à-jour de n'importe quelle version précédente : DM 130. Amiga Oberland.

#### <span id="page-23-1"></span>**1.24 LIGHTWAVE 3D 4.0 (06-80)**

L I G H T W A V E 3 D 4 . 0

Disponible en Allemagne pour PC et Amiga dès mi-avril 95 (voir l'article sur la présentation en France), voici les prix là-bas : Amiga et PC : DM 2000. DEC Alpha : DM 3000. SGI : DM 4000. La mise-à-jour de 3.5 à 4.0 coûte DM 500 avant fin mai, DM 700 après. La mise-à-jour est possible d'Amiga à PC et inversement. VideoComp.

# <span id="page-23-2"></span>**1.25 CD LIGHTWAVE ENHANCER (06-80)**

C D L I G H T W A V E E N H A N C E R

Conçu pour Amiga commme pour PC, ce CD, à part huit polices complètes de caractères et sept objets déjà connus de Horst Kolodziejczyk, contient plus de 500 mégas de données graphiques et 25 macros ARexx (cinématique,

explosion, pluie de particules, etc...). DM 130. AmigaOberland.

# <span id="page-24-0"></span>**1.26 RAY-TRACING (06-80)**

R A Y - T R A C I N G

Tous les logiciels de Ray-Tracing font peau neuve. Imagine 3.2, Real 3D v 3.0, Lightwave 3D 4.0 et Reflections 3.0. Et tous restent sur Amiga, bien que s'étendant à d'autres platesformes pour certains. Alleluia!

REAL 3D 3.0Quelques précisions en attendant un essai complet le mois prochain. Le rendu de B-Splines a été accéléré. La conversion d'objets provenant d'autres logiciels est améliorée et les couleurs individuelles de facettes sont respectées; en outre, un nouvel outil de normale à chaque facette doit corriger leur orientation; la conversion en facettes se fait avant l'exportation. La cinématique inverse accepte des courbes à paramètres multiples. Morphing discret pour changement de formes rapides. Le clip-mapping a été réécrit : les parties invisibles sont ignorées au lieu d'être considérées comme transparentes. Les noms par défaut ainsi que les profondeurs d'objets peuvent être sauvées et ainsi chargées automatiquement lors du lancement du programme. Raccourci clavier pour répétition de la dernière, fonction appelée (Redo). La géomètrie des primitives peut être éditée numériquement. Le rendu de camp produit des images entrelacées.

Les squelettes peuvent être hiérarchiquement et interactivement dépendants. Ainsi tirer un bras articulé déplie celui-ci jusqu'à sa limite. Au-delà, le corps sera lui aussi tiré. Les articulations des squelettes peuvent être limitées angulairement et les joints peuvent être bi ou tridimensionnels. Un nouvel attribut permet à un objet ou à un niveau entier d'être considéré comme une cage enveloppante (bounding box) pour accélérer la réactualisation du modelage. Dessin rapide d'une image en arrière-plan (avec perspective et rotoscoping) pour faciliter le modelage. ViewTool est une nouvelle fenêtre qui permet la création commode grâce à des coordonnées, des angles de rotation, la profondeur par valeur individuelle ou générale, et des raccourcis-claviers pour recentrer ou effacer le dernier point. Une nouvelle méthode d'animation permet de ne sauver que les changements d'une image-clé à une autre, de tout sauver.

Méthode d'enveloppement autour d'une forme (shrink wrap). Animation de surface pour faire pivoter ou marcher des objets automatiquement sur des surfaces. L'éditeur d'images-clés a été redessiné et amélioré et possède un contrôle par enveloppe. Le temps est éditable sur les chemins d'animation afin de se libérer de l'uniformité des mouvements. Sauvegarde en IFF-24 bits avec canal alpha 8-bits. Nouveau type d'anti-aliasing permettant d'aggrandir la résolution en n'échantillonnant que certains groupes de pixels (non-adaptive super-sampled rendering). Processus post-rendu pour calculer les lens flares, les brouillards globaux, etc... modulaires (permettant ainsi à des programmeurs d'ajouter à la collection de nouveaux effets. Nouvel attribut "fade" permettant de faire apparaître ou disparaître des objets progressivement. Morphing complètement contrôlé par tags. Nouvelle propriété de matériau "glow" pour les effets de néon, feu, laser, flamme, etc...

Nouveau système pour redéfinir la couleur de fond des objets lors de mappings. Nouvelle texture de relief mathématique pour l'aspérité (roughness) avec contrôle de la hauteur et de la densité. Nouveau tramage mathématique pour mappings de couleur. Contrôle du "gradient" de la texture des bords d'objets. Répétition infinie de motifs en continu sans jointage visible. Fonction d'arrondissement des angles. Le langage RPL a été étendu aux fonctions d'interface (GUI). Les fenêtres de modes de vues des caméras sont automatiquement mises à jour. Sauvegarde en FLI/FLC. Chargement et sauvegarde des paramètres d'arbres et de paysages (enfin !). Nouvelle possibilité d'affecter les coordonnées de la souris à un objet, permettant ainsi de "dessiner" directement à la surface d'un objet. Désélection de groupes de vecteurs pour éliminer les points se superposant lors de la création de sous-groupes. Possibilité d'imposer un reflet à la souris à la surface d'un objet.

Quelle liste ! Celle-ci ne serait pas complète cependant sans sa soeur énumérant la correction des bogues. Recharger des liens (links) ne les rend plus "seulement lisibles" (read only). L'addition ou l'effacement de points dans les objets "freeform" fonctionne correctement. Les champs impairs ne sont plus décalés en "field rendering". La réactualisation booléenne de pyramide coupée est réparée ainsi que les segments d'ellipse. Les objets composés invisibles le restent après sauvegarde et rechargement. Plus d'erreur sur les côtés droit et inférieur des rendus de portions d'écrans. L'anti-aliasing sur fond d'écran a été corrigé. Les courbes parallèles aux lignes polygonales ont été améliorées. La redistribution des points sur les courbes complexes fonctionnent également pour plus de 200 points. Le gradient ne se fait plus automatiquement sur le rendu d'environnement.

Si vous avez eu le courage de tout lire, c'est que vous êtes vraiment un mordu de Real ! Activa. Update de 2.x. DM 399.

# <span id="page-25-0"></span>**1.27 LE COIN DU MERLINISTE (06-80)**

L E COIN DU MERLINISTE

Beaucoup de nouvelles ce mois-ci. D'abord des précisions sur l'émulateur de WorkBench. Il est livré avec des émulateurs pour ADPro, ImageFX, ImageMaster, Real 3D, Photogenics, et DCTV. La vitesse pour des écrans de moins de 256 couleurs est à présent plus rapide et fonction du nombre de bit-plans. Les dessins de ligne et de texte sont cinq fois plus rapides. PC-Task fonctionne sans problème. Un nouvel outil d'ajustement du blitter permet de doser le pourcentage de répartition du travail entre celui-ci et le processeur. Selon le bus utilisé (Zorro II ou III), cela devrait résoudre des problèmes de timing. DM 149, avec nouveaux chips DM 199. Nouveaux chips seuls DM 70. Mise à jour 1.x -> 2.0 DM 99. Mise à jour de 2 Mo à 4 Mo DM 99. Un nouveau logiciel pour le digitaliseur, ProDig permet la capture d'images isolées avec contrôle de filtres, correction des couleurs et choix du format de sauvegarde (IFF, JPEG, XPGI et Xi-Paint). Emulateurs pour ADPro ImageFX, Photogenics. DM 120.

Xi-Paint le logiciel de dessin de MacroSystem (avatar de TruePaint et VDPaint) 3.1 sort en version Merlin et CyberVision 64. Il est dorénavant possible de l'utiliser avec des tablettes graphiques WACOM comme ArtPad. De nouveaux formats sont supportés : TARGA (lecture et écriture), JPEG et SGI

(écriture seulement). La fonction de loupe a été améliorée. DM 149. Enfin ProDev travaille actuellement à une émulation TVPaint 2.0/3.0. La carte Merlin s'est vendue à environ 2000 exemplaires. Frais de port quel que soit l'envoi DM 15. ProDev.

# <span id="page-26-0"></span>**1.28 IMPRIMANTES (06-80)**

I M P R I M A N T E S

La mode est en ce moment aux imprimantes à jet d'encre puisqu'en voilà six pour une laser.

\* HEWLETT-PACKARD DESKJET 850 Six pages à la minute en 600 x 600 dpi monochrome. La couleur ne dépasse pas le 300 x 300. La nouveauté réside dans le C-REt (Color Resolution Enhancement technology) qui permet de varier l'intensité de chaque point en quatre niveaux. DM 1500. \* HEWLETT-PACKARD DESKJET 660C Quatre pages à la minute en 600 x 600. La couleur atteint le 600 x 300. L'encre sèche vite et couvre bien dans le noir. Elle remplace la 560C. DM 1300. \* OKI OKIJET 300c Couleur ou Noir et blanc en 300 x 300 dpi. Entre deux et trois pages/minute. DM 880. \* CANON BJC-70

Imprimante de voyage, 360 x 360, avec smoothing 720 x 360. En texte qualité, 173 signes/sec, en draft 277. Une tête spéciale avec 128 buses permet d'obtenir 346 signes/sec.

\* CANON BJ-30 Monochrome en 360 x 360, avec smoothing en 720 x 360. C'est la version Light de la BJC-70. DM 570.

\* HEWLETT-PACKARD LASERJET 5P Six pages à la minute en 600 x 600. Mémoire-tampon de 2 Mo, elle comprend le langage PCL5. REt (Resolution Enhancement technology) et MEt (Memory Enhancement tecnology). Un port parallèle Centronics, un port parallèle High Speed Bidi, un port Apple-Local-Talk, un port infra-rouge IrDA. Papier de 76 x 127 à 216 x 356 mm. DM 2300.

## <span id="page-26-1"></span>**1.29 XI-PAINT (06-80)**

#### $X I - P A I N T$

Voir "le coin du Merliniste". La version 3.1 vient de sortir pour Cybervision 64.

MacroSystem ou directement l'auteur : Thomas Dorn, Kerpengasse 69, A-1210 Wien. Autriche. Tél (1) 2 71 45 50 Fax (1) 2 71 45 49.

#### <span id="page-27-0"></span>**1.30 LETS MAXON TWIST AGAIN (06-80)**

L E T S M A X O N T W I S T A G A I N

La version 2.2 du célèbre programme de base de données nous apporte sa moisson de nouveautés. Des scripts ARexx facilitent l'accès aux habitués de SuperBase et DataMat Professional. La vitesse de rafraîchissement d'écran a été sensiblement améliorée ainsi que la conversion de types. L'impression d'étiquettes se fait en plusieurs colonnes parallèles.

DM 350. Mise à jour 1.x DM 100. Mise à jour 2.0 DM 40. Maxon.

## <span id="page-27-1"></span>**1.31 PICTURE MANAGER 2.0 (06-80)**

P I C T U R E M A N A G E R 2 . 0

La banque d'images peut dès à présent utiliser les cartes graphiques grâce à des visualiseurs externes. Le format Photo-CD Kodak est reconnu et convertible IFF. On peut montrer sur un écran de 1280 par 1024 jusqu'à 80 miniphotos échantillons.

DM 130. IrseeSoft IS.

## <span id="page-27-2"></span>**1.32 MAINACTOR BROADCAST (06-80)**

M A I N A C T O R B R O A D C A S T

Compliqué est le destin de l'acteur principal. D'abord commercial, puis shareware et de nouveau commercial. En tous cas d'une excellente qualité. L'interface graphique, complètement remaniée, est très intuitive. Des modules d'effets agissent directement sur les animations. Des modules de retouche graphique sont prévus. L'accompagnement sonore reconnaît 19 formats, le volume et la balance sont réglables. Le vocabulaire ARexx a été aggrandi. De nouveaux modules de chargement et de sauvegarde ont fait leur apparition : AVI, JPEG et QuickTime. Le chargement des animations est accéléré grâce à des fichiers Index. DM 400. Les utilisateurs enregistrés de MainActor "Professional" auront un tarif préférentiel non encore estimé. Village Tronic.

#### <span id="page-28-0"></span>**1.33 TURBOPRINT 4.0 (06-80)**

TURBOPRINT 4.0

Çà turbine chez IrseeSoft. Les versions se succèdent à un rythme effréné. Ne reculant devant aucun tabou, on lâche dans la nature des "émulateurs intelligents" qui permettent sans aucune fastidieuse paramétrisation une qualité parfaite d'impression. Le tout nouveau système "TrueMatch" de correction de couleurs autorise une similitude poussée entre l'écran et le papier (wysiwyg). Une optimisation du code (depuis le début du produit, entièrement en assembleur rappelons-le) ainsi qu'un tout nouvel algorithme assurent une vitesse de travail honorable. Rassurons-nous, tout n'est pas irrémédiablement automatique, l'utilisateur peut encore modifier l'impression à son gré.

Le "PrintManager" toujours livré avec, a reçu de nouvelles fonctions. Ainsi peut-on enfin placer et accommoder son graphique dans la page "à la souris". Un contrôle graphique permet de visualiser le résultat à l'écran avant impression. Même les graphiques 24 bits sont tramés en 256 couleurs sur les machines AGA. Les formats reconnus sont JPEG, IFF ,GIF, PCX, BMP, et YUV. Les menus sont dorénavant conçus dans le style OS 2.0/3.0. Les caractéristiques des différentes imprimantes sont dans la mesure du possible respectées, ainsi les modes économiques ou les papiers spécifiques sont-ils clairement ajustables. Enfin même les derniers modèles d'imprimantes ont leur émulation comme DeskJet 540C, Canon BJC-70 et la série Epson Stylus. DM 150. IrseeSoft.

# <span id="page-28-1"></span>**1.34 CASTILLIAN 2.7 (06-80)**

CASTILLIAN 2.7

Optimisation du convertisseur d'objets 3D. Reconnaissance du format Cinema 4D Professional. Nouvelle version aussi pour les processeurs 68020.

DM 190. Innovation & Fantasy Development.

# <span id="page-28-2"></span>**1.35 A-CUT 1.10 (06-80)**

A - C U T 1 . 1 0

Amélioration du logiciel pour le périphérique de montage A-Cut. La liste des séquences se conserve sur fichier et peut également s'imprimer. En outre, la liste des codes-systèmes a été réactualisée en fonction des nouveaux magnétoscopes apparus sur le marché. La routine de positionnement a été nettement améliorée.

Mise à jour DM 30. hama.

### <span id="page-29-0"></span>**1.36 AsimCDFS 3.0 (06-80)**

A s i m C D F S 3 . 0

Ce file-système pour CD-ROM qui lisait déjà ISO 9660, High Sierra et le format MacIntosh HFS accueille FishMarket et Asim Tunes 3.0 dans sa distribution. Les nouvelles émulations sont CDTV, CD32 et CD-Photos Kodak. Les préférences ont droit à un programme dans le répertoire Prefs. Port ARexx et polyglose (français, anglais, allemand) complètent la sauce.

DM 150. AmigaOberland.

#### <span id="page-29-1"></span>**1.37 Banque d'échantillons (06-80)**

B A N Q U E D ' E C H A N T I L L O N S

Echantillons sonores pour les cartes audio Mignon 3.0 et Toccata. Compatibles MIDI, les échantillons 16 bits ont été recueillis avec une fréquence de 22 KHz.On peut les utiliser sur tout Amiga pourvu d'une Toccata en huit voix polyphoniques.

DM 100. SEK'D/PSC Soft.

# <span id="page-29-2"></span>**1.38 TESTS ALLEMANDS (06-80)**

T E S T S A L L E M A N D S

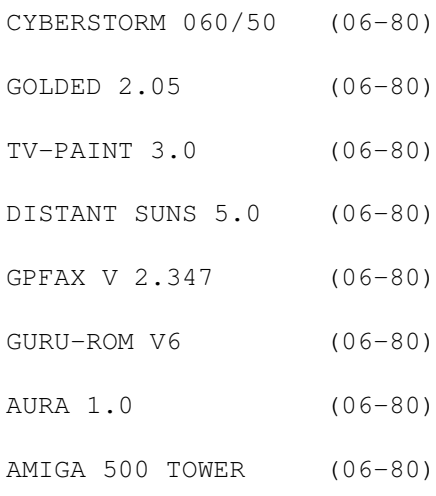

## <span id="page-29-3"></span>**1.39 CYBERSTORM 060/50 (06-80)**

11,3/12 - C Y B E R S T O R M 0 6 0 / 5 0 Test Amiga Magazin 5/95.

Avec module RAM DM 2495. module SCSI DM 398. Module I/O avec SCSI,portsérie et Ethernet DM 798. Mise à niveau de 68040/40 à 68060/50 DM 995 (Phase 5) La carte va être adorée par les calculateurs d'animations et d' images de synthèse. Mais également dans le domaine de la PAO, d'énormes gains de temps sont à apprécier.

(+) : Installation facile. Grande puissance. Les RAM à 80 ns offrent la plus grande puissance. Concept modulaire.

(-) : Prix un peu élevé.

Notons qu'on attend de chez Motorola un 68060 à 66 MHz et 80 MHz, ainsi qu'un 100 MHz si la demande est suffisante.

#### <span id="page-30-0"></span>**1.40 GOLDED 2.05 (06-80)**

10,8/12 - G O L D E D 2 . 0 5 Test Amiga Magazin 5/95

Dietmar Eilert, Mies-van-der-Rohe-Str. 31, Aachen. Tél et Fax (241) 8 16 65) (DM 35)

GoldEd possède tout ce qu'un éditeur adulte doit posséder, est facile à utiliser et présente une interface graphique harmonieuse.

(+): Flexible, interface parfaite, Undo illimité, templates, système de référence, macros et gros vocabulaire ARexx.

(-): Pas de blocs en colonne, préférences globales au lieu de dépendantes du texte.

#### <span id="page-30-1"></span>**1.41 TV-PAINT 3.0 (06-80)**

8,8/12 - T V - P A I N T 3 . 0 Test Amiga Magazin 5/95

 $Tecsoft$  - DM 1675 TVPaint 3.0 est le meilleur programme de dessin à un prix honteusement élevé.

(+): Rapide. Nouveau requester de fontes. Fonctions de retouche. Technique en layers (niveaux superposables).

(-): Beaucoup trop cher. Pas de fonction Undo illimitée. Un seul projet à la fois. En anglais dans le texte. Très gros besoins système. Pas de fonction d'impression.

#### <span id="page-31-0"></span>**1.42 DISTANT SUNS 5.0 (06-80)**

11,2/12 - D I S T A N T S U N S 5 .0 Test Amiga Magazin 5/95

Virtual Reality Laboratories Inc. 2341, Ganador Court, San Luis Obispo, CA 93401 USA. (US\$ 99,95)

Etonnant programme pour les astronomes amateurs. De nombreuses possibilités tant en usage didactique, que démonstration ou utilisation nocturne. Les chercheurs de comètes et les astrophotographes vont trouver leur bonheur dans le CD-ROM GSC (Hubble Guide Star Catalog : plus de 16 millions d'étoiles jusqu'à la seizième magnitude).

(+) : Position de l'observateur pas seulement à la surface de la Terre. Calcul des globes planétaires. Comètes et astéroïdes. Port ARexx. Compatible toutes configurations. Beaucoup de disquettes (et de CD). Confectionne des diagrammes standard et des tableaux d'éphémérides. Bon manuel (de plus très didactique). Fonctions d'animation.

(-) : Les lunes galiléennes (satellites de Jupiter) sont ignorées. Pas de possibilités d'impression directe des cartes célestes. Gurus fréquents avec 2 Mo de RAM.

#### <span id="page-31-1"></span>**1.43 GPFAX V 2.347 (06-80)**

9,6/12 - G P F A X V 2 . 3 4 7 Test Amiga Magazin 5/95

Stefan Ossowski's Schatztruhe (DM 120) GPFax est un programme qui possède tout ce dont un utilisateur bêta a besoin. A part l'interface graphique qui aurait besoin d'un bon lifting, pas de gros reproches.

(+): Facile à apprendre. Emulation imprimante automatique. Comprend les instructions de classes 1 et 2. Adaptabilité aux modems exotiques. Envoi automatique de fax. Bonne interface ARexx. Compatible OS 1.3.

(-): Interface anglaise et programmée non-conforme. Impossibilité de passer du programme au Workbench. Parfois utilisation peu pratique. Pas de fonction Polling.

## <span id="page-31-2"></span>**1.44 GURU-ROM V6 (06-80)**

11,6/12 - G U R U - R O M V 6 Test Amiga Magazin 5/95

Stefan Ossowski's Schatztruhe (DM 80) Cette ROM pour contrôleurs GVP SCSI est compatible avec les SeriesII Host-Adapter pour Amiga 500/2000/3000/4000, les cartes accélératrices A530 Turbo pour A 500/500+, les cartes Combo et G-Force pour A2000, les contrôleurs SCSI "FANG" pour Amiga 1200. C'est le Nec Plus Ultra pour tous les produits GVP cités. On ne peut tirer plus d'un Zorro-II.

(+): Rapide.Compatible. Patches pour résoudre les problèmes connus. Compatible SCSI-1 et SCSI-2. Soutient également les streamers, Scanners, lecteurs de CD-ROM et lecteurs de disques durs à cartouches.

(-): Néant.

# <span id="page-32-0"></span>**1.45 AURA 1.0 (06-80)**

#### $9,1/12 - A U R A$  1.0 Test Amiga Magazin 5/95

Aura est un module échantillonneur 12 bits PCMCIA pour les Amiga 600 et 1200. Il fonctionne avec le logiciel l'accompagnant et OctaMed 5.04. C'est la seule possibilité pour les Amiga sans architecture ouverte d'améliorer la gestion du son.

(+) : Interface graphique claire. Filtres efficaces avec visualisation FFT. Installation facile. Sauvegarde en plusieurs formats. Manuel à spirale clair. Pas de surcharge du système grâce à la fluidité du port PCMCIA.

(-) : Qualité moyenne des circuits de connection. Le logiciel ouvre son propre écran. Les paramètres d'effets restent...sans effet.

#### <span id="page-32-1"></span>**1.46 AMIGA 500 TOWER (06-80)**

10,3/12 - A M I G A 5 0 0 T O W E R Test Amiga Magazin 5/95

Avec ce Tower (avec carte-fille, 3 Zorro II, une MMU, deux emplacements PC, un habillage de clavier), votre 500 fait une véritable cure de rajeunissement. Les petits problèmes éventuels de compatibilité ne troublent pas la bonne impression générale.

(+): Bonne compatibilité. Beaucoup de place. Montage facile. Allure élégante.

(-): Un peu cher. Une alimentation plus puissante est en sus.

### <span id="page-33-0"></span>**1.47 Multi-lecteur CD (06-80)**

M u l t i - l e c t e u r C D Nakamichi MBR-7 Sept CD Roms sur le Workbench

Un gros boîtier de 200 cm de largeur, 100 cm de haut, 320 cm de profondeur. En face avant, sept touches coorespondant aux disques, un bouton de volume, une prise casque et le tiroir de chargement. On charge les disques un à un dans chaque logement interne par l'intermédiaire des touches. En face arrière, deux connecteurs SCSI Centronics 50, une sortie audio cinch stéréo (la qualité de cette sortie est excellente pour une fois... peu de bruit d'alimentation, ni de défaut de conversion). On trouve aussi six switches permettant de définir le numéro SCSI, le check de parité, la compatibilité SCSI II (cet appareil fonctionnant uniquement en SCSI II la présence de ce switch est inutile), et un dernier switch définissant si on valide le terminateur ACTIF interne (très bon ce terminateur). Le package comprend aussi un câble SCSI Centronics50- DB 25 permettant de se connecter sur tout contrôleur SCSI II possédant une sortie externe en DB25.

#### Fonctionnement

Cet appareil ne prend qu'une adresse SCSI: on accède aux sept disques par les LUNs (Logical Unit Number)! Le système standard ne permet pas l'accès aux LUNs (ou je n'ai pas trouvé, tout conseil est le bienvenu). Il faudra donc utiliser un logiciel externe permettant d'accéder aux LUNs: le DP nous fournit AmiCDROM (version 1.15) et en commercial AsimCDFS version 2.0 (la version 3.0 est sortie). Ce logiciel permet de tout commander via ARexx (mount, eject...). Sur ces deux CDfilesystems il faudra créer autant d'entrées en mountlist que de LUNs déclarés (voir exemples ci-dessous). On est obligé de modifier les mountlist à la main.

Une fois ces devices mountés, on a les septs CD accessibles sous WB, à la seule restriction d'un petit délai de changement de CD. En effet, il n'y a qu'un seul lecteur: le changement s'effectue en 8 secondes maximum (entre 3 et 8) contre 12 secondes pour le mount d'une unité (là c'est constant, le boot de votre machine prendra plus de deux minutes!) Ce lecteur est multisession, double vitesse (un vrai double vitesse...).

Les tests on été réalisés sur un A4000 40 à 40 Mhz avec, comme contrôleurs, une Oktagon (carte non DMA SCSI II) et une GVP (DMA mais compatible SCSI II) Les possesseurs d'Oktagon remarqueront l'accès direct à la carte qui, permet de voir les unités, mêmes lorsqu'il n'y a aucun disque inséré.

Michel: au démarrage de la machine, il faut compter dans un premier temps 1mn37. Ensuite, le startup-sequence lit les fichiers dans le tiroir DosDrivers. iI faut rajouter 2mn20, soit, avec une carte GVP Série II, un peu moins de 4 minutes pour sept CD dans le lecteur. Vous avez la possibilité d'éjecter le tiroir. De cette manière, vous économisez le premier temps (1mn37). De plus, vous pouvez monter un seul CD, et monter les autres selon vos besoins en mettant les icônes des Dosdrivers dans le tiroir Storage/Dosdrivers

C o n c l u s i o n

Un tel lecteur est idéal pour une BBS ou un Amiga en réseau. Il remplace une batterie de lecteurs sans surcharger la chaine SCSI.

J'ai apprécié: l'accès rapide aux divers CD, la qualité du SCSI II, terminateur actif intégré, sonorité audio propre, la qualité mécanique .

J'ai moins aimé: le delai au boot (on ne peut plus rebooter tout le temps...), l'obligation de présence d'un disque dans le chargeur 0 pour la reconnaissance du multiCD. et il est dommage que ce ne soit qu'un double vitesse...

Un bon produit, un peu dur à mettre en oeuvre à cause des LUNs.

Pascal RIELLAND

Distributeur: Phoenix DP Prix : 3.300 F (dernières minutes)

#### <span id="page-34-0"></span>**1.48 DKB 50MHZ (A1200) (06-80)**

D K B M o o n g o o s e à 5 0 M h z Carte accélératrice 1200

Je ne ferai pas mon sempiternel discours sur l'apparition d'une carte accéleratrice supplémentaire pour le 1200. Elle tourne à 50 Mhz, dispose d'une MMU, d'un copro à 50 Mhz, d'une horloge et bien sûr d'un emplacement pour une barrette SIMM.

P r é s e n t a t i o n e t I n s t a l l a t i o n

Conçue sur la base de la DKB 1228 (voir ANews n\textdegree{}73), la Moongoose ← est une

version plus rapide que cette dernière. DKB a troqué le 68030 à 28 Mhz pour un autre à 50 Mhz. Evidemment, le résultat est bien sûr une rapidité très accrue! Signalons à ce propos que le processeur monté sur la carte est un véritable 68030 certifié à 50 Mhz. Il chauffe d'ailleurs beaucoup moins que celui de l'Apollo 50 Mhz par exemple.

La Moongoose se présente comme d'habitude, sous la forme d'une carte à enficher dans le port d'extension du 1200. On peut utiliser un coprocesseur à une autre fréquence que celle du 68030 mais il faut alors utiliser un autre oscillateur. Signalons aussi qu'il n'y a qu'un seul emplacement de mémoire. La documentation fournie est en anglais...

U t i l i s a t i o n e t P e r f o r m a n c e s

Tout comme les autres cartes accélératrices cadencées à 50 Mhz, la Moongoose va vite, très vite. La preview de Fears 2 (un succédané de DOOM) est d'une fluidité phénomenale. Enfin, le 1200, est de façon générale, très agréable à l'utilisation. L'oie lunaire, (son nom dans la langue de Shakespeare) est livrée avec un programme permettant de reloger le kickstart en Rom sans utiliser la MMU. La MMU est ainsi libre pour de la mémoire virtuelle ou toute chose qui vous passera par la tête.

Ses performances sont à peu près équivalentes à celles des autres cartes 50 Mhz, quoiqu'un peu plus faibles. (voir tableau AIBB). J'ai eu quelques petits problèmes lors de l'installation de la carte dans mon 1200. Mise en place, l'Amiga refusait tout simplement de démarrer et affichait un écran tout rose! C'était un peu déprimant. En enlevant la mémoire de la carte, il bootait mais la moongoose était reconnue à 7 Mhz. Soit plus lentement que le 1200 sans fast ram! Un comble. Il semblerait toutefois que ces problèmes relevaient de mon Amiga car sur le 1200 d'un copain, tout va bien. Mon Amiga n'est plus très en forme (il n'a même plus de port parallèle qui fonctionne) Je vous conseille toutefois, si vous en avez la possibilité, de tester la carte sur votre machine avant de l'acheter (ne serait-ce que pour la compatibilité avec le disque dur).

Michel: j'ai constaté le même problème sur le 1200 du journal. En fait, il y a un point commun entre ces deux 1200. Tous deux ont la ROM 3.1 installée. Après un échange avec la ROM d'origine, tout est rentré dans l'ordre... Nous avons reçu en dernière minute un FAX de DKB, nous indiquant que le problème avec les ROM 3.1 et la mémoire sont résolues. Donc si vous avez les ROMs 3.1, vérifiez bien que vous achetez la dernière version de la carte DKB Mongoose (le meilleur moyen est de l'essayer). Nous essaierons de vous donner plus de détails le mois prochain.

C o n c l u s i o n

Ivan Daou

Un bon achat, mais il est vraiment dommage que de telles cartes n'arrivent que maintenant, le 1200 en aurait eu besoin dans les tout débuts plutôt que d'avoir des cartes beaucoup plus chères comme les GVP. Mieux vaut tard que jamais dit le proverbe. Mais trop tard... (Merci à JEF pour le prêt de son 1200)

si2g17@corail.cict.fr Distributeur: Infonix Prix : avec processeur et copro à 50Mhz 0Mo -> 2.990F TTC 4Mo -> 3.990F TTC

#### <span id="page-35-0"></span>**1.49 Deluxe Paint 5 (06-80)**

D P a i n t V Le grand guru passe en 24 bits

Adorateur du grand guru DeluxePaint, la version 4.5 ne vous a pas comblé, voici la version 5 qui arrive dans vos contrées et toute en français, s'il vous plaît. Parmi les nouveautés, une plus grande utilisation du système
Amiga, mode de dessin en 24 bits, macros ARexx, amélioration de l'animation. Mais, tout n'est pas rose...

Le paquetage comprend un imposant manuel de plus 350 pages en Français (qui dans les premières pages vous met en garde sur l'épilepsie...:-), quatre disquettes et une fiche contenant le numéro de série de votre DPaint. L'installation se fait par le non moins connu Installer sans le moindre problème. Si vous possédez une machine ayant un Workbench supérieur ou égal au 2.1, DPaint pourra être en français. Je crois que c'est l'un des premiers gros logiciels commercial d'être "localisé..." (alors qu'un très grand nombre de DP le sont déjà depuis très longtemps...).

D e n o u v e l l e s f o n c t i o n s

Après le procedure d'enregistrement,, une fenêtre s'ouvre sur le Workbench pour le choix de l'écran. Mon premier essai fut le mode 1024 par 768 sur la carte Domino (avec le système CyberGfx 40.46): il est dommage que cela ne fonctionne pas correctement... Cela aurait permis à un grand nombre de personnes qui n'ont pas l'AGA mais une carte graphique de dessiner en 256 couleurs (et surtout plus rapidement que l'AGA). Seul PPaint peut actuellement le faire, mais ce petit coquin travail en Chip RAM (limité à 2Mo)!

Après chargement du logiciel on découvre... que le look général de Deluxe Paint n'a pas changé. Maintenant DPaint peut travailler en 24 bits en interne avec visualisation dans le nombre de couleurs désirées. C'est le même principe que True Brilliance qui lui ne peut visualiser qu'en HAM 6 ou 8. Cette dernière implémentation demande évidement plus de mémoire mais vous permettra de dépasser le mode HAM8 et effectuer une conversion dans le nombre de couleurs désirées à la fin de votre travail.

L'aérographe à été grandement amélioré. Ce n'est pas un mal... Il est possible de paramètrer le flue et le rayon, moins performant que celui de TVPaint mais honorable. Pour les nostalgiques, le lancé de pixels à été conservé. Pour les opérations répétitives, ARexx a été implémenté dans le logiciel. Mais de façon intelligente: ce n'est pas un simple port ARexx. DPaint offre la possibilité d'enregistrer des macros et de les exécuter ultérieurement. Enfin un ARexx à la portée du non programmeur. Ce principe devrait être appliqué à tous les programmes.

Les effets de matières naturelles sont très intéressants, il permettent de donner un autre style à vos créations, elles deviennent moins informatique et plus "papier". Les tablettes sensibles à la pression sont maintenant gérées. La fonction de baguette magique permet le découpage d'une brosse de façon automatique suivant les contours. Ceux-ci seront malheureusement que défini par la couleur 0: pas de gestion de tolérance.

De nombreuses fonctions d'animation ont été implantées. Le chargement d'animations de toutes tailles est dorénavant possible (même virtuel), mais ceux qui sont plus petites que l'écran seront malheureusement converties en pleine écran. La fonction de déplacement a été améliorée: implémentation de la transparence et positionnement des brosses à la souris. La fonction de déplacement de caméra permet de réaliser des "travellings". La table

lumineuse peut maintenant visualiser les 4 dernières images de l'animation. Dorénavant, il est possible de gérer une palette et une vitesse d'affichage pour chaque page. Ceci donne une plus grande souplesse de le travail des animations. Enfin, le format Anim 8 est pris en compte.

La vitesse...

Après quelques moments d'utilisation, je trouvais DPaint un peu lent, alors j'ai charger Brilliance pour comparer un peu ces deux produits. Je fus alors stupéfait pas la différence de vitesse... Comme un petit tableau vaut mieux qu'un long discours, voici les tests sur une image de 736 par 580: jugez vous-même.

#### Que dire de plus

Le déplacement des brosses en mode 24 bits est d'une lenteur accablante, pourtant la machine de test était un A4000 équipé d'un accélerateur Warp Engine à 40 MHz! De plus, DeluxePaint n'apprécie pas la requête de fichier MFR. Autre point négatif: si vous travaillez sur une page plus grande que l'écran, DPaint place toute l'image en Chip RAM. Il en résulte une limitation de la taille de l'image à travailler (pas plus de 1280 par 1024 en 256 couleurs). Brilliance met la partie de l'image non-affichée en mémoire Fast, cela permet de travailler sur les pages gigantesques (4000 par 3000 en 256 couleurs et 1600 par 1200 en 24 bits... (en plus dans les deux cas il restait encore 10 Mo de mémoire disponible sur le 4000 avec 24 Mo...)). La fonction de déplacement de DPaint fait pale figure par rapport à celle de Brilliance, de par sa rapidité et son paramètrage. DPaint ne permet pas de travailler sur des images plus petites que l'écran... Et toujours pas d'Undo multiples...

C o n c l u s i o n

Voila le moment crucial de la conclusion... Difficile moment... C'est dommage, mais je suis déçu par la nouvelle version de DeluxePaint et je resterai sur Brilliance. Je ne regretterai que quelques fonctions (l'aérographe, les macros ARexx, textures,...). DPaint est vraiment trop lent dans tout ce qu'il fait, surtout quand on le compare à Brilliance... Il reste intéressant pour les personnes complètement étanches au concept génial de Brilliance. Mais je peux leur conseiller d'essayer PersonalPaint.

Lucas Janin lucas.janin@ramses.fdn.org Distributeur: CIS, Phase Prix : 699F

### **1.50 CrossDos v6 (06-80)**

C r o s s D o s V 6 Une porte est ouverte

En plus de bien s'intégrer au système et de bien fonctionner, cette nouvelle mouture reconnait les disques durs PC directement ...

P e t i t t o u r d'horizon

L'installation utilise Installer Commodore, donc, apparemment pas de problème si ce n'est une mise à jour intempestive des commandes Format et DiskCopy du système; ceci est normal vu l'utilisation que l'on pourra avoir de ces commandes. On aurait quand même pu être mis en garde...

Dès le début de l'installation, il vous propose le choix entre: l'installation de CrossDos, la configuration d'un disque PC, s'enregistrer et la desinstallation de la version courante.

Après l'installation, on retrouve dans le tiroir système les utilitaires CrossDos et DiskChg en plus des commandes Format et Diskcopy précédemment citées, ainsi que sous DEVS:DOSDRIVERS les nouveaux PC0 et PC1, PC2, PC3 s'il y a lieu.

L'étape suivante consiste en la configuration d'un disque PC (le configurateur reste lui sur la disquette d'installation, il faudra le copier à la main dans le répertoire de nos outils favoris... ainsi que les devices correpondants

. A ce niveau là on peu voir une liste contenant les devices permettant d'accéder aux disques durs ainsi que les unités déjà reconnues exemple: un disque SCSI sur une oktagon et un IDE sur le controleur du 4000 (scsi.device). Pour pouvoir acceder au deuxième disque IDE, il faut qu'il soit correctement configuré en esclave, et on n'a pas toujours la documentation...

#### Un " v r a i " d i s q u e P C

Dans le cas d'un "vrai" disque PC (mon disque de travail, formaté sur PC utilisé sur PC), ce dernier n'est pas directement vu par CrossDos. On clique sur le device concerné, et un requester apparait permettant de choisir la nouvelle unité (0 ou 1 pour un IDE, ou une des 7 unités classiques pour un SCSI). A ce niveau, le disque apparait dans la liste et est reconnu comme un disque PC, L'unité par défaut assignée par CrossDos est PCC comme PC et C. Le C est obligatoire: le nom du device finira donc toujours par C (ce n'est pas très souple...). Pour le changer il faudra éditer la mountlist générée et changer ce nom). Le nom de volume est automatiquement reconnu (s'il y en a un, ce n'est pas toujours le cas dans le monde PC!). Le configurateur vous demande si vous voulez sauver cette configuration et génère une mountlist automatiquement placée dans DEVS:DOSDRIVERS: aucune information n'est écrite sur le disque. Attention si vous débranchez ultérieurement ce disque le boot sera fortement ralongé dans le cas d'un IDE car la mountlist générée est spécifique au disque que vous venez d'utiliser: elle contient en autres le nombres de cylindres (pour une tête) des informations lues en accédant au disque fabriquant, type, taille, unité et device utilisés; donc l'essai de mount pour un disque inexistant se solde par un échec après un délai de trois minutes ...

## Une partition

Pour une partition, il faut avoir une partition possédant le DosType PC (le même que PC0 mais finissant par 800 ou de type MHD) Le configurateur crée une mountlist de la même manière que precédemment.

Une émulation sur fichier

Pour une émulation sur fichier, un requester apparaît vous demandant où est le fichier existant ou à créer. L'installateur le crée, l'initialise, le formate s'il y a lieu et crée une mountlist (l'initialisation prend 5 minutes 30 sur un disque IDE pour 4Mo...)

Dans les trois cas l'accès est iddentique et transparent mais il faut respecter les limitations dues au PC: noms cours (format 8.3), nombre de sous répertoires restreint.

Les unités sont vues par tous les logiciels sous Workbench, Directoryopus, Scala, Browser, Quarterback. On peut même faire une backup d'un disque PC à partir de l'Amiga...

Les accès sont rapides pour un vrai disque, ainsi que pour une partition et même avec une émulation sur fichier. Les tests on été réalisés sur un A4000 40 à 40 Mhz avec un disque Conner de 280 Mo.

Les intérêts de ce CrossDos

\* Transferts accelérés entre PC et AMIGA image, animations, données (fini Twinexpress communication entre Amiga et PC par port série).

\* Reconnaissance des formats par les émulateurs hardware et soft \* En plus on peut y travailler à partir de l'A2286, de Pc-task3.0, et de l'Amiga (et en même temps si on veut!) (seules ces deux "émulations" ont été testées, sachant que l'A2286 ou passerelle n'a d'émulé que les accès clavier et souris)

C o n c l u s i o n

Les plus: documentation au format Amigaguide, configuration aisée, compatibilité système. L'accès direct au disque des émulateurs.

Les points qui me plaisent moins: L'installation n'est pas assez complète, pas de rafraîchissement automatique même après une mise à jour du contenu du disque à partir d'un quelconque émulateur. Ce n'est pas un bug mais il est décevant de devoir faire un diskchange sous Amigados quand un fichier est créé par un émulateur alors que dans le cas inverse il suffit de faire un dir sur le PC et le fichier est vu... Je ne suis pas arrivé à booter un émulateur hardware ou soft sur mon disque de travail PC qui pourtant boote tous les jours...

Le gros défaut: CrossDos supporte mal les partitions PC avec autre système de fichier HPFS, Novell.

Cela n'empêche pas que ce soit un excellent produit sans bugs apparents. Avec ce CrossDos l'ouverture vers les autres système devient parfaite...

Pascal RIELLAND

Développeur : CONSULTRON Plymouth USA Autre produit: CrossMac

# **1.51 Ariadne, Liana et Envoy (06-80)**

A r i a d n e , L i a n a e t E n v o y Un réseau sans problème

Les bureaux de production d'AmigaNews fonctionnent depuis peu sous réseau Ethernet grâce à deux cartes Ariadne, une carte A2065 de Commodore et une carte AmigaNet. Auparavant, nous avons connu quelques années de "réseau disquette", suivies par quelques années de "réseau Syquest". Evidemment, un réseau Ethernet est un pas de plus vers l'anéantissement des contacts humains. On n'entendra plus la voix du collègue qui demande qu'"on se grouille" de copier un fichier sur sa disquette... le progrès c'est le progrès. Ici, Pascal Rielland teste la carte Ariadne pour vous.

Dans le package Ariadne on trouve une carte Zorro II d'apparence fort sympathique avec un connecteur BNC, un connecteur RJ 45, quatre LEDs indiquant l'état de la connection, un peu de mémoire 32 K, et un emplacement pour une PROM de boot pour une machine sans disque dur. La nouveauté réside en la présence de deux ports parrallèles (un externe et un interne) qui pourront servir à la connexion d'autres machines ne possédant pas de bus Zorro (il existe une carte réseau PCMCIA pour A600-1200)

Une disquette contient le logiciel Envoy avec les drivers compatibles SANA II pour cette carte, et drivers Ethernet et parallèle (il fonctionnent sans problème sous TCP-IP et sûrement sous AmiTCPIP)

#### L ' i n s t a l l a t i o n

C'est celle d'un réseau Envoy normal (cf Amiga News n\textdegree{} 73 p.42). ← Pour une

utilisation combinée d'un port parallèle et du port Ethernet, la configuration devient légèrement plus complexe. Il en serait de même pour une machine assurant la liaison entre deux réseaux distincts et comportant deux cartes Ethernet. Le réseau parallèle est vu comme indépendant.

Ce qui nous amène à parler de serveur de royaume: d'abord on déclare les devices utilisés: par exemple Ariadne.device (port Ethernet) et Ariadneliana.device (port parallèle de la carte- pour choisir entre les deux ports il suffit de changer le numéro d'unité). Chaque device doit posséder une adresse IP différente. Il ne faut pas oublier de passer le device au status 'on-line'

... On peut maintenant définir le lien qui va exister entre ces deux réseaux physiquement séparés. Au niveau de la configuration du poste on définit celui-ci comme un serveur de royaume et on lui donne une adresse parmi celles définies avant. La configuration du royaume consiste en la définition d'un nom logique reliant les deux adresses (ou plus). Dans mon exemple, ces adresses IP varient uniquement sur le troisième mot, car le masque défini étant celui par "default" (255.255.255.0) seules les

dernieres adresses IP seront validées par le dernier mot et sont autorisées pour les stations connectées. Au sujet du masque: ce champ permet de classer les réseaux en groupes et sous-groupes, et de séparer les utilisateurs de regroupement, qui peuvent aller jusqu'à une échelle planétaire... On peut aussi définir le réseau physique où s'effectuera la connexion au démarage: il vaut mieux se connecter sur un brin Ethernet que sur un port parallèle ..

En fonctionnement

Par le port parallèle de l'Amiga, en utilisant Liana et un câble parallèle spécial, on obtient un débit cd 50 Ko/seconde. En utilisant le port parallèle de la carte Ariadne on augmente un petit peu le debit (voir benchmarks).

Pour la connection Ethernet, la carte Ariadne est un peu plus rapide que l'A2065. Que ce soit en connexion parallèle ou Ethernet, le fonctionnement reste le même: transparent; les mêmes unités peuvent être montées, seule la vitesse d'acces diffère.

U n e b i z a r r e r i e

La LED de collision reste toujours allumée, alors qu' aucune réelle colision ne s'est produite (on peut détecter des réémissions dues à des collisions avec l'utilitaire Ping de TCP-IP)

Les avantages de cette carte, outre la légère accélération des débit, sont :

\* une faible consommation ( l'A2065 est une carte d'ancienne technologie et consomme énormément pour les petites alimentations de nos Amiga 4000 ) \* Les deux ports parallèles qui peuvent être utilisés en réseau ou en parallèle standard (en utilisant le AriadnePAR.device). On peut ainsi connecter plusieurs machines ne possédant pas de carte Ethernet, plus une imprimante.

Les tests ont été réalisés entre un A2000 avec une A2620 et une carte Ethernet A2065 Commodore et un A4000 équipé d'une WarpEngine à 40 Mhz et, soit une 2065, soit la carte Ariadne, ces deux cartes cohabitant parfaitement.

Le seul gros défaut de la carte est son prix par rapport à une configuration matérielle identique sur PC... Le débit pourrait augmenter avec une carte ZORRO II ou III mais ne dépassera jamais 800 Ko/seconde en Ethernet standard...

Pascal Rielland

Fournisseur : Cuda Prix : 1.950F pour la carte Ariadne avec manuel en anglais

# **1.52 TapeWorm (06-80)**

T a p e W o r m v 1 . 3 L'intégration absolue au système

Voici un file system très intéressant pour vos supports de très grande taille, (en particulier les lecteurs de bandes). Il vous permet d'accéder directement à quelques Gigaoctets de données...

Une bande magnétique est d'accès séquentiel, c'est à dire que la tête de lecture ne peut pas sauter d'un endroit à un autre (comme la tête d'un disque dur) mais est obligé, par exemple, de parcourir toute la longueur de la bande pour lire le dernier fichier sur la bande. Les opérations d'avance rapide, de lecture, et de retour sont lentes à effectuer.

Plusieurs systèmes on été mis au point pour contourner cet inconvénient. Le plus utilisé est le jeu de commandes SCSI 2 qui permet notamment de bobiner une bande jusqu' à un point donné. Cette option de fastlocate n'a pas été implémentée sur mon lecteur DAT. Dommage...

TapeWorm, comme son non l'indique, accède à la bande en écriture uniquement: c'est le procédé WORM (Write Once Read Many, ou en français Ecrire une fois, Lire de nombreuses fois). L'astuce de TapeWorm est de maintenir sur un disque dur la liste des fichiers sur la bande, avec leurs icônes si on le désire. On n'accèdera à la bande que pour des opérations de lecture/écriture ou "effacement". Cela consiste au marquage d'un fichier comme inaccessible. Il n'est pas détruit, et l'espace qu'il occupe n'est pas libéré.

### I n s t a l l a t i o n

Comme d'habitude, le logiciel Installer de feu Commodore se charge de tout: le filesystem dans L:, un fichier config dans S:, deux petits utilitaires de configuration dans un répertoire de votre choix. Il faut bien sûr de la place pour les fichiers contenant les informations sur le tape...

Tout de suite après la copie des fichiers précités, on se retrouve dans le configurateur, TW Config. Une liste des devices est présentée. Il suffit de choisir celui concerné, et là où les unités de sauvegarde apparaissent, les options sont optimisées par rapport au dialogue avec l'unité, donc aucune autre manipulation si ce n'est la sauvegarde.

L'autre partie de la configuration est le choix des options:

- les options de buffers en écriture et, ou, en lecture permettent de décider si les accès se font directement sur la bande ou par l'intermédiaire d'un espace mémoire ou disque.

- une option permet de tenir le répertoire à jour directement sur le tape. Il faut que ce dernier soit rapide, supporte le partitionnement et comprenne les commandes SCSI 2... cela évite de perdre le répertoire. Si l'on valide les options de buffers en "écriture et lecture" on peut dévalider l'option d'écriture "une fois" car les données restent dans le buffer jusqu'à la validation de l'écriture; (eject, par exemple, ou la fin d'une écriture).

- une cinquième option permet de stocker les icônes avec les informations concernant les répertoires, stockées sur la bande. Suivent les répertoires de stockage du fichier d'information et le repertoire de "swap" mémoire ou disque.

L'opération suivante consiste à formater la bande. N'ayez crainte, le formatage consiste en l'écriture du début du système de fichier sur la bande et non au réel formatage de quelques mégaoctets... On remarque une option de récupération de fichiers qui permet de recréer une liste manquante ou détruite, ou de retrouver les fichiers marqués effacés.

Le deuxième utilitaire, TWCtrl, contrôle juste le système: on peut dévalider l'accès au tape par TapeWorm, pour effectuer un vrai backup puis on peut revalider l'accès de la même manière. L'éjection vide les buffers sur le tape et éjecte la bande magique ...

L'option Kill permet de quitter le programme, pour charger une autre configuration, ou récupérer un peu de mémoire, et de temps machine...

U t i l i s a t i o n

Sous Worbench une icône de volume apparaît. Il porte le nom donné lors du formatage et est tout ce qui est de standard, de même pour les icônes et les liste de repertoires, toutes les ouvertures. Backdrop rangements sont autorisés et ne prennent aucun temps. Par contre tout accès réel bloquera le Workbench le temps du positionnement et de l'opération de lectureecriture; ce file system n'est pas encore multitache.

Passons aux gestionnaires de fichiers: vous pouvez déjà oublier DirectoryOpus version 4 (peut-être que la 5... ) il n'est pas système et lors des accès sur les répertoires ou de copies il en perd son latin mais pas son joli guru... Donc, vive DirWork ou un bon vieux Shell pour les copies en multitâche.

Là, le tape est vu comme un Device Tape: ou par son nom de volume. Même le positionnement de commentaires est direct...

Les avantages d'un tel système sont évidents: accès direct à un support de masse, sauvegarde d'animations directement sur bande (testé à partir de LightWave... ), accès multiples à une bande qui normalement ne supporte qu'un acces. On peut directement écrire un archivage Lha sur la bande: tant que la compression ne sera pas terminée, elle restera dans le buffer, la bande sera disponible pour une autre application, puis, une fois la compression finie, l'écriture sera réalisée.

Sans buffers, l'accès est bloqué: on a le joli message "unité en utilisation" lors d'un essai de double access. Le seul message d'erreur rencontré a été lors de l'essai d'écriture du fichier decrivant la bande en cours d'écriture :-).

#### Q u e l q u e s c h i f f r e s

Le lecteur DAT dont je dispose sauvegarde avec Amiback à raison de 10

Mo/minute (avec l'option "vérification" il faut diviser par deux: 5Mo/minute). Il s'agit d'un lecteur SCSI2, mais vraiment special: il n'a de SCSI 2 que le débit...

Les configurations utilisées sont un A4000/40 à 25 MHz, un A2000 avec un A2620, et le même A2000 nu! Dans les trois cas les tests ont été réalisés avec une Oktagon (carte contrôleur Zorro II, non DMA mais SCSI 2), un disque SCSI 2 de 1 Giga et un lecteur de CDROM Sony 55 S (SCSI 2 lui aussi). Une autre configuration a été testée : A4000 WARP 40 Mhz avec les mêmes unités.

Dans tous les cas, trois tests ont été réalisés :

- 1. Copie et lecture d'un CDROM d'archive, Aminet 3 en l'occurence.
- 2. Copie et lecture d'un CDROM avec moults icônes, le Fresh Fish 8. 3. Copie et lecture d'une partition de 400 Mo de données diverses.

Les tests de copies à partir de CDROM n'ont été effectués que pour des raisons d'ordre pratique: où trouver 600 Mo de données? compressées puis de nouveau 600 Mo de petits fichiers.

Chaque ecriture fonctionne comme ceci : lecture des données, bufferisation, ecriture en continu sur le DAT, ecriture du fichier des repertoires sur disque dur donc trois transits permanents sur le SCSI ...

Petit détail: le fichier d'information sur la copie du CD Fresh Fish 8 "pèse" 13 Mo ...

Comme on peut le remarquer, l'écriture de petits fichiers est défavorisée. Ceci est du à l'absence de possibilité de configurer la taille des buffers, il faut les adapter au débit du DAT/SCSI. Ce n'est qu'à la longue que l'on obtient une écriture constante sur la bande (surtout avec l'Oktagon...). On arrive à obtenir une écriture constante avec la WarpEngine grâce au débit du contrôleur, au DMA et à la puissance de calcul, tout y est...

Le débit maximal, atteint avec trois écritures en même temps, est de 14 Mo/minute !

#### C o n c l u s i o n

Les petits défauts : Il n'y a pas de configuration des buffers internes comme sur un logiciel de backup. Dans un "readme", le programmeur dit vouloir rajouter un buffering de deuxième niveau. Pas de localisation. Nonfonctionnement de DirectoryOpus (mais là, la faute est au programme, non système..)..

Les plus qui m'ont séduit: l'intégration absolue au système (après configuration). L'installation simple, la reconnaissance automatique des lecteurs, et surtout le multiaccès.

Pour un fonctionnement optimal il vaut mieux avoir une bonne carte SCSI DMA, un peu de temps CPU, un lecteur rapide... ( DAT, DAT compressé en interne ), recconnaissant le mode recherche rapide SCSI-2. Mais TapeWorm a révolutionné mon DAT, malgré l'absence de ce dernier mode.

Pascal Rielland

Distributeur : Intelligent Designs, Inc, Florida USA Prix : \$50 chez Software Hut, USA

# **1.53 PCTask (06-80)**

P C T a s k : m i r a c l e o u m i r a g e ? Le monde Windows en multitache dans votre Amiga ?

Ed: On peut se demander pourquoi un amigaïste voudrait faire tourner Windows sur sa machine. Windows est probablement le meilleur exemple actuel d'une technologie qui continue d'exister par la pure force d'inertie malgré l'existence de systèmes contemporains beaucoup plus puissants (tel l'AmigaDOS) mais laissés à l'oubli. Que l'épicier du coin se laisse tenter par un dinosaure est une chose. Mais un amigaïste? Bon, supposons que vous ayez besoin d'un tableur colonial et un traitement de texte empirique. Vous allez sûrement commencer par inspecter les solutions les plus simples. Nos enquêteurs l'ont fait pour vous.

Gweny Ropert écrit: Depuis la version 2.03 testée dans ANews N\textdegree{}67 d'  $\leftrightarrow$ Avril

1994, PC-Task a été complètement réécrit pour donner la version 3.0. Les personnes enregistrées auprès de l'auteur Chris Hames et qui ont versé \$10 par mise à jour supplémentaire, ont eu l'agréable surprise de recevoir au mois de décembre 94 cette nouvelle version avec un manuel imprimé. Depuis mars 95, un patch pour passer à la version 3.10 est disponible sur Aminet. Qu'apporte cette nouvelle version ? Et qu'apporte la version française 3.12 réalisée par France Festival Distribution?

#### N o u v e a u t é s

PC-Task 2.03 n'émulait qu'un microprocesseur 8086. Depuis la version 3.0 on peut choisir entre le 8086 et le 80286. L'émulation de ce dernier est un des gros avantages de cette version car de plus en plus de programmes demandent au minimum un 286, notamment Windows 3.1. Cependant, l'émulation ne va pas jusqu'au 386. C'est bien dommage car cela permettrait d'utiliser des programmes nécessitant un 386, ceux-ci étant de plus en plus nombreux.

Un des autres avantages importants de cette version, c'est que l'on n'est plus limité à 720 Ko de mémoire. Tout comme le choix du processeur, le choix de la taille de la mémoire disponible se fait sur l'écran de configuration. On peut sélectionner jusqu'à 15 Mo de mémoire étendue.

A l'aide d'un sélecteur de mode d'affichage, il est possible de définir dans quel mode chaque écran PC s'ouvrira et s'il s'ouvrira sur son propre écran ou dans une fenêtre. De plus, ceci permet aux possesseurs de cartes graphiques de les utiliser avec PC-Task. Pour certains modes, il est même possible de choisir la vitesse de rafraîchissement pour gagner un peu de vitesse. Malheureusement, le pointeur disparaît souvent et c'est très énervant. Les modes graphiques SVGA, même 1 et 2 Mo sont maintenant supportés, ce qui permet d'avoir des résolutions jusqu'à 1280 x 1024 en 256

couleurs.

Bien que l'option Son ait été présente dès la version 3.0 celle-ci n'avait pas l'air de fonctionner. La version 3.1 corrige 2 bogues audio (dixit l'auteur) et il est maintenant possible d'écouter les hymnes des pays avec PC-Globe. Bien sûr, ce n'est que l'horrible bip des PC et pas l'émulation d'une SoundBlaster 32 voies/16 bits, mais cela constitue un plus, même si l'émulation du son ne fonctionne pas avec tous les programmes.

Une autre case est apparue dans l'écran de configuration, il s'agit de COM2 Mouse qui permet d'émuler une souris compatible Microsoft sur le port série COM2, nécessaire pour Windows.

Parmi les nouveaux ToolTypes ou arguments, on trouve LANGUAGE qui permet de choisir la langue de l'écran de configuration: anglais, allemand et français. Ceci n'est pas nécessaire si vous possédez la localisation (A partir du système 2.1). Quant à PUBSCREEN, il permet de choisir sur quel écran la fenêtre de PC-Task s'ouvrira. Par défaut un écran est ouvert; en indiquant par exemple PUBSCREEN=Workbench, PC-Task ouvrira une fenêtre sur votre Workbench. C'est très sympa mais encore plus lent, et plutôt fait pour épater ou énerver vos amis PCistes.

La version 3.0 apporte un nouvel utilitaire MS-Dos: DirA, qui permet d'afficher le contenu d'un lecteur côté Amiga. Cela peut-être utile en utilisant conjointement les commandes CopyToA et CopyToI (échange de fichiers entre Amiga et PC), et cela évite de passer à l'écran Amiga, d'ouvrir un Shell et taper List. Le driver pour les lecteurs de CD-Rom a été testé sur un A4000 avec le contrôleur Tandem et un lecteur Mitsumi FX-001D, cela fonctionne bien et c'est même rapide par rapport au reste, la copie du même fichier en ram se fait à 225 Ko/s sur Amiga et à 160 Ko/s côté PC. Le résultat est à peu près équivalent sur un Amiga 3000 et un lecteur de CD-Rom SCSI NEC CDR-210.

Pour pouvoir lire une partition PC ou une pseudo-partition PC (un fichier) côté Amiga, il faut créer une mountlist avec les paramètres LowCyl, HighCyl, ... ce qui peut être difficile pour un débutant et il est facile de faire des erreurs. Heureusement, depuis la version 3.10 un utilitaire AmigaDos PCTCrossMount V1.0 est fourni. Il est très simple et extrêmement pratique. Celui-ci va utiliser votre fichier de configuration où sont indiqués les fichiers ou partitions que vous utilisez (il n'y a d'ailleurs toujours pas dans l'écran de configuration de requête de fichiers pour pouvoir les choisir) pour les disques durs C: et D: côté PC. Il va créer 2 mountlists TCC: et TDC: utilisable côté Amiga. La manipulation de fichiers sera beaucoup plus rapide et facile et vous pourrez utiliser des programmes tels que DirectoryOpus.

L'utilitaire PCTCrossMount est d'ailleurs la seule nouveauté de la version 3.10 par rapport à la version 3.0. Par contre, de nombreux bogues ont été retirés depuis la version 3.0.

Cette version est livrée avec un manuel format A5 de 52 pages. La version 2.03 était livrée avec un fichier texte; il est bien conçu, mais reste encore assez imprécis notamment au sujet de l'utilisation d'une vraie partition PC. Le manuel est écrit dans un anglais tout à fait compréhensible.

P e r f o r m a n c e s

F.F.D. annonce que la version 3.0 est infiniment plus rapide, malheureusement plusieurs programmes de test ne fonctionnent qu'avec un 286 ou sous Windows, il est donc difficile de comparer les deux versions. Certains indices m'indiquent que la nouvelle version est 3 fois plus rapide et même 3.3 fois en mode Turbo, mais à l'utilisation cela ne se perçoit pas autant. D'ailleurs les tests de vitesse donnent parfois des résultats délirants. C'est pourquoi, le manuel met en garde l'utilisateur: "Les programmes qui permettent de tester la vitesse ne donnent pas de bonnes indications sur la vitesse de travail réelle de PC-Task."

PC-Task 2.03 était fourni en 3 versions optimisées pour votre CPU: 68000, 68010, 68020 et plus. Il ne reste plus que 2 versions: 68000\_10 et 68020\_60. La version optimisée pour 68020 peut être jusqu'à 30 % plus rapide. Cela est moins sensible pour le mode Turbo.

Mais qu'est-ce que le mode Turbo? Il y a en fait 4 programmes de PC-Task, 2 selon le CPU et pour chaque, une version normale et une version Turbo. L'exécutable de la version Turbo est plus de deux fois plus important que celui de la version normale. J'ai atteint au maximum 45 % de vitesse de plus qu'en mode normal, ce qui n'est certes pas négligeable, mais j'attendais beaucoup plus de ce mode (pré-émulation par bloc des instructions 80286?). En effet, un énorme inconvénient subsiste: il utilise 4 fois plus de mémoire que le mode normal. Même sous DOS avec 1 Mo de mémoire conventionnelle, un Amiga avec 6 Mo est insuffisant. Alors, pour avoir 4 Mo sous Windows c'est plus de 18 Mo qu'il vous faut.

Pour le tableau comparatif des vitesses, j'ai conservé les deux indices qui me paraissent les plus significatifs. Il en ressort que pour obtenir une vitesse décente il faut un microprocesseur puissant, de la mémoire Fast et même beaucoup pour pouvoir utiliser le mode Turbo. L'AGA ou une carte graphique sont presque indispensables pour certains modes (640 x 512 en 16 couleurs sous ECS c'est inutilisable). De plus, il faut une partition PC et non une pseudo-partition (fichier) même avec un disque dur fraîchement formaté. Ceci est d'autant plus vrai avec Windows où il y a beaucoup d'accès disk. Un lecteur haute densité (d'origine sur les Amiga 4000) est recommandé car la plupart des logiciels MS-Dos sont sur des disquettes HD. Si vous n'en avez pas, il est évidemment toujours possible de les mettre sur deux disquettes DD sur un vrai PC.

#### C o m p a t i b i l i t é

La compatibilité est bonne, la plupart des programmes essayés ont fonctionné. Il reste encore des erreurs au niveau de la gestion de l'affichage, par exemple PC-Globe en couleur, au niveau de l'émulation du son, certains programmes ont des comportements aléatoires, comme le TurboPascal 6.0, et d'autres ne fonctionnent pas du tout. C'est au niveau des jeux où il y a le plus de problèmes mais de toutes façons les jeux ne seraient pas vraiment utilisables car ils sont trop lents.

#### La version française

Le distributeur France Festival Distribution propose une version 3.12,

avec un manuel en français (le même que la v.o. : A5, 52 pages) , essentiel pour les anglophobes, et un support technique évidemment non disponible pour les possesseurs de versions originales. La v.o. est livrée avec 2 disquettes alors que la v.f. en contient une de plus. Cette troisième disquette est intéressante car elle contient un fichier de plus de 50 Ko de conseils pour une meilleure utilisation de PC-Task, ainsi qu'une pseudo-partition de 1 Mo compactée. Mais il n'est absolument pas nécessaire d'avoir la version de F.F.D. pour avoir le programme en français (cf. le ToolType LANGUAGE).

Par ailleurs, les programmes de la v.o. 3.10 sont strictement les mêmes que ceux de la v.f. 3.12. De plus, les publicités de F.F.D. laissent présager que seule leur version permet d'avoir des logiciels tels que Excel et WinWord en français, ce qui est inexact. Il suffit d'avoir les versions françaises de ces applications. Ces mêmes publicités annoncent une "Utilisation très confortable de Excel 5.0 en 16 couleurs". Or, quand on sait qu'un A4000/40 avec le mode Turbo atteint péniblement l'indice 4.4 avec Norton SysInfo, correspondant à un AT (80286, 8 Mhz), il est difficile d'imaginer une utilisation confortable d'application sous Windows tel que Excel, même la version 4.0 (beaucoup moins groumande en puissance). Dans la pratique ces applications sont presque inutilisables. En effet, rien que le changement de la taille d'une police de caractères se révèle fastidieux.

#### C o n c l u s i o n

Le passage de la version 2.03 à la 3.0-3.12 est une mise à jour majeure qui apporte plus de puissance et plus de configurabilité. Cependant c'est encore trop lent, même avec des grosses configurations. Il n'y a pas de miracle : l'émulation soft d'un 80286 par un 680xx à son prix. On peut à la rigueur s'en servir sous Dos pour des utilisations spécifiques. De toutes façons, vous pouvez toujours juger par vous même avec la version 3.1 de démonstration (PC-TaskDemo31.lha sur Aminet dans misc/emu) qui est bridée en ne permettant pas l'écriture. Pour une utilisation conviviale sous Windows, allez plutôt voir du côté d'Emplant avec le module 586DX, ou un vrai PC. (Remerciements: Patrice Le Coq & Floyd)

Gweny Ropert

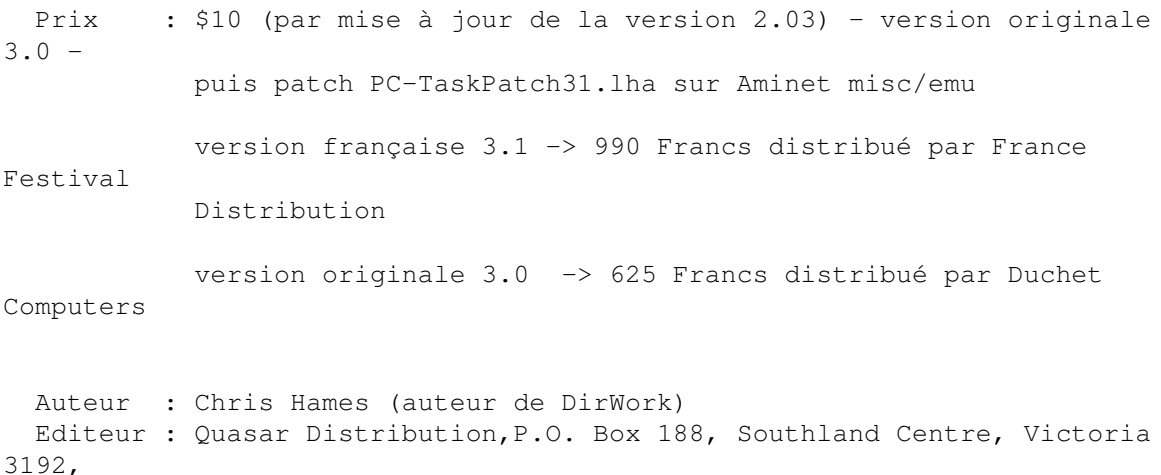

Australia

P C T a s k r a m e l a m e n t a b l e m e n t Laurent Camarasa écrit:

Ce logiciel est, ne le nions point, une merveille technologique, un petit bijou de programmation, que je n'ai jamais vu planter. Qui tient toutes ses promesses. Mais, car il y a un IMMENSE "mais", je trouve que la publicité faite par FFD au sujet de ce produit fait des promesses (ou du moins les sous-entend très fortement) qui sont loin d'être tenues.

FFD écrit allègrement que PCTask permet de faire tourner Windows 3 sur n'importe quel Amiga pourvu qu'il soit doté de 1,5 Mo de RAM. Première chose, annoncez sans ciller à un PCiste que Windows tourne avec 1,5 Mo de RAM, il va vous ricaner sévèrement à la figure. Il vous rapellera sans doute que sur son DX2, avec 1,5 Mo, Windows tourne mais mouline sec sur le disque dur puisqu'il simule la RAM virtuelle sur celui-ci. De plus, la RAM virtuelle n'est disponible que si l'on est en mode "protégé", c'est à dire si l'on possède un 386 au moins.

Or, PCTask ne propose que le 286 dont les capacités de protection de mémoire ne sont pas exploitées par Windows. Il y a donc un petit paradoxe. Mais bon. Supposons que Windows 3.1 démarre, il ne faut pas oublier que l'on est sur "n'importe quel Amiga", ce qui peut être un 500. Imaginez la vitesse de l'émulation sachant que sur DX2 ça rame avec si peu de mémoire!

Bon, admettons que l'on ait un 4030 avec 11 Mo de mémoire. On se dit "Tiens ça va aller vite". D'autant plus que FFD n'en finit pas de vanter les mérites de PCTask qui est "si puissant", bla bla bla. Remarquez au passage que nulle part il n'est question de la vitesse d'exécution! Pourtant c'est LE problème de PCTask, il rame lamentablement. Je le prouve :

\* Installation de MS DOS 6.22 sur le disque dur de PCTask (c.à.d décompression des 3 disquettes HD du DOS) : 2 heures! (Alors que j'avais pour l'occasion installé HyperCache avec 512 Ko de cache...)

\* Petit benchmark maison : une boucle compte de 1 à 500000 en pascal : sur DX2/66 : 1 seconde sur PCTask : 240 secondes

Enfin, quelque chose d'encore plus perfide selon moi: FFD annonce que c'est grâce à la localisation de PCTask en français que les logiciels comme Excel fonctionnent en français. Ceci est tout de même bizarre. En effet, comme par enchantement, la localisation de l'émulateur se propage dans le PC émulé alors qu'ils n'ont rien à voir à ce niveau, et "localise" Windows et ses applications. Alors comme ça sur un PC fabriqué aux USA, je ne pourrais pas installer Windows en français? Ca alors, ça m'épate.

Pour conclure je voudrais féliciter l'auteur de PCTask qui a programmé un extraordinaire programme, simplement trop lent pour être ne serait-ce qu'utilisable. -LC

Le lièvre et la tortue... Pascal Rielland écrit:

Comparativement à la publicité donnant un fonctionnement correct de EXCEL 4.0 sous WINDOWS 3.1 avec PCTask, j'ai effectué les tests suivent. Les configurations utilisées sont :

Un A2000 avec une A2620 plus une A2286 avec une carte VGA ( 286 à 8 Mhz 1 Mo de RAM, pas de coprocesseur ) émulation à partir d'un fichier sur un disque MFM ! Un A4000 68040 à 40 Mhz, 16 Mo de fast RAM système 3.1 émulation à partir d'un disque dédié (vrai disque PC, le même que dans le test de CrossDos: IDE rapide ...)

La configuration logicielle est la même de chaque côté : MSDOS 6.21, WINDOWS 3.1, EXCEL 4.0 en lancement automatique.

L'optimisation de la vitesse de PCTask sur le 4000 a été effectuée selon la documentation de FFD. De plus, de par mon métier sur PC, et mon expérience Amiga, l'optimisation a été poussée... (voir tableau).

Attention, le chargement d'EXCEL sur la 2286 est trés lent car elle ne possède qu'un Mo de mémoire et EXCEL "pèse" 2.8 Mo!

Verdict : PCTask est utilisable sous DOS (sans effectuer de calcul) Mais il est pratiquement INUTILISABLE sous WINDOWS (beaucoup trop lent) même avec une machine rapide à moins qu'un 4000 à 40 Mhz (49000 Drhystones) n'arrive à la vitesse d'un 80286 à 8 Mhz. Je laisse au lecteur le soin de tirer les conclusions des benchmarks ci dessus. Sur le 486 DX66 que j'utilise au travail Windows se lance en 3" et je trouve cela lent... Dans tous les cas, faire tourner Windows en couleur tel que les publicités nous le présente sur un 286, est une incohérence que toute personne connaissant les PC vous dira.

# **1.54 Imagine V3.2 (06-80)**

I m a g i n e 3 . 2 Quoi de neuf!

Grand utilisateur de ce programme, c'est avec impatience que j'attends chaque nouvelle version. Celle-ci était prometteuse: choix de la résolution du programme, choix rapide d'un attribut, amélioration de l'interface d'animation,... et de nombreux bugs retirés (ce n'est pas un mal!).

Evolution...

La machine de test est un A4000 équipés d'une WarpEngine à 40 Mhz et d'une carte Domino sous CyberGfx 40.46. Mon premier essai a été de vouloir mettre Imagine sur un écran 1024 par 768. Evidemment le choix de l'écran ne se fait pas par ScreenMode, il faut choisir parmi les 4 tailles disponibles (640x512, 800x600, 1024x768 et 1280x1024) et il faut utiliser un programme

externe pour "patcher" Imagine sur l'écran. Les personnes qui avaient penser pouvoir utiliser l'overscan du DBLPal (720x580) par exemple, ne pourront pas le faire... Je reviens au cas du test. Après avoir forcé Imagine sur un écran 1024x768 avec NewMode, voyons si tout fonctionne normalement... Les animations ne sont plus visualisées. Certaines fonctions très utilisées créent des bugs d'affichage qui obligent l'utilisateur à effectuer les "redraw" manuel. Par contre, les "heureux" possesseurs de la carte Retina pourront, plus aisément utiliser des résolutions supérieures à 640 par 512 pour Imagine et visualiser en 24 bits le résultat (fonctions non testées).

Dans cette dernière version, il est possible de charger une image en fond pour chaque vue. Si vous avez ouvert l'écran en 256 couleurs, ces images seront en 32 niveaux de gris. Malheureusement, ces images disparaissent toujours lors de déplacements et de zooms: dommage...

Le deux nouvelles fonctions 'Set Edge Line' et 'Fill to Edge Line' permettent le maillage automatique entre deux profils pouvant posséder un nombre différent de points: utiles mais elles ont leurs limites. 'Smooth Edge Line' permet d'adoucir une ligne. Cependant, cette fonction ne travaille que sur les lignes... Pour gagner du temps, une fonction Quick Attributs permet d'appliquer parmi 25 présélections une matière à vos objets.

Malheureusement, comme d'habitude, la convivialité n'est pas au rendevous... Alors que cette fonction aurait pu être paramétrable facilement, le programmeur a du se casser la tête pour la rendre non-convivale... Le contrôle de la visualisation d'une préversion d'animation a été modifié. Une jauge permet de se déplacer dans l'animation.

Un grand nombre de bugs ont été retiré (43): les problèmes de transparence et de brouillard global en scanline, le bugs entre les brouillards objets et global, Undo amélioré dans l'action, et bien d'autres encore...

Une nouvelle texture et un nouvel effet fond aussi partie de la mise à jour. L'effet 'Shredder' permet d'effectuer des explosions beaucoup plus réalistes que le FX Explode et Particule. L'objet se casse en morceaux en non en facettes. Le paramétrage ressemble un peu à une usine à gaz mais le résultat est plutôt bien.

#### C o n c l u s i o n

Dommage, redommage, à chaque nouvelle version, Imagine intègre de bonnes fonctions mais devient à chaque fois de plus en plus lourd. Il serait temps de tout reprendre à zéro pour repenser le logiciel plus temps réel. Espérons que la version 4.0, me fera mentir. Malgré tout ceci, Imagine demeure une bonne solution grâce à ces nombreuses textures algorithmiques, mais le jour ou Essence sera porté sur un autre logiciel plus intuitif, plus temps réel, plus productif... Peut-être LightWave 4.0...

Lucas JANIN lucas.janin@ramse.fdn.org

Cette version intermédiaire est réservée aux utilisateurs enregistrés

d'Imagine 3.0 qui ont souscrit le "Constant Upgrade 94" (nous vous rappelons que celui-ci comprend 4 mises à jour au total pour 1000 FF).

## **1.55 GameSmith Dev. System (06-80)**

)

Game Smith Development System (GDS Pour accélérer la cadence

Les développeurs de jeux vidéo utilisent divers outils afin de donner vie à leurs oeuvres. Ces outils, qui ont pour but de faire gagner du temps, sont appelés dans le jargon du milieu des moteurs, ou engines (par exemple 3D Engine). GDS est l'un de ses produits, à la différence près qu'il est accessible à tout un chacun.

Pas de problème d'installation car on dispose d'Installer. On dispose également d' un script d'installation pour le système 1.3. Les disquettes fournies étant compressées, on vous demandera un buffer de désarchivage. Enfin, vous devrez sérialisé le logiciel.

On dispose de 3 disquettes contenant des includes, des bibliothèques, des exemples avec le code source, un logiciel d'animation (CITAS), une version spéciale de DICE et de DEVPAC 3 . Le manuel quant à lui est lourd de 350 pages (en anglais). Il recouvre tous les points permètant une utilisation maximale du produit. Démarrage, didacticiel, explication des systèmes graphiques, d'affichage, d'animation, CITAS, sonores. Il comprend également la revue de quelques utilitaires, et l'utilisation de la bibliothèque GameSmith.lib qui est le coeur de GDS avec CITAS.

#### U t i l i s a t i o n

GDS est à conseiller à tous ceux qui désirent se lancer dans le marché du jeu vidéo, en Shareware ou commercial, aux autres voulant doper leur logiciel tournant sous WorkBench. En fait, il peut être utile à tout ceux qui veulent de la rapidité surtout au niveau graphique. Mais il y a un bémol. GDS est surtout fait pour les développeurs en C, l'assembleur n'est pas oublié non plus mais tous les exemples et les structures sont décrites en C. Une explication des termes particuliers à ce langage est néanmoins donnée. Mais à mon avis, le débutant sera un peu perdu, et je lui conseillerai plutôt l'Amos ou le BlitzBasic, avec une préférence pour ce dernier car il continue à être développé. Pour les utilisateurs d'autres langages, ils peuvent aussi utiliser ce soft, pourvu que leur outil de développement soit capable d'utiliser une bibliothèque linkable et de passer les arguments par les registres ou la pile.

Mais que vous apporte cette bibliothèque? Une gestion de divers aspects du jeu vidéo plus vite que ne sauraient le faire les fonctions du kickstart (du 1.3 au 3.1), le tout basé sur le format IFF. Je cite chargement d'images IFF, copy de bloc simple ou avec restauration du fond, programmation du copper, affichage, scrolling simple, dual ou parallax. Grâce au logiciel CITAS vous créez des animations d'aliens, ou autres personnages avec gestion des collisions entre les décors ou bien d'autres objets, support de l'AGA, gestion des sons IFF, du joystick, de timers, de

serveur d'interruptions, traçage de vecteurs, affichage de points, etc... Cela dans pas moins de 130 fonctions. Tout ceci avec une grande rapidité car toutes les parties nécessitant de la vitesse sont écrites en assembleur. Alors même en programmant en C, on peut faire un Shadow Of The beast (petite démo incluse).

Ce que je lui reproche: pas de gestion de module type soundtracker (prévu mais non fourni). Le logiciel CITAS prend pour animer un objet une suite de brush, ce qui

amène à charger les animations image par image ce qui est fastidieux, compte tenu du format iff anim 5 qui automatiserai le travail. Un jeu doit pouvoir accéder au clavier. Là on doit utiliser l'OS. Idem pour la souris. Autre chose: la plupart des jeux utilisent des maps pour créer leur décors. Là encore, pas de map éditor livré.

C o n c l u s i o n

Il s'agit là d'un bon produit, de par sa documentation, et surtout son efficacité. Il n'y a qu'à voir certains exemples. La multitude de sources est la bien venue pour se familiariser avec des notions qui nous semble floues. Une version spéciale du compilateur C DiCE et de l'assembleur Devpac 3 sont livrées, ce qui est très appréciable. Le logicilel CITAS permet de gagner énormement de temps pour la création des animations avec gestion inter objet et décors des collisions. Dommage pour le format iff anim5 (cf ci-dessus). En bref c'est un nouveau produit qui a de l'avenir. Il doit gommer quelques lacunes de jeunesse, pour le plus grand plaisir de ses utilisateurs.

Kamel BISKRI

PS : les includes Commodore ne sont pas livrés Editeur: Hisoft - Angleterre Prix : moins de 1000F

# **1.56 CanDebug (06-80)**

C a n D e b u g Le débogueur

Faute de place il n'avait pas été possible lors de la présentation de CanDo 3.0 d'y associer CanDebug le débogueur de deck qu'INOVAtronics a sorti en même temps.

Pour ceux qui ignorent ce qu'est un débogueur disons que c'est un programme qui assiste le programmeur dans sa chasse aux bogues, erreurs ou oublis qui perturbent plus ou moins le bon déroulement du programme... si ce n'est plus! Quelque soit la taille d'un programme ou d'une application, il arrive toujours un moment où un bogue vient perturber la sérénité créatrice du programmeur, et la petite demi-heure qui avait suffi pour écrire une routine, se transforme en heures à rechercher pourquoi ça ne marche pas! Le débogueur est là pour gagner un temps précieux et économiser nos nerfs.

B o u t o n s d ' e x é c u t i o n

Dans le cas d'une application CanDo (deck) il n'y avait jusqu'à présent aucun débogueur, il fallait compter sur ses propres astuces pour déboguer. CanDebug permet de lancer une application CanDo et d'en avoir en permanence le contrôle total. CanDebug ouvre son propre écran sur lequel vont s'ouvrir les fenêtres qui vont permettre de suivre l'exécution. En haut à gauche se trouvent les boutons d'exécution:

\* Stop, pour arrêter l'application

\* Run, pour une exécution à vitesse normale

\* Step, pour une exécution pas à pas (notons qu'on peut exécuter à vitesse normale un bloc d'instructions)

\* Over et Out, pour une exécution à vitesse normale d'une commande ou d'un script.

CanDebug ouvre une fenêtre pour chaque script, mais il est possible d'obliger les différents scripts à s'afficher dans une seule fenêtre.

La barre d'outils

A droite des boutons d'exécution se trouve la barre des outils, leur usage devient vite familier.

Voici quelques domaines d'applications de ces outils:

\* les variables peuvent être affichées à tout moment (y compris les variables de type Array et Record). On peut suivre " à la trace " l'évolution des variables de son choix dans une fenêtre à part

- \* gestions des points d'arrêts
- \* listes des buffers

\* envoi de commandes " en direct "

\* surveillance de la mémoire

\* renseignements sur la mémoire, les fenêtres, l'écran, le Workbench, les arguments passés dans le cli/shell, Arexx, les documents, les erreurs, les réceptions clavier, ect...

\* dresser une liste de scripts qui ne seront pas exécutés

\* obtenir la liste de tous les objets du deck et visualiser les scripts qui s'y rattachent

C o n c l u s i o n

Autant de choses, dont on mesure l'utilité lorsque l'on doit déboguer. Lorsqu'on connaît le découpage en objets et scripts d'une application CanDo on apprécie la vision qu'en donne CanDebug qui permet d'accéder à n'importe quel élément avec une grande facilité. Le logiciel et le manuel sont en anglais.

Guy BETEILLE

Distributeur: INOVAtronics Prix : 200\$

# **1.57 News Vidéo (06-80)**

N E W S V I D E O

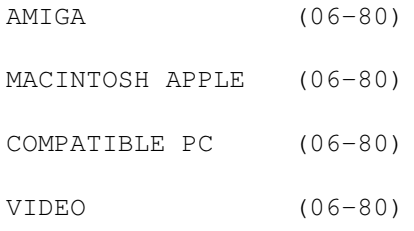

# **1.58 AMIGA (06-80)**

A M I G A & V i d e o

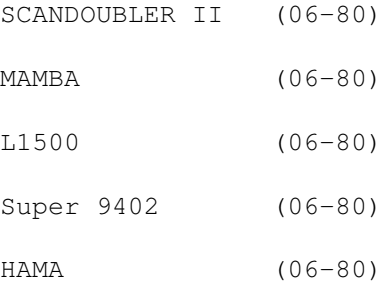

# **1.59 SCANDOUBLER II (06-80)**

S C A N D O U B L E R I I

Enfin un désentrelaceur compatible Amiga 4000. Il désentrelace tout les modes AGA et dispose de sorties vidéo YC et composite PAL.

Tarif annoncé environ 2800 F TTC.

# **1.60 MAMBA (06-80)**

M A M B A

Un nouveau codeur PAL pour les Amiga ne disposant pas de sortie directe. Prix aux alentours de 400F.

# **1.61 L1500 (06-80)**

#### L 1 5 0 0

Un nouveau genlock chez LOLA Electronics. De la taille d'une feuille A4, le L1500 dispose de

trois boutons pour les commutations d'in crustation (KEY ON, KEY OFF, BY-PASS), et fonctionne en PAL composite. Ce genlock dispose de potentiomètres qui permettent de régler le niveau d'incrustation et la transparence. Il est aussi possible d'effectuer des fondus au noir pour la source vidéo ou pour l'Amiga. Les connections à l'arrière du genlock sont de bonne facture puisque l'on dispose de connecteurs BNC pour les entrées/sorties vidéo (le constructeur fournit des adaptateurs BNC/CINCH). Le 1500 est aussi équipé d'une entrée Chroma Key.

Les autres connecteurs sont: 1 entrée RGB Amiga, 1 sortie RGB 23 PIN. Le L1500 ne dispose pas de prise YC mais offre malgré tout en sortie un signal vidéo relativement propre (vu le prix auquel il est proposé), merci au circuit 1452-o1. Ce circuit corrige pas mal de choses au niveau de la chroma et du jitter.

Le prix n'est pas très élevé, puisqu'il est proposé aux alentours de 1500F.

### **1.62 Super 9402 (06-80)**

### Super 9402

RENDALE propose un nouveau genlock, le "Super 9402". Ce genlock dispose d'entrées et de sorties YC et Composite PAL. Il gère les fonctions de transparence et de fondu.

Prix: environ 3000 F.

# **1.63 HAMA (06-80)**

### H A M A

Cette marque bien connue des vidéastes amateurs propose une table de montage avec "jog shuttle" et fonctionne avec tout le matériel grand public SVHS, VHS et HI8/8MM. Cette table est fournie avec un logiciel de commande interfacé avec l'Amiga.

Tarif annoncé: 1600F. Un modèle existe aussi avec genlock et est proposé à environ 2500 F. (Nous espérons un test prochainement).

# **1.64 MACINTOSH APPLE (06-80)**

M A C I N T O S H A P P L E

Mac multimédia (06-80)

LC adieu ! (06-80)

## **1.65 Mac multimédia (06-80)**

" Tout frais, tout chaud"

Ils sont arrivés, les nouveaux Mac multimédia. Le 5200 original de par sa forme (2 en 1 actuellement à la mode) intègre un écran 15 pouces, une carte TVTUNER avec télécommande permettant de recevoir vos émissions télé préférées, une carte entrée/sortie vidéo composite/YC (SECAM en entrée et PAL en sortie), un microphone, 2 haut-parleurs, un lecteur de CDROM quadruple vitesse, un disque dur de 500Mo, 8 Mo de RAM, 16 Ko de cache, 256 Ko de cache niveau 2, et un processeur RISC POWERPC 603 à 75 MHz. L'ensemble avec souris, clavier, system 7.5, Claris Works 3.0 (version POWER PC) et un ensemble de logiciels dont le CDROM des hôtels et restaurants de Paris (dommage pour les villes de province) est proposé aux alentours de 15000 F (n'oubliez pas la redevance TV).

# **1.66 LC adieu ! (06-80)**

### L C a d i e u !

Après de bons et loyaux services (pour les revendeurs spécialisés), Apple a finalement décidé de retirer sa gamme LC au profit de la gamme PERFORMA.

## **1.67 COMPATIBLE PC (06-80)**

#### C O M P A T I B L E P C

Carte graphique 128 bits (06-80) Multigen PC Vine Micros (06-80)

# **1.68 Carte graphique 128 bits (06-80)**

Carte graphi que

Une carte graphique 64 bits c'est bien?..... Non, c'était bien, car à peine sortie elles va être concurrencée par la carte 128 bits. Ainsi, la société Imagine devrait sortir une nouvelle carte "la number nine". Cette carte permettrai l'affichage de tracés de lignes à la vitesse de 500 millions de points par seconde.

### **1.69 Multigen PC Vine Micros (06-80)**

M u l t i g e n P C V i n e M i c r o s

Un nouveau genlock dont le prix doit se situer aux alentours de 4000F est proposé par la société EURIDIS. Ce genlock se connecte à la sortie vidéo d'un PC ou d'un MAC (en option). Aucun driver n'est utile puisqu'il se charge de coder et genlocker le signal du micro. Il est compatible avec toutes les sorties VGA 640\*480 et dispose de sorties et d'entrées YC et composite PAL et d'une sortie RVB.

# **1.70 VIDEO (06-80)**

V I D E O

- KODAK DC40 (06-80)
- DVHS de JVC (06-80)
- Combi Grundig (06-80)
- Magnétoscope SVHS HR-S6900 (06-80)
- Association KODAK-CANON (06-80)
- SVP5600p SV05800P chez SONY (06-80)
- Régie d'effet vidéo, la FXE 100P (06-80)

# **1.71 KODAK DC40 (06-80)**

K O D A K

Après Canon et Apple (capteur KODAK) Kodak se lance dans le marché grand

public des appareils de photo numérique.

Avec un prix qui devrait être résolument bas (environ 6000F), le DC40 offre deux modes de numérisation (les images sont codées en 24 bits): sans compression, il permet de mémoriser 48 images en 756\*504, avec compression 99 images. Extrêmement simple d'emploi cette appareil intègre un flash et dispose en version de base, d'un objectif équivalent à un 42MM photo. Il peut communiquer avec un MAC ou un PC via un simple câble. Disponibilité attendue pour juillet 95... en principe.

## **1.72 DVHS de JVC (06-80)**

J V C

Un nouveau standard vidéo le DVHS (D pour digital vidéo). Ce nouveau standard qui devrait apparaître chez nos cousins américains en milieu d'année 96 va permettre d'obtenir une qualité proche du matériel institutionnel. La technologie employée est basée sur un procédé de compression numérique mais elle est enregistrée sur bande magnétique. Attention au prix, qui devrait se rapprocher des tarifs institutionnels. A suivre ..

## **1.73 Combi Grundig (06-80)**

#### C o m p a c t

La mode est actuellement au tout en un et pas seulement en informatique (Apple 5200, Compq ....). Ainsi Grundig propose un téléviseur avec magnétoscope intégré. Fonctionnant en PAL/ SECAM, ce Combi intègre un écran de 37 cm et dispose de toutes les fonctions d'un magnétoscope de salon (arrêt programmable, serrure électronique...). Il pourra aussi intéresser les utilisateurs professionnels pour de petites présentations commerciales (cet appareil bénéficie d'une semi-protection contre les vibrations).

# **1.74 Magnétoscope SVHS HR-S6900 (06-80)**

D u n o u v e a u

JVC remplace le magnétoscope SVHS HRS-5900 par le HR-S6900, recherche visuelle accélérée (environ 15 fois), temps de réaction optimisé (express système), lecture du format américain NTSC, NICAM et, pour finir, le procédé SQ d'amélioration de l'image.

# **1.75 Association KODAK-CANON (06-80)**

A s s o c i a t i o n

KODAK boude NIKON (qui convolerait avec FUJI) et s'associe avec CANON pour son nouvel appareil photo numérique (construit sur la base d'un EOS1N). La résolution est de 1524\*1012 en 12 bits, le stockage s'effectue sur cartes PCMCIA type III de 170Mo, soit une capacité de 125 images. Autre originalité, un micro intégré permet d'enregistrer 25 secondes de commentaires. La connexion à l'ordinateur est réalisée par SCSI (PC ou MAC) et PCMCIA pour les PC puis est envoyée sur PC ou MAC par le biais de l'interface SCSI. La capacité de la batterie permet une autonomie de 1000 clichés environ.

Le prix? 94000 F

# **1.76 SVP5600p - SV05800P chez SONY (06-80)**

L a n c e m e n t

Sony lance deux magnétoscopes SVHS (pourquoi pas?) un lecteur SVP5600p et un lecteur/enregistreur SV05800P. Ces appareils intègrent un TBC avec mémoire de trame, un compensateur de drop out, un réducteur de bruit numérique, du nettoyage automatique des têtes. Concernant le time code utilisé, LTC et VITC, la connectique de commande est bien sûr en RS422A. Autre particularité, un menu utilisateur permettant de régler les paramètres d'utilisation. Ces deux magnétoscopes sont associables au nouvel éditeur/régie d'effet FXE 100P.

Prix annoncés: (environ) SVO 5600P 31000 F HT et 40000 F HT pour le SVO 58000P.

# **1.77 Régie d'effet vidéo, la FXE 100P (06-80)**

### F X 1 0 0 P

SONY propose une nouvelle régie intégrant un éditeur de montage et une régie d'effet vidéo, la FXE 100P.

L'éditeur de montage compatible CTL, SMPTE/EBU (LTC), 8PRO dispose de connectiques RS 232C ( 2 entrées 9 broches 1sortie), RS422 (2 entrées, 9 broches, 1 sortie), GPI (1 entrée et 2 sortie BNC) et la précision annoncée se situe aux alentours +/- 0 image en montage time code et +/- 1image en montage CTL. Il travaille en: CUT, A-ROLL, B-ROLL, manuel, avec programmation de 99 séquences. La régie d'effet dispose de 3 entrées: (YC & Composite BNC), 1 sortie (YC & composite BNC), 1 sortie monitor composite, 2PGM (YC & composite BNC). Concernant les entrées il est possible de gérer 3 sources et le mélangeur vidéo peut générer jusqu'à 201 effets. Le signal de sortie est annoncé supérieur à 50db et 500 lignes. La partie audio n'est pas en reste non plus, puisque l'on a la possibilité de mixer 2 sources + 2 aux + 1 micro.

Prix annoncé: environ 58000 F HT

# **1.78 Vlab-Motion et MovieShop (06-80)**

V L A B - M O T I O N e t M O V I E S H O P

Je démarre en vous donnant quelques informations:

- MovieShop, le logiciel de montage fourni avec la carte VLab Motion, présente 24 paramètres de réglage. Devant cette abondance de choix, j'ai essayé de simplifier autant que possible.

Les essais ont été menés sur un A4000 avec 18 Mo de RAM, et carte accélératrice WarpEngine à 40 Mhz. Le disque de stockage est un Qantum Barracuda de 1.6Go.

Dans cet article il ne sera question que de la seule capture vidéo. Il y a suffisament à faire à ce niveau là, et de plus c'est le premier point de passage obligé..

### G E N E R A L I T E S :

#### Compression JPEG

La compression intervient après la numérisation. Elle parcellise l'image autant de fois qu'il le faut jusqu'à pouvoir remplacer tous les pixels d'une même parcelle par un pixel unique. Les divisions successives de l'image, et le choix du pixel de remplaçement, sont gérés par les algorithmes de calcul propres au JPEG. D'autre part, il n'est pas inutile de préçiser que le JPEG numérise image par image, tandis que le MPEG numérise une suite d'images comme une animation, d'où une compression à la fois spatiale et temporelle qui fait que ce format a parfois du mal à se tirer d'affaire lors des mouvements de caméra par exemple. Le MPEG.2 est réputé résoudre ce problème. Avec le JPEG tout va bien de ce côté là.

#### La machine

Un processeur cadencé à 40Mhz effectue ses opérations INTERNES à 40Mhz. Mais il n'est pas seul dans la structure de l'ordinateur, et même assisté d'un coprocesseur mathématique, il faut bien que les données transitent. Et là on est confronté à la vitesse de transfert de la BUS, qui est le point de connection entre le coeur de l'ordinateur et les périphériques (par exemple la carte que nous testons ici). On peut se trouver alors devant une sorte de goulot d'étranglement qui ralentit tout le processus. A ce propos, disons qu'il vaut mieux avoir des mémoires à 60ns plutôt qu'à 70 ns et surtout qu'à 80ns (il en existe encore parait-il). Mais il y a bien d'autre paramètres.....Il y a des problèmes de masques sur le disque de stockage, etc. Voir ça avec des spécialistes ! La VLAB motion est au format ZorroII, un bus moins rapide que le Zorro III de l'Amiga 4000 mais compatible avec ce dernier. Une future version de la VLab Motion s'adaptera sur le bus super-rapide du Draco, un clone Amiga en préparation chez MacroSystems.

L'image

L'image est l'élément amont. C'est d'elle que peuvent surgir bon nombre de problèmes. Pour une configuration donnée (carte d'acquisition+logiciel de pilotage+potentiel de la machine), ce sont les caractéristiques de l'image qui conditionneront la capacité de capture optimale. Une image est caractérisée, entre autre, par son contraste global et son contraste local. Le contraste global d'une image, appelé aussi "densité", est son apparence d'opacité: une image aux couleurs saturées et/ou sombres, par opposition à une image aux couleurs douces, genre "pastel". Le contraste global s'apprécie assez façilement. En vidéo il est la résultante des trois paramètres suivants : Video (brillance), Noir (saturation) et Chroma (niveau des couleurs).

Le contraste local est plus difficile à juger car il affecte la transition entre deux zones voisines. En photométrie on appele cela "l'accutance" ou netteté des contours, expression que l'on retrouve en vidéo. Une accutance élevée donnera une grande impression de netteté de l'image.

Cette transition entre deux zones est moins un conflit de couleurs qu'un conflit de densité. A cette frontière, il y a variation brutale des signaux électriques enregistrés sur la bande, et qui dit variation brutale dit aussi distorsion, réponse imparfaite aux temps de montée, phénomène de rebond, bref un inavouable mélange de mauvaises choses qui se traduit par un empâtement de la frange de séparation. Dans les caméras et les magnétoscopes, des circuits dédiés sont chargés de résoudre ou d'atténuer ces problèmes. Notons que la compression JPEG n'aime pas du tout le contraste local élevé.

Le logiciel MovieShop va nous permettre dans bien des cas de contourner les difficultés, encore que cette version (2.1) soit assez imparfaite. Nous allons essayer de travailler avec cet outil de manière aussi simple et rationnelle que possible.

C O N F I G U R A T I O N

#### Dans:

WINDOWS->INPUT->SELECTION : choisir le format d'entrée. Il est fortement conseillé de travailler en Y/C si l'équipement vidéo le permet. Mettre VTR->ON.

Dans:

WINDOWS->SETTINGS->HARDWARE (WSH): Input Mode: PAL, Output Mode : auto, Free Running : ON, Hue: 0%, SubCarrier: -4.

#### Dans:

WINDOWS->SETTINGS->PROJECT SETTINGS (WSP) choisir la définition 736x576. Left Edge et Top Edge sont à régler après avoir mis sur arrêt le PLAY courant. Ils dépendent de l'overscan du moniteur de contrôle. Sur celui utilisé, on a respectivement 166 et 28. Pour les puristes, il y mieux à faire: capturer une image seule à la définition maximale de 768x592, l'exporter dans ADPro via la RAM, utiliser l'opérateur CropVisual et visualiser l'image. Elle déborde. L'importer dans MovieShop, diminuer les valeurs Edges. Recommencer l'opération jusqu'à ce que l'image occupe la taille de l'opérateur. Efficace. Nous verrons plus tard le réglage JPEG Quality.

Dans: WINDOWS->SETTINGS->BUFFER(WSB), mettre Buffer Size au maximum autorisé par votre RAM. Pour le reste: Record Burst Size 256KB, Play Burst Size 1KB, Pre Load Size 2.KB.

Dans WINDOWS->SETTINGS->VIDEO (WSV), mettre les trois paramètres vidéo à 100%(défaut). En fonction de ce qui a été dit, vous vous doutez bien que nous reviendrons sur le Contraste...

#### Dans la partie droite:

Pré-filter sur ON (conseillé). Ensuite, il y a deux boutons, Weight et Bandpass. Ils augmentent le contraste local, c'est à dire la netteté des contours. Ils doivent être maniés avec précaution. Le règlage de W détermine l'importance de l'action de B. Lorsque W est sur OFF, B est sans effets. W est à quatre positions OFF, WEAK, MEDIUM, STRONG. Le réglage B est aussi à quatre positions numérotées de I à IV. L'augmentation du contraste local rend parfois impossible, ou difficile, la compression JPEG. Aussi, il est préférable de ne pas dépasser le règlage suivant: WEAK et II. Nous appellerons ce réglage WB. C'est vrai qu'il augmente la netteté des contours, mais c'est vrai aussi qu'il peut perturber la capture. Compression oblige... Personnellement, j'évite.

Le filtre suivant appelé Coring(?) semble être sans effets : le laisser sur OFF.

Le smoothing ennemi N\textdegree{}1 Les trois boutons qui suivent sont d'une importance capitale. Dans l'ordre: Auto Smoothing (AS), Horizontal Smoothing (HS) et Vertical Smoothing (VS). AS->off->medium->strong. Mettre sur OFF HS->0 à 6. Mettre à 0 VS->on ->off. Mettre sur OFF

Le smoothing est un moyen de faciliter la compression.Ce moyen consiste à adouçir l'image, jusqu'à ce qu'elle devienne, si on insiste trop, complètement floue... et totalement inexploitable! Imaginez un papier de verre qui la poncerait... Le smoothing est l'ennemi N\textdegree{}1...... et ← pourtant,

en l'état actuel, des choses ont peut être amené à y faire appel...

Dans WSP nous avons laissé pour la bonne bouche le maitre incontestable de ce logiciel, le paramètre JPEG Quality. Nous l'appellerons Q% puiqu'il est exprimé en % de qualité. Après avoir déterminé la définition Vidéo de l'image, 736x576, c'est lui qui détermine effectivement l'aspect final de l'image. Selon que sa valeur est plus ou moins grande, on a une image qui est plus ou moins proche de l'original. Dans un même Projet on ne peut pas changer la valeur de Q%. En effet, dès que la capture commence, le curseur de réglage est "fantomisé", il devient inopérant. Il faut ouvrir un nouveau Projet, en gardant en mémoire que la Time Line n'accepte pas des scènes capturées avec des valeurs Q% différentes. D'où la nécessité de procéder méthodiquement.

#### La capture

L'abaque (même si elle n'est pas quantifiée mathématiquement) permet d'appréhender le processus de capture. On voit qu'avec un contraste normal et sans smooothing on atteint la cible 75%. S; à partir de ce point on accepte un smoothing égal à un, on obtiendra plus de 75%. On aurait le même résultat en diminuant le contraste, sans smoothing. Si on ne peut capturer que dans les conditions (65,100,off,0,off), en mettant le smoothing à 1, et en diminuant le contraste de quelques %, on peut arriver à la valeur cible de 75% en qualité.

But: obtenir, après capture et enregistrement sur magnétoscope, des images d'une qualité aussi proche que possible de l'original.

Les paramètres retenus seront exprimés dans le format suivant : (JPEG Quality, Contraste, Autosmoothing, hor.smoothing, vert.smoothing ) ce qui nous donne: (Q%, C, AS, HS, VS) et s'exprime par exemple: (75,100, off,0,on). Ce dernier paramétrage caractérise pratiquement la capture optimale. Bien sûr, il y des images qui passent à 80 ou 85%... si peu. En composite peut-être?

Méthode test: ouvrir les trois fenêtres SCENE CONTROL, SCENES et STATUS. Bien connaitre ses rushes et ne jamais oublier que chaque image est un cas particulier. Dans la fenètre Scenes Control, choisir l'option Select et taper, par exemple, 3 secondes. Ensuite opter pour les réglages suivants: (75, 100, off, 0, off). Considérer que c'est la valeur "cible".

La configuration présente, hard+soft, ne permet pas souvent de dépasser cette valeur de 75% sans être contraint de mettre du smoothing. Capturer chaque plan et regarder à la fois le Time Code et la fenêtre Status. Si le TC défile sans à-coups, c'est bien. Regarder Buffer Usage. Il peut aller jusqu'à 100%... S'il dépasse vous aurez un message: RECORD BUFFER OVERFLOW. Augmenter sa taille si la RAM le permet. Si vraiment tout se passe bien, capturer tous les plans avec ce paramétrage cible.

Vous ne devez pas avoir d'autosmoothing. Si oui, c'est que vous êtes limite. Le RECORD BUFFER partira vers 100% et l'AS suivra. Message possible CORRUPT DATA. Noter les plans (scènes) qui ne ne passent pas ou passent mal.

Si vraiment les Dieux ne sont pas avec vous (...il y des jours...) diminuer Q% par pas de 2%, sans jamais aller en dessous de 65 %. Les conditions deviennent par exemple (65%,100,off,0,off). Si les problèmes subsistent, diminuer le Contraste par pas de 5% pour être à (65,85,off,0,off). Si vraiment il n'y a rien à faire, mettre l'AS sur M. Pourquoi mettre d'abord l'AS? Parce que, contrairement à L'HS et au VS qui sont appliqués à l'image systématiquement, l'AS n'est appliqué "qu'à la demande" sur les images qui en ont besoin. C'est la moins mauvaise solution. D'une façon générale, on peut se poser le problème en ces termes: vaut-il mieux 70% sans Smoothing ou 75% avec du smoothing? La réponse est: 70% sans smoothing!

Voilà, me semble t-il, ce qu'on peut dire sur la capture. Vous l'avez contaté, ce n'est pas toujours simple, mais en procédant pas à pas, sans changer plusieurs paramètres à la fois, on arrive assez vite à de bons résultats.

C O N C L U S I O N

La carte VlabMotion me parait être un bon produit qui exige cependant une configuration assez avancée. Ne lui demandez pas de faire des choses pour

lesquelles elle n'est pas faite. Elle n'a pas les performances Broadcast même si elle est en "full YUV 4:2:2 quality". Elle peut satisfaire les utilisateurs SVHS et HI8, par extension une forme de vidéo institutionnelle. En ce qui concerne le montage avec la Time Line, nous y reviendrons ultérieurement. C'est là le point faible de MovieShop.

Pierre Tibéri

Le point de vue de Pierre Roller

Avec la carte VLAB Motion et son logiciel associé MovieShop, on assiste enfin aux débuts de la vidéo numérique amateur de qualité. Cela ressemble beaucoup aux débuts de la HiFi. Encore un peu juste en qualité pour prétendre à un usage professionnel, encore un peu maladroite dans son interface, mais déjà utilisable et riche en fonctions. Elle réjouira les amateurs de vidéo aussi bien que ceux qui s'adonnent à l'image de synthèse et qui vivaient jusqu'à présent dans la frustration de ne pouvoir jouer facilement leurs animations en plein écran et 16 millions de couleurs, sans d'autre limite de durée que celle du temps de calcul des images, et avec la possibilité d'y ajouter du son.

#### D i g i t a l i s a t i o n

La partie digitalisation ne présente qu'une seule difficulté majeure: celle d'accepter un pourcentage de qualité JPEG de l'ordre de 65 ou 70%. Les essais montrent qu'on ne peut guère pratiquer des valeurs supérieures, sauf dans le cas d'importation de certaines animations infographiques qui passent avec 80% de qualité. C'est dur pour le moral, mais regardons, avec ADPro, le résultat d'une telle compression. On voit une différence, c'est sûr. Mais quand on sait que ces images vont défiler à la fréquence de 25 par seconde, la joie revient dans nos coeurs et nos esprits se calment. Cette limitation provient soit de la carte elle-même, soit du bus de l'Amiga. Un bon ensemble contrôleur SCSI2 - disque dur est cependant obligatoire. Un débit de 4 Mo par seconde étant suffisant, les disques durs AV (Audio-Vidéo) ne sont pas nécessaires (en tout cas avec un A4000). Quoiqu'il en soit, l'ensemble des essais effectués avec 70% de qualité laisse une bonne impression. Il est difficile de se prononcer plus radicalement. Non seulement la qualité de la source vidéo importe beaucoup mais aussi, la composition des images. C'est la nature même du JPEG qui fait que certains plans vidéo paraîtront impeccables et d'autres, avec une sorte de granulation. Seul, le recul du temps nous permettra de juger.

A propos du JPEG, il faut savoir les choses suivantes: les valeurs du pourcentage de qualité se situent normalement entre 50% et 95%. Au-dessus de 95% la taille du fichier augmente énormément pour pratiquement aucun gain en qualité. En-dessous de 50%, la qualité devient mauvaise. Une bonne valeur est 75%, la taille du fichier est alors environ 15 à 20 fois plus petite que le fichier IFF. ADPro 2.5 utilise une table de quantification qui n'est pas standard, son échelle allant de 1 à 1000. Les équivalents des

valeurs 65, 70 et 75% sont 23, 26 et 32 (32 étant la valeur par défaut d'ADPro).

L e m o n t a g e

Il s'effectue en deux opérations. D'abord grâce à un découpage des plans que l'on peut couper, copier, coller, assembler, retourner, renommer, etc... Et ensuite en positionnant ces plans sur la "Ligne de Temps" (Time Line). On dispose de deux modèles de ligne de temps. Le premier, simplifié, comprend trois lignes horizontales qui reçoivent en haut et en bas les plans vidéo et au milieu, les opérateurs d'effet. Très simple, on positionne les séquences bout à bout sur la même ligne pour obtenir un montage "cut" ou l'un au-dessus de l'autre et un opérateur à l'endroit où les deux plans vidéo se chevauchent pour obtenir un effet de transition. Cela ne fonctionne qu'avec certains opérateurs: fondu, fondu au noir, "wipe" et autres. La mise en oeuvre est rapide.

Pour créer un montage plus complexe comme par exemple l'incrustation d'un plan réduit au quart de l'écran, entouré d'un bord, et qui arrive avec un mouvement de droite à gauche, il faut utiliser le deuxième modèle de ligne de temps. Celui-ci dispose d'un nombre illimité de lignes. On peut donc y superposer un nombre infini de séquences vidéo, de son et d'effet. La difficulté réside en la manière de positionner dans le bon ordre plans vidéo et effets.

L'exemple ci-dessus s'écrit: ligne 1: scène B (celle qu'on veut réduire) ligne 2: quickscale (l'opérateur de changement d'échelle) ligne 3: border (pour ajouter un bord) ligne 4: scène A (le fond de l'écran) ligne 5: compose (qui réalise l'incrustation et le déplacement)

Le montage cut peut être jouer instantanément. Par contre, chaque effet doit être calculé et prend environ 20s par image pour l'exemple ci-dessus. La qualité est irréprochable.

MovieShop possède un jeu de commandes Arexx très complet qui le met à l'abri des reproches qu'on peut lui faire à propos de son ergonomie. Néanmoins certaines fonctions manquent cruellement comme, par exemple, les points d'entrée et sortie dans le contrôle des scènes (ils existent uniquement dans le contrôle de la ligne de temps). Mais les développeurs de MovieShop souligne le fait que le logiciel est en pleine évolution et qu'ils ne tarderont pas à nous satisfaire. MovieShop est plein d'avenir.

Pierre Roller

## **1.79 Dessin Animé (06-80)**

D E S S I N A N I M E Les Aventures d'un dragon en Chine

Un Amiga permet de réaliser d'authentiques dessins animés avec des moyens

limités et en utilisant des techniques assez simples. La méthode exposée dans cet article et dans quelques autres à paraître dans les prochains mois n'exige qu'un minimum de matériel et ne fait appel à aucun système complexe de programmation. Le résultat, c'est un dessin animé plaisant, comportant, en plus des personnages, un titre, des textes intercalés, un doublage à la fois musical et oral (commentaire).

Nous nous servirons d'un exemple effectivement réalisé pour expliquer la méthode, le but n'étant évidemment pas d'inciter les lecteurs à le reproduire, mais à se servir des procédés que nous avons mis en oeuvre, ou à glaner quelques idées à ajouter à celles qu'ils utilisaient déjà. Nous nous plaçons, en principe, dans le cas d'un utilisateur débutant ou prèsque.

L e m a t é r i e l

Pour réaliser ce film, le matériel utilisé a été le suivant: AMIGA 4030, logiciels D Paint IV et Scala MM 200, genlock G-lock de GVP, magnétoscope de montage Sony 1000 en HI8 (tout autre modèle peut naturellement faire l'affaire, en SVHS, VHS ou vidéo 8 ou HI8), et, naturellement, un téléviseur-moniteur. Pour un doublage à la fois musical et oral, il vaut mieux disposer d'une mixette. Une astuce, si on n'en possède pas, mais si on peut disposer de deux magnétoscopes, consiste à faire d'abord le doublage musique, après montage, sur l'un, puis, sur une copie, le second doublage, commentaire, sur le second. On ne constate pas de sérieuse détérioration de l'image, si on procède en SVHS ou en HI8. (Nous reviendrons naturellement plus loin sur la question du doublage.)

Le titre du dessin animé est: Les Aventures d'un dragon en Chine. Nous l'avons réalisé sur Scala, en l'incrustant sur un fond de couleur fourni par le même logiciel. Chacun sait sans doute réaliser ce genre de présentation; en outre, les préférences, face au le grand choix de fonds, de polices de caractères et d'effets offerts par le logiciel étant tout à fait personnelles, nous n'insisterons pas sur cette partie du travail.

#### Q u e l ques points de détail

Pour obtenir le personnage principal du dessin, nous nous sommes servi de la figure Dragon Productivity disponible sur D Paint IV, dans le fichier Picture 3 sous ce nom. En cliquant sur le titre de cette image, nous voyons apparaître un tableau complexe, très coloré, et présentant deux dragons en position d'affrontement. Nous avons choisi celui de droite. Commençons par l'extraire du cadre pour en faire une brosse personnalisée. Nous prenons donc l'outil brosse sur l'échelle des outils et nous encadrons le dragon. Faisons disparaître le tableau Dragon Productivity en cliquant sur l'outil d'effacement de l'échelle. A présent, nous pouvons poser notre dragon au milieu de l'écran, afin de pouvoir le remanier. Il peut d'ailleurs être utile de le déposer une seconde fois dans un des angles de l'écran, pour servir de référence, car en modifiant celui dont nous voulons nous servir, nous pourrions en abîmer certaines parties, et avoir besoin de revoir l'original, afin d'effectuer plus facilement d'éventuelles corrections.

Au milieu de l'écran nous avons donc un dragon enchassé dans un rectangle coloré, et auquel il manque certaines parties intéressantes. Nous

commencerons par effacer soigneusement tout le contour de l'image entourant le dragon lui-même. Nous nous servons naturellement pour cela du fond noir de la touche droite de notre souris. Pour le contour immédiat du dragon, nous utiliserons la brosse d'un pixel, afin de ne pas entamer le dragon luimême. Le mieux est de se servir de la loupe, pour y voir vraiment clair. Dès que le pourtour de la bête fantastique est tant soit peu dégagé, nous pouvons utiliser une brosse plus grande, pour accélérer l'opération.

Une fois le dragon d'origine entièrement débarrassé de son entourage, il nous faut compléter son aspect. Il a bien un bras droit, mais le gauche lui manque. Pour lui adjoindre ce membre, nous pouvons la redessiner entièrement, en-dessous de la tête, sur le modèle de la patte droite. (La palette affichée nous propose toutes les couleurs nécessaires pour cette opération.) Mais nous pouvons aussi détacher la patte droite, sous forme de brosse, l'inverser (brosse, renverser verticalement) et la mettre en place, après l'avoir débarrassée des parties superflues venues avec la brosse. Rien ne nous empêche d'ailleurs de modifier quelque peu sa forme, si cela paraît utile, en la redessinant partiellement.

Le même procédé nous permettra de doter le dragon également de la patte gauche qui lui manque dans le bas. Il est facile, par exemple, de prélever sous forme de brosse la patte droite, de la modifier par effacement et par dessin, dans le sens désiré, et de la greffer ensuite à l'emplacement voulu sous le corps du dragon. La queue est incomplète sur notre modèle, mais il nous sera assez facile de la compléter dans les mêmes couleurs que la partie présente.

Reste à remplacer sur le corps et sur le dos du dragon les parties altérées par des sortes de nuages de couleur orange. Il n'est pas bien difficile de redessiner ces parties sur le modèle de celles qui existent.

Nous possédons maintenant un dragon pourvu de tous ses attributs, débarrassé de toutes les parties adventices qui seraient gênantes, si nous voulons nous servir de lui comme brosse pour faire un personnage de dessin animé.

Nous pouvons modifier sa taille par la fonction de transformation des brosses: réduire de moitié, doubler, inverser... Par la fonction renverser horizontalement, nous obtenons un dragon symétrique du premier et tourné vers la droite ; nous pourrons utiliser les deux, soit pour des mouvements en sens contraire, soit pour les opposer l'un à l'autre, face à face. Nous pouvons aussi les redessiner partiellement, l'un ou l'autre, ne serait-ce que pour leur enlever leur air de jumeaux trop ressemblants.

Si nous décidons d'utiliser les deux dragons ainsi obtenus, nous pourrons appeler le premier Chang li et le second Chang la. Dans le logiciel D Paint IV, nous trouvons aussi un dragon volant (Brosse anim. Dragon.anbr.) et un oiseau (Brosse anim. Bird. anbr.) déjà animés, que nous pouvons utiliser directement dans des compositions, avec Chang li et Chang la.

#### A n i m a t i o n d e C h a n g l i

Fabrication d'une brosse-anim Chang li va vivre toutes sortes d'aventures, il va se déplacer, voyager, rencontrer des dangers, découvrir des paysages divers. Mais auparavant, il

faut qu'il bouge ses quatre pattes, sa queue, nous pouvons aussi lui faire hocher la tête. Dans un deuxième temps, nous pourrons également lui faire lancer des éclairs par les yeux, quand il est en colère, ou, au cours d'un combat, lui faire cracher du feu, ce qui est bien selon la nature d'un dragon fidèle à son personnage.

Comment animer une de ses pattes?

Nous disposons pour cela de deux procédés différents, entre lesquels nous pouvons choisir, selon le cas ou selon notre bon plaisir. De toute façon, nous commençons par prendre la brosse Dragon (Chang li), que nous plaçons au milieu de l'écran. Nous la débarrassons, par effacement, de toutes les parties que nous voulons animer, c'est-à-dire, les quatre pattes et la queue.

A présent, nous commençons la réalisation de notre animation. Il est important de "sauver" notre dragon mutilé, afin de pouvoir le retrouver, dans tous les cas, à volonté. Car nous allons déjà le quitter momentanément, pour aller à la recherche de la brosse personnalisée patte droite. Nous rappelons l'image originale de notre dragon et nous prélevons cette patte sous forme de brosse, puis, nous revenons au dragon mutilé. C'est maintenant que le travail d'animation commence.

Nous installons une animation; à la question images nombre? nous pouvons répondre 12. Nous cliquons et revenons ainsi à notre dragon mutilé. La patte détachée est restée en réserve sous forme de brosse. Nous la remettons en place sur l'image affichée, qui est l'image n\textdegree{}1 de notre animation. Puis, nous cliquons sur la ligne contrôle de la fenêtre animation, puis sur aller à + 1 image. Nous avons donc sur l'écran l'image n\textdegree{}2. Nous replaçons à nouveau notre patte, mais décalée légèrement sur ←  $\overline{\phantom{a}}$ gauche, pour la faire avancer, puis, nous allons à l'image n\textdegree{} 3, et  $\leftrightarrow$ nous procédons de même. Au besoin, nous pouvons chaque fois, par effacement et dessin, modifier légèrement la patte pour lui donner une allure plus naturelle. Si nous travaillons sur 12 images, nous devons faire avancer la patte vers la gauche sur 3 images seulement, puis la faire reculer vers la droite sur 6 images, en repassant par la position de départ à l'image n\textdegree ← {} 6, puis, nous revenons vers la position médiane (de 9 à 12), en sens inverse.

Nous avons maintenant un cycle de 12 images, un va-et-vient, autour de l'image centrale. L'ampleur de ces mouvements et éventuellement aussi le dessin de chaque image devront être modulés par des essais successifs, pour aboutir à l'effet le plus naturel possible.

Après avoir effectué toutes ces opérations pour une patte, il faudra les refaire pour les trois autres pattes, puis pour la queue, qui fouettera en même temps que bougeront les quatre pattes. Tenons-nous en là pour le moment. Naturellement, ces opérations ne réussiront pas du premier coup, de sorte à donner à chaque élément un mouvement d'allure naturelle. Il faudra, par la suite, procéder à des corrections, pour obtenir un résultat intéressant.

Deuxième méthode: dans certains cas, pour passer d'une image à la suivante, au lieu de nous servir de la patte déjà utilisée, telle quelle, nous pouvons avoir recours au déplacement angulaire, commandé en cliquant dans brosse sur rotation angle quelconque. Mais le pivotement de la brosse la déforme, et il faudra le plus souvent la redessiner partiellement à chaque opération.

Pour effectuer les corrections, qui sont naturellement possibles, sur ordinateur, ad libitum, aussi longtemps que nous le voudrons, nous pouvons, au lieu de les effectuer sur l'animation, les faire à l'étape suivante, c'est à dire sur la brosse anim qui nous servira ultérieurement. Pour le moment, nous allons donner un nom à notre animation (par exemple Chang li 1) et la sauver.

Pour créer une brosse anim, nous cliquons sur brosse anim- saisir. Nous voyons s'inscrire sur l'écran deux droites en coordonnées cartésiennes, avec lesquelles nous allons, le plus facilement du monde, entourer notre dragon (après être revenu à l'image n\textdegree{} 1 par animation-contrôle-aller ← à n\textdegree{}

1). Nous saisissons l'image, en débordant suffisamment, s'il le faut, pour que les parties plus larges sur les images suivantes que sur la n\textdegree{} 1 ← soient

saisies aussi. Les douze images défilent, et il ne nous reste plus qu'à sauver notre brosse- anim (brosse-anim, sauver) Voici notre brosse anim mise en réserve, et prête à servir indéfiniment.

Jean Walch

(à suivre) Pour toute question, suggestion, critique: 6 Allée du Champ de la Mare CHEVRY 91190 Gif sur Yvette. tél.(1) 60120893.

## **1.80 LightWave (06-80)**

Light Wave en pratique Les textures

Je parie que votre machine vient juste de terminer le calcul des 300 images... Si c'est votre première anim avec LightWave, soyez courageux, surtout lorsque vous verrez le film Babylon V (et oui, c'est du LightWave).

La dernière fois, la caméra a été assignée à suivre un chemin dessiné sous le modeleur grâce à une macro. Bien sûr, vous pouvez utiliser la technique pour déplacer votre caméra dans votre scène. L'avantage, c'est qu'elle ne traque pas un objet particulier. Par exemple, si vous voulez vous balader à travers un échiquier.

L'autre technique étant de créer un 'NullObject' (objet 'fantôme'), et de le déplacer en demandant à la caméra de le traquer. Nous aurons peut-être le temps de voir la technique d'ici le dixiéme article...

Ce mois-ci, Pascal et moi, avons eu envie de vous parler des textures. En fait, plusieurs remarques nous ont été faites, notamment concernant la qualité du bois de notre billard. Et comme je suis très susceptible (non, je blague), cette fois nous allons utiliser une texture n'appartenant pas à LW et en profiter pour la transformer en une autre (une sorte de morphing sur texture).

De plus, vous profiterez de la technique pour importer, par la suite, diverses textures qui trainent, j'en suis sûr, au fin fond de vos disques. La cadence va s'accélérer un peu. Bien sûr, si la majorité d'entre vous ne suit pas, au travers de votre courrier, nous reviendrons sur un rythme plus rapide. Puisque vous avez appris à bouger la caméra, grâce au modeleur, nous allons simplement faire tourner notre objet sur lui-même, mais cette fois à partir du Layout. Changez de bristol, accrochez-vous à votre souris, et une fois n'est pas coutume, lancez DPaint ou quelque chose de similaire. Faites toujours attention aux échelles sur les vues en références et aux fleches que j'ai d'ailleurs oublié la dernière fois. Veuillez m'en excuser. Les textures externes \* La modélisation -> Importation de textures externes sur une sphère, et utilisation du texte. \* Le plateau -> Morphing de texture et mouvement d'objets (Rotation). D e l u x e P a i n t Ouvrez un écran en 640 \* 512 \* 1 ( 2 couleurs ) Enclenchez la grille et dessinez un seul cercle plein découpez-le en brosse Sauvez en brosse "Brosse.cercle" De la même façon créez un carré et sauvez en brosse "Brosse.carré" Quittez Voilà, les plus simples textures que l'on puisse créer! L e m o d e l e u r Comme d'habitude, donnez un nom à ce premier objet. \* Nommez le en "Sphère.1" Sur la vue de face, \* Créez une sphère de diamètre 1 métre \* Copy / Paste sur la mémoire n\textdegree{}2 \* Transform/Surface en "Sphère.2" \* Sélectionnez la mémoire n\textdegree{}3 \* Object:Create/Text Choisissez une fonte simple du type 'Baskerville-bold' entrez comme texte "Textures" \* Lancez la macro 'Center' \* Multiply:Extrude | Numeric Sur l'axe Z d'une valeur de 100 mm Validez \* Lancez la macro "Center.1D" sur l'axe Z
\* Sélectionnez l'ombre de la mémoire n\textdegree{}1 Toujours sur la vue de face \* Descendez le texte en dessous de la sphère (move) \* Exportez ou Sauvez chaque objet en les nommant respectivement "Bille.1, Bille.2 et Texte" L e p l a t e a u Les personnes qui ont exporté devraient être déjà prêtes. Ceux qui ont sauvé les objets, rechargez les maintenant. \* Scene: Last Frame entrez 60 \* OBjects Sélectionnez en current object: 'Bille.2' réglez Object dissolve à 100 % Sélectionnez en current object: 'Bille.1' et en métamorph target: 'Bille.2' Enclenchez 'Morph Surfaces' \* Sélectionnez metamorph level 'E' Create key entrez 60 Entrez dans 'current key frame': 60 current value 100 % \* Images Chargez "brosse","brosse.inv", et "Fractal reflection \* Surface (Toutes les surfaces, une à une) \* Tableau 1 \* Tableau 2 Enclenchez: Surface color 'T' pour Bille.1 & Bille.2 Bump map 'T' pour Texture Enclenchez, Transparency 'T' pour Bille.1 & Bille.2 Chargez 'brosse.carré' ou 'brosse.cercle' en fonction de la bille et remplissez suivant transparence-Sphére.1 et transparence-Sphére.2 \* Effects Enlevez Solid backdrop réglez: Gradient Squeeze: 2,2 Zenith Color: 0,40,80 Sky Color: 120,180,240 Ground Color: 50,40,30 Nadir Color: 100,80,60 \* View/Camera \* Edit/object \* Sélectionnez l'objet "Bille.1" \* Rotate Placez-vous sur l'image n\textdegree{}60 \* Numéric sous Y (Heading) entrez 360 \textdegree{}

\* Validez, OK (ou Create key) \* Recommencez la rotation avec l'objet 'Texture' en entrant - 360 \textdegree{} \* Preview: Make preview de l'image 1 à 60 \* Placez votre lumière \* Validez la \* Camera Réglez votre 'segment memory' en fonction de votre mémoire disponible \* Scene Last frame: 60 save scene nommez en 'Textures' \* Objects save all objects \* Record Save RGB nommez en 'Morphing' Il en ressortira une série d'images (Morphing.001,Morphing.002, ... Morphing.030,....... Morphing.060) qu'il vous faudra, comme la dernière fois, assembler en anim avec AdPro/Fred ou AutoFX (d'ImageFx). Bien sûr, si vous avez un P.A.R. ou une Vlab Motion ... Si vous n'avez pas ces softs, au lieu de 'Save RGB', faites plutôt un 'Save Anim'. Voilà, c'est terminé, \* Render enclenchez 'Automatic' pour calculer toutes les images. Il faudra attendre environ 4,30 mins par image sur un 4000/040 18 Mo en Médium résulotion ( vidéo ). Ici, ce n'est plus une, mais plutôt 60 images que la machine va calculer. Les config peu musclées, calculeront cette animation en 1/4 de vidéo (menu caméra). Bon courage, le mois prochain, du morphing d'objet, celà vous dit? Serge BRACKMAN **1.81 Internet (06-80)**

Le sujet du mois: USENET (lère parti e ) Les cybernautes parlent aux cybernautes

Usenet est un lieu de rencontre permettant aux "netcitizens" de dialoguer dans plus de 12000 "newsgroups" (groupes de discussions hiérarchisées). C'est un réseau de serveurs de news (article posté sur Usenet) qui s'échangent et mettent à jour en permanence les missives de chacun.

Structure des newsgroups

Le nom du groupe se divise en plusieurs parties: la plus à gauche identifie la hiérarchie de base, les autres précisent sa description (ex: fr.comp.sys.amiga) La plupart des groupes possèdent leur propre FAQ (Frequently Asked Questions) qui répond aux questions les plus fréquemment posées surtout par les jeunes citoyens de Usenet. Ces guides expliquent la nature du groupe, où trouver les sites FTP (cf Anews 78) et Web (cf Anews 79), comment s'abonner à l'éventuelle mailing liste passerelle etc... ils se récupèrent sur site FTP mais sont aussi postés dans news.answers .

Si le groupe est modéré, une personne est chargée de lire tous les articles et d'appliquer une éventuelle censure.

Nature des forums

Certains sont purement techniques comme ceux de la hiérarchiecomp (pour computer). Les différents thèmes abordés sont les systèmes d'exploitation, les logiciels, les langages de programmation, l'intelligence artificielle, les bases de données, les différentes architectures, etc... D'autres, plus généraux, sont dédiés au sport, à la musique, au cinéma, aux recettes de cuisine, aux jeux de table , au sexe (si si) etc..

Pour se faire une idée plus précise de la nature des discussions, voici quelques sujets non représentatifs débattus dans fr.network.divers fr.comp.systeme et fr.soc.divers: "la cryptographie", "les tarifs France Télécom", "Télé et Internet", "Traduction du mot Cyberspace", "la taxe sur le diesel", "A quoi sert le SCSSI", "les élections présidentielles", "L'Art(gent)"

### La netiquette

C'est l'ensemble des conseils de comportement qui respectés, augmentent la qualité des discussions des forums. Elle évite en partie la naissance de flamewars (échange de mail virulent à caractère personnel qui n'intéresse, en définitive, personne)

Rappelant les règles de convivialité, la "netiquette" préconise aussi certaines règles d'écriture. En effet, sur Internet, c'est le destinataire d'un mail qui supporte le coût de celui-ci (directement ou indirectement). (A suivre ...)

Corinne Villemin Gacon villemin@depinfo.u-bourgogne.fr

C O M P R E N D R E E T D E C O U V R I R U S E N E T

<URL:http://www.pasteur.fr/other/computer/cours/news/news-fr.html> Les news Usenet

<URL:http://www.fdn.fr/fdn/doc-misc/index.html>

Documentations françaises sur Usenet <URL:http://scwww.ucs.indiana.edu/NetRsc/usenet.html> Usenet Newsgroups: Resources <URL:http://sundance.cso.uiuc.edu/Publications/Other/Zen/zen-1.0\_toc.html> Zen and the Art of the Internet grasp1.univ-lyon1.fr:/pub/faq/ Répertoire des FAQ ( news-newusers-intro, nn-faq) ftp.inria.fr:/faq/ FAQ des newsgroups <URL:http://www.wimsey.com/wimsey/trnint-3.3.html> An Introduction to Usenet News and the TRN Newsreader <URL:http://www.yahoo.com/News/Usenet/> Démarrer une recherche WWW sur Usenet (docs, serveurs, logiciel) O B T E N I R L A L I S T E D E T O U T L E S N E W S G R O U P S grasp1.univ-lyon1.fr:/pub/faq-by-newsgroup/news/news.lists/activenewsgroups/ Liste des newsgroups <URL:http://info.cern.ch/hypertext/DataSources/News/Groups/Overview.html> Internet Newsgroups N E W S G R O U P S P O U R N O U V E A U X V E N U S news.announce.newusers Explanatory postings for new users. fr.announce.newusers Annonces pour nouveaux utilisateurs. (Moderated) fr.news.reponses Réponses aux questions les plus fréquemment posées A M I G A N E W S De trés nombreux groupes sont dédiés à l'Amiga fr.comp.sys.amiga The seul newsgroup francais comp.sys.amiga.introduction Group for newcomers to Amigas. comp.sys.amiga.advocasy Why an Amiga is better than XYZ. comp.sys.amiga.announce Announcements about the Amiga. comp.sys.amiga.applications Miscellaneous applications. comp.sys.amiga.audio Music, MIDI, speech synthesis, othe

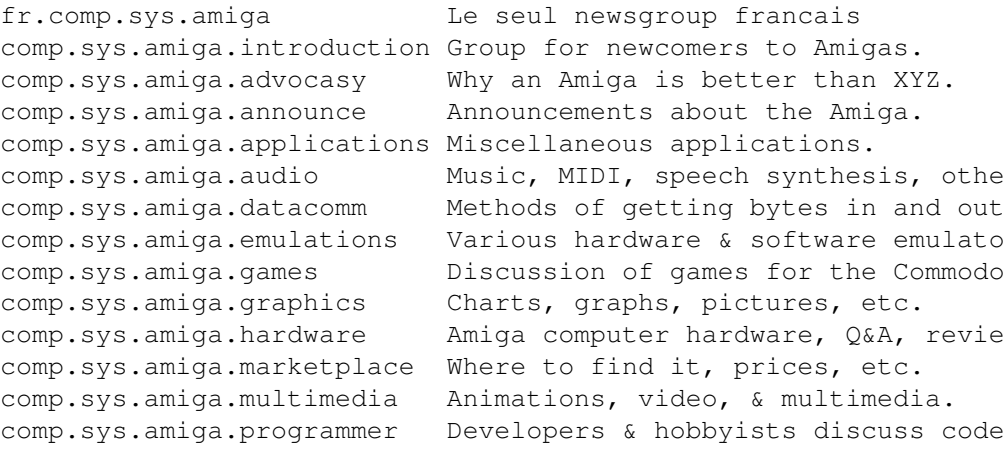

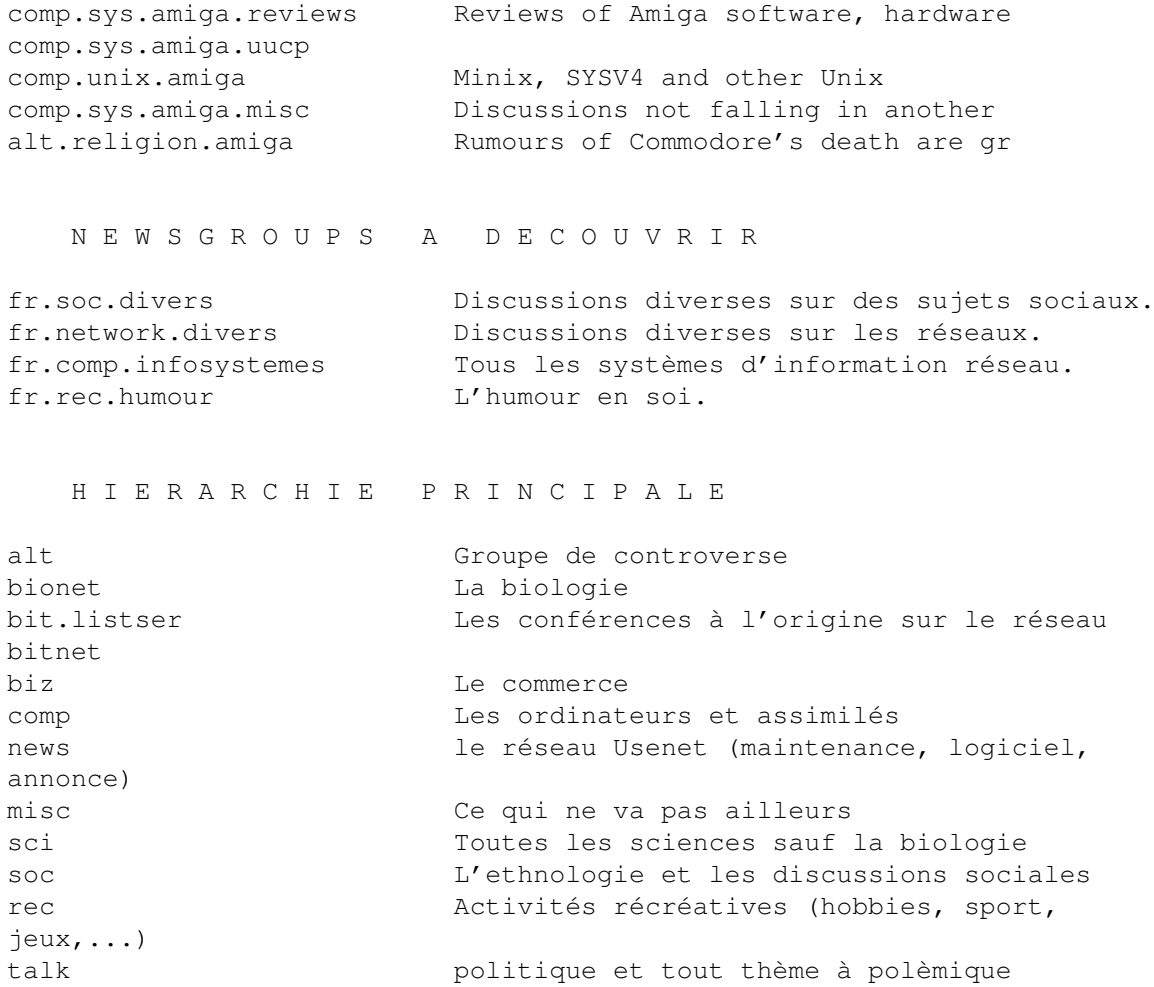

# **1.82 Modélisation pour la 3D (06-80)**

M o d é l i s a t i o n p o u r l a 3 D Sculpture et modélisme

Sculpture ou modélisme, quelle approche est la meilleure?

Dans notre quête pour obtenir de meilleures images d synthèse sans pour autant détenir un monstre de puissance ni des trésors de patience, nous allons nous intéresser ce mois-ci au délicat problème de la modélisation, base de toute image de synthèse.

Posons tout d'abord un regard sur l'étymologie du terme "modélisation". Si tous ceux qui touchent à l'image de synthèse savent ce que ce terme signifie, il faut savoir qu'il est emprunté au terme américain "modélization" autrement dit, création d'une forme, d'un modèle (mannequin, modèle). C'est un terme qui n'est pas né dans le ventre électronique d'un ordinateur mais bien des ateliers d'art(istes). La modélisation est donc une technique de création qui se veut artistique. Elle crée des volumes, des objets qui ont une dimension quasi-mystique en ce que ces objets sont présents en image mais n'existent pas pour autant.

L'image de synthèse est assimilée à un art (alors qu'elle n'a même pas atteint sa maturité technologique). Or, et c'est mon propos, l'art touche à la sensibilité et à l'expression. Deux méthodes artistiques sont assimilables à la modélisation. En premier lieu la sculpture, en second lieu le modélisme.

### La s culpture

Le propos de la modélisation est d'avoir les moyens de représenter le plus correctement possible une forme dans l'univers virtuel. L'obstacle majeur est celui de pouvoir traduire ces intentions en formes et en mouvements, en points vectorisés. L'interface est alors tellement lourde et contraignante que "l'artiste du virtuel" se retrouve comme les chimistes et les techniciens du nucléaire qui utilisent des bras mécaniques commandés de l'extérieur. C'est un handicap majeur, car l'artiste n'est pas en contact direct avec son modèle et n'échange pas de sensation avec lui.

Les sculpteurs sont des artistes qui ressentent l'espace de manière très particulière et qui parviennent à traduire leurs sensations par leur art. C'est là que le bât blesse, car que peut bien ressentir l'infographiste en matière de volume et de masse devant son écran? Nous ne ressentons effectivement rien si ce n'est une certaine excitation devant la possibilité de créer à partir de sa formidable machine.

### L e m o d é l i s m e

La modélisation est une discipline qui demande une certaine patience. On peut retrouver la même patience dans le modélisme (dont l'étymologie est plus proche de la modélisation), c'est à dire la création de maquettes.

Cette technique utilise plusieurs petits volumes pré-définis (comme dans tous les éditeurs de formes). Ce qui fascine dans les maquettes, autant que leur miniaturisation, est le respect du détail. En effet, c'est le détail qui traduit le réel. Phil Tipett de l'ILM (Industrial Light and Magic) nous dit à cet égard, "tant que celui qui regarde la maquette a quelque chose à découvrir, quelque soit la distance à laquelle il se trouve, il oubliera de se dire que c'est une maquette. Alors c'est gagné, il la regardera en l'acceptant comme élément réel."

Une maquette est une façon de réduire les choses, de les rendre minutieuses et précises, de les rendre exactes. Cette exactitude a un prix: la patience, et la quantité de détails nécessaires. En modélisation, ceci se traduit en un grand nombre d'objets et donc un nombre encore plus grand de points à calculer. Alors il peut paraître impossible de créer un beau modèle bien travaillé, sans disposer d'une mémoire phénoménale et d'un coprocesseur arithmétique puissant. Pourtant, il existe des techniques qui permettent de réaliser beaucoup de choses sans avoir besoin d'une station Silicon Graphics.

Des objets qui n'intéressent plus mais qui fascinent...

Dans la modélisation d'un objet il est important de dépasser le simple stade de la présentation de cet objet. Un objet a très souvent une

histoire, aussi courte soit-elle. Cette histoire est inscrite sur l'objet, comme des traces, des salissures, des fissures. Or c'est cette histoire qui intéresse dans l'objet. L'objet en lui même n'intéresse que par son utilité, et dans le monde virtuel il ne nous est pas utile (pas encore). C'est donc par son "histoire" que l'on pourra captiver le public.

En revanche, pour revenir à la sculpture, si nous ne pouvons pas faire corps avec l'oeuvre, nous pouvons encore en garder les règles principales: exprimer des sentiments. La plupart des modélisations infographiques présentées sont neutres, sans expression. Il est vrai qu'une voiture en stationnement ou une pièce d'échec ne sont pas douées d'une expression formidable mais lorsque l'on voit des tentatives de modélisation d'êtres vivants (hommes, dynosaures) il est dommage de voir à quel point elles expriment autant de choses qu'une tringle à rideau.

D on n e r l a vie!

Ainsi, pour un être vivant, il faut absolument le mettre en posture, lui donner une attitude; c'est de cette attitude que se dégagera l'impact réel de l'être. Un tyranosaure attend évidemment d'être présenté en position de chasse, en position agressive, alors qu'une fleur est plus encline à inspirer la détente et la beauté.

C'est sur cet espoir de poésie pseudo-cybernétique que je vous donne rendez-vous le mois prochain.

Un truc: votre modélisation est lourde et compliquée, elle va mettre trois jours à être calculée. Alors n'hésitez pas à réorganiser votre modélisation et les formes que vous avez créées. Il y a sûrement des manières plus légères de modéliser le même objet.

La règle est la suivante: le temps de calcul dépend de manière exponentielle du nombre de points. Selon les programmes, les objets sont plus ou moins optimisés (primitives etc...), et l'utilisation des opérations booléennes est salvatrice.

Antoine PREVOST

### **1.83 Démos (06-80)**

### D E M O S par Emmanuel Arnaud

Malgré la persistance des grèves de la Poste qui nous ont privé de la rubrique le mois dernier, le printemps des démos est synonyme de Norvège avec un panorama complet sur la démoparty: Gathering'95.

Gatherin q' 95

Démoparty en Norvége... \* La Gathering'95 (du 11 au 15 Avril 95) La Gathering pour sa 4ème édition a attiré environ 1000 personnes dans le grand gymnase de Stavanger (Sud Ouest de la Norvége). Peu d'étrangers

étaient là: seulement quelques suédois et quatre français! La party durait cinq jours ce qui est un peu long surtout vu le manque d'activités proposées: un cinéma, une borne d'arcade et quelques compétitions surprises... On avait vite fait le tour de la salle! Des groupes prestigieux étaient là comme Andromeda, Spaceballs, Complex, Razor 1911, Parallax, TRSI. Cependant, on déplorait l'absence de Virtual Dreams, Polka Brothers ou encore Stellar qui s'illustrent dans toutes les compétitions actuellement!

Très vite, les organisateurs connurent des problémes d'ordre technique comme des pannes partielles de courant, la configuration du matériel avec l'écran géant, l'utilisation de Scala... Les compétitions prirent alors un énorme retard. La première fut la Wild Compo (Compétition sauvage en anglais ce qui signifie que vous utilisez le matériel que vous voulez pour votre contribution). De grosses animations en Raytracing, étonnantes et lassantes, étaient de la fête. La seule innovation fut de la part d'Andromeda avec Mr Hyde et Dr Jekyll (les codeurs de Nexus7 gagnants de la Party 4) qui nous proposèrent un combat live avec en toile de fond la célèbre démo de Melon Dezign: Ninja, un spectacle unique!

Ensuite, on eut l'affaire du siècle: un piratage maison sur Internet; en effet, les organisateurs avaient donné la possibilité aux utilisateurs PC de se connecter à Internet. Un petit malin a eu l'idée de pirater via la Gathering... Il a été découvert et la party a été interrompue l'espace d'une heure pour résoudre ce problème si important de nos jours! Les organisateurs sont cependant restés assez flous sur ce fait...

Les compétitions se sont alors enchaînées très vite vu le retard. Les graphismes étaient d'assez faible niveau, seuls une dizaine de dessins valaient le détour. Par contre, les musiques m'ont vraiment étonné, la sélection était bonne (avec des styles de musique très variés), et les modules étaient d'excellente qualité. Les intros comme les démos ont été marquées par la faible participation et originalité des productions.

La compétition la plus originale fut sans doute les intros de 4Ko, un véritable exercice d'optimisation. Je vous assure que quand vous voyez LoneStarr qui code devant vos yeux son intro, le résultat vous en bouche un coin! On ne retiendra pas grand chose de la Gathering'95, malheureusement, si ce n'est le charme de la Norvège (euh vous voyez, n'est ce pas?), il faut espérer que les prochaines partys de l'été (la SIH'95, la GASP et la Assembly) nous démontrent tout le renouveau de la scène Amiga à l'image de notre sauveur ESCOM... Je tiens aussi à remercier personnellement Floppy et Clary pour le voyage et la compagnie!

Démos: 1- Deep / Parallax & CNCD 2- Avalon 3- The Black Lotus

Graphisme:

- 1- BridgeClaw/Gods
- 2- Nirvana/Cadaver
- 3- Decker/Andromeda

Intros:

- 1- Spaceballs (Jobbo)
- 2- The Last Finger/Spaceballs

3- Wormhole/Complex

Tests des meilleures productions de la Gathering'95

D E E P @B}P A R A L L A X + C N C D

La grosse réalisation de la Gathering'95 nous vient encore du groupe Parallax... Deep est une démo plutôt étrange et profondément colorée! Au niveau du code (Simply, Bandog, Debog), il y a de très bons effets comme des zooms circulaires et autres, des tunnels en rotation avec mapping et apparition d'objets 3D mappés (euh, j'en vois qui ne suivent pas!), un glenz transparent sur une image 64 couleurs, sans oublier divers cubes mappés et autres objets 3D avec gouraud shading... Le must est bien sûr le labyrinthe en 3D avec les parois mappées, un fond et un sol mappés, le tout en 256 couleurs! Les quelques graphismes et le design sont signés Destop. Quant à la musique trance, les honneurs reviennent à Yolk/Legend. Les finlandais n'ont eu aucun problème pour gagner la démocompétition avec une telle oeuvre.

M E M O R I A L S O N G S 2 R a z o r 1 9 1 1

Voici le nouveau music disk de LizardKing. Les graphismes sont superbes et signés Tony . Le code de Psionic est assez simple mais certaines options comme le multitâche font de Memorial Songs 2 le must des music disks. Le style des musiques est assez varié avec souvent plusieurs parties par module. Si vous êtes fans de LizardKing, procurez vous vite cette oeuvre; sinon faîtes comme moi apprenez à apprécier le musicien suédois...

```
4 K I N T R O
S p a c e b a l l s
```
LoneStarr a une nouvelle fois démontré tout son talent de codeur (après State Of The Art et 9 Fingers notamment). Le voici qui déforme une image représentant un visage féminin dans tous les sens, accompagné d'une petite musique sympa... Le tout en 4 kilo octets! C'est absolument incroyable...

T H E L I T T L E P I G D r i f t e r s

Une première en France car c'est une démo codée par une demoiselle Clary (néammoins aidée de /Reaction et surtout Mr Hyde/Andromeda). Sur une idée bien sympathique: les français aiment bien les petits cochons... Délire garanti! A noter une musique de LizardKing/Razor.

P I T S T O P B B S T R O G o d s

Une petite intro avec quelques effets comme un rotating zoomer avec déformations, une sphère 3D à moitié transparente rebondissante et une pyramide en gouraud shading... L'attrait de cette production consiste en les quelques graphs de BridgeClaw et surtout la musique trash de Tebirod/Les Shadocks!

```
W O R M H O L E
C o m p l e x
```
Une intro de 64k avec pour seul effet des objets en 3D circulaires qui se tortillent sur un fond de fractales (tel un pneu, un édredon...) accompagnés d'une musique de SuperNao. C'est original et ça marche aussi sur A500!

```
6 4 K I N T R O
S p a c e b a l l s
```
Une production du nouveau coder écossais de Spaceballs: Jobbo... Certes, c'est un peu court: tourbillons de shadebobs, zoom avec déformations et bouncing ball mappé; mais c'est tout mignon avec une musique de Lizard. Gageons que Jobbo sera dans la même lignée que LoneStarr!

Ces démos sont disponibles sur les BBS françaises suivantes: Drifters World (Drifters): 83.98.85.39 FloodLand (Scoopex): 90.28.83.42 DreamLand(DreamDealers): 32.39.79.23

Les potins de la scène

\* De nombreux scandinaves travaillent pour la compagnie de jeux FUNCOM et ont donc moins de temps et d'engouement pour la scène. Il s'agit notamment de LoneStarr/Spaceballs et FairFax/Andromeda.

\* La section hollandaise de Spaceballs organisera une nouvelle party du 8 au 10 Juillet: la Somewhere In Holland'95.

\* Eremation et DreamDealers organiseront bien la GASP, grande party dans le sud de la France en Août! Toutes les infos seront disponibles le mois prochain en exclusivité pour ANews!

\* Drifters vient d'ouvrir une BBS sur Nancy: Drifters World (83.98.85.39) qui tourne en 28.8K, 24h sur 24 et 7 jours sur 7...

\* LoneStarr/Spb envisage de sortir sa prochaine démo à la Gathering'96!

\* 242 (le célébre codeur de Drifters) boit trop de Kro malgré ses effets secondaires (dixit Napoleon). Néammoins, cela lui laisse le temps de préparer sa première démo vraisemblablement pour la GASP!

D é m o p a r t y

Q u' e st ce que c' e st ?

Une démoparty a pour but de réunir les personnes de la scène. Elle permet aussi à chaque groupe ou individualité de s'affronter dans diverses compétitions primées comme démo, graphisme, musique et intro. Chacun de ces concours obéit à des régles précises; notamment, pour les graphismes, il est interdit de scanner (des étapes du dessin peuvent être demandées...). Pour les musiques il y a souvent une sélection de modules dit originaux par un jury de spécialistes (peu crédible dans certaines partys!), pour les démos et les intros il faut se tenir quelque fois à une certaine taille et durée de la production. Dans tous les cas, on est tenu d'être compatible à un Amiga standard (actuellement un A1200 avec ou sans fast selon les partys)...

Bien sûr, il est conseillé de préparer ses productions avant le meeting étant donné la durée de celui-ci...

En fait les démopartys sont à l'origine de la plupart des productions de nos jours. Car les compétitions motivent énormément les groupes, primo pour leur renommée (les meilleures productions sont très bien diffusées, si elles sont superbes elles rentreront dans les hitparades...), secundo pour les récompenses (souvent de l'argent et quelque fois du matériel offert par des sponsors...).

Tout au long de l'année, des partys sont organisées aux quatre coins du monde: le plus souvent pendant les vacances scolaires, entre 2 et 5 jours (la moyenne étant 3 jours) de durée, dans une salle des fêtes (le temps des copyparty dans l'école du village de campagne est révolu...).

Tous ces critères dépendent des prétentions du groupe organisateur. Il est évident qu'une party organisée par le groupe Spaceballs attirera plus de monde qu'une du (feu) groupe Solaris (par exemple...).

Ensuite rentre en compte le lieu, les dates et les prix... ainsi que les activités et les facilités: caféteria sur place, dortoir, sanitaire sont indispensables, les plus étant conférences, vidéolaser, rave party en soirée... Les plus petits meetings attirent de 50 à 200 personnes alors que les grands événements peuvent déplacer jusqu'à 3500 adeptes!

#### Comment ça se passe?

Au début, tous les participants installent leur matériel (car il est préférable d'apporter son ordinateur), ensuite il est temps de rencontrer ses connaissances (ceux avec qui on fait des échanges par courrier et qu'on n'a pas l'occassion de voir souvent...). Certains s'activent à finir leur production, d'autres échangent des idées... Puis des compétitions commencent, avec diffusion sur grand écran, entrecoupées par des activités surprises (lancer de disquette, boire 1l de coca le plus rapidement...).

Et à la fin, il est temps de voter suivant différents systèmes (le papier reste le plus courant, pour les grandes occasions on peut voter sur

disquette) avant de voir la remise des prix. Il est bien sûr conseillé de réserver une soirée pour faire la fête (avec ou sans modération) dans la discothèque la plus proche...

Un peu d'historique!

Les partys qui jouissent d'une grande popularité ont lieu chaque année à la même époque et à peu de choses près au même endroit.

\* La Gathering, mi-avril, en Norvège. Affluence 2000 personnes. Cette année, elle a eu lieu du 11 au 15 Avril soit 5 jours.

\* La Assembly, mi-août, en Finlande. Affluence 3000 personnes.

\* La Party, entre noël et le jour de l'an, au Danemark. Environ 3500 personnes. Le plus grand événement chaque année depuis 4 ans. La 5éme édition est déjà en préparation selon des sources sûres et devrait consoler les personnes quelques peu déçues l'an dernier...

\* Ajoutez à celà la Saturne Party 3 prévue pour juillet (voir rub Les potins de la scène), la GASP en août, Da Party en août, les Garden à Chambéry, toutes en France prochainement... La Jonction en Suède mi juin (par Virtual Dreams et Razor 1911), les buveries polonaises comme la Primavera, quelques partys en Belgique et Allemagne...

\* et prochainement, l'anniversaire du groupe légendaire TRSI (les 10 ans): une gigantesque party aura lieu en Autriche (plus de détails le mois prochain...).

Voilà, vous savez presque tout sur une party, il ne reste plus qu'à vous déplacer vers la plus proche de chez vous...

# **1.84 ASM (06-80)**

### A S M Espionnez vos commodités

La commodities.library est une autre des bonnes choses que nous ont apportées les ingénieurs de Commodore lors de la sortie du kickstart 2.0. Elle permet de regrouper tous les utilitaires système sous une interface standard et leur facilite l'accès aux hotkeys.

Une hotkey, vous le savez certainement, est une combinaison de touches qui a un certain effet sur un programme donné. Par extension, ce peut aussi être l'insertion d'une disquette ou l'action sur un bouton de la souris.

La commodities.library a ainsi simplifié la description (ce qui permet à l'utilisateur de configurer facilement ses choix) et la détection de ces hotkeys, grâce à une syntaxe facile et puissante, et un système de programmation orientée objet performant. Le but de cet article n'étant pas de décrire la commodities.library, je vous renvoie à l'article d'Olivier Jeannet paru dans AmigaNews N\textdegree{}73 à ce sujet.

#### Le sujet

Chaque commodité crée généralement (bien que rien ne l'y oblige) au moins une hotkey, ne serait-ce que pour appeler sa fenêtre de configuration.

Certaines (toolmanager par exemple) peuvent en créer des centaines à la demande de l'utilisateur. Comment alors se rappeler qu'il y a trois mois, j'avais défini quelque part une hotkey pour faire quelque chose comme ça?

C'était "rawkey lcommand rcommand -caps control repeat a" ou bien "rawkey right\_mouse lcommand rshift capslock numeric\_pad enter" ? Le programme Exchange fourni avec le workbench liste toutes les commodités déclarées (par leur Broker), mais pas les hotkeys créées (sous forme d'objet de type CX\_FILTER) par ces commodités. La première raison est qu'il peut y en avoir énormément, et la seconde est que ces objets CX\_FILTER ne sont pas conservés en mémoire sous forme de description écrite mais sous forme compilée, en utilisant une structure InputXpression.

On peut toutefois imaginer, nous y voilà, pour résoudre ce type de problème crucial, un utilitaire dans le genre de DOSTrace, IconTrace ou SnoopDOS, qui garderait la trace de la création des objets CX\_FILTER en patchant la commodities.library. C'est exactement le rôle du programme de ce mois-ci.

### L e p r o g r a m m e

Il s'agit de patcher la fonction CreateCxObj() de la commodities.library. Son rôle est de créer un nouvel objet, dont le type est fourni en D0, en utilisant deux arguments supplémentaires fournis dans les registres A0 et A1, qui dépendent entièrement du type de l'objet. Nous remplaçons donc la fonction originale de la commodities.library par la fonction qui s'appelle NewCreateCxObj() dans le listing ci-dessous. Celle-ci commence par tester si l'objet à créer est de type CX\_FILTER. Si c'est le cas, A0 pointe sur la chaîne de description qui nous intéresse, et A1 est nul. On affiche donc, grâce à une fonction du DOS, le nom du programme et la description de la hotkey créée. Cependant, il faut faire très attention: lorsque la fonction NewCreateCxObj() est appelée, elle l'est par une autre tâche que le programme qui l'a installée, et qui n'est pas censé appeler le DOS. Un minimum de précautions s'impose donc: il faut tester si cette tâche est en réalité un processus (les simples tâches ne peuvent pas appeler les fonctions du DOS), ce qui se fait en regardant si le champ ln\_Type de la structure Node incluse dans la structure Task pointée par le champ ThisTask de la structure ExecBase (ouf) est à NT\_PROCESS.

J'ai ajouté une difficulté supplémentaire: gérer plusieurs fichiers logs à la fois. Cela montre un peu l'usage de la fonction ReadArgs() et permet d'avoir à la fois le compte-rendu à l'écran et dans un fichier. La fonction ReadArgs() réserve ainsi un tableau de pointeur sur les noms de fichiers à créer. Une boucle calcule la taille de la zone mémoire à réserver pour stocker les pointeurs sur les FileHandles correspondants. On ouvre ensuite ces fichiers en écriture un à un. Une routine (la bien-nommée Print) se chargera d'écrire dans tous ces fichiers. Ensuite, la fonction CreateCxObj() est patchée par SetFunction() et le programme attend un CTRL-C avant de quitter.

#### P r é c a u t i o n s

A chaque fois qu'on utilise SetFunction(), il faut être très prudent. En effet, rien ne garantit l'exclusivité des modifications d'une bibliothèque à votre tâche. Il se peut très bien qu'une autre tâche patche la routine que vous avez vous-même patchée. Si vous quittez avant cette autre tâche, vous annulez son patch en remettant tout comme vous l'avez trouvé! Il y a aussi des cas où une tâche se retrouve en train d'accéder à de la mémoire qui a été libérée! Les programmes polis qui patchent les fonctions vous en avertissent avant de quitter. Je pense notamment à MagicMenu (qui vous propose de se désactiver) et CycleToMenu (qui refuse de quitter). D'autres programmes préfèrent laisser une petite routine en mémoire qui ne fait rien d'autre que sauter à l'ancienne fonction, le reste du programme étant libéré (là aussi il faut faire très attention).

D'autre part, quand on utilise SetFunction() pour modifier une bibliothèque, il faut faire attention à bien respecter l'assignation des registres de la fonction originale. Tous les registres autres que D0-D1/A0- A1/A6 doivent être sauvegardés absolument. De plus, il ne faut pas utiliser SetFunction() sur les bibliothèques non standards, c'est-à-dire celles qui ne comportent pas de table de saut à base de JMPs. Je ne connais qu'une telle clownerie: la dos.library pre-2.0, écrite en BCPL (m'enfin!). L'autodoc de la fonction SetFunction() dit qu'il faut alors tout faire "à la main" (donc en s'occupant des caches du processeur et des checksums) en préservant les six octets du vecteur. Même comme ça, ça ne risque pas de marcher puisque cette table est faite à coup d'instruction BRA (du moins si on se fie à l'excelllent Amiga Guru Book), c'est-à-dire de déplacements relatifs. Il faut alors décoder les instructions et calculer l'adresse de branchement exacte. Eddy Caroll a eu beaucoup de travail pour son SnoopDos!

Enfin, je rappelle que tout code faisant partie d'une bibliothèque partagée est susceptible d'être appelé par plusieurs tâches à la fois, et donc qu'il doit être ré-entrant ou comporter un système d'arbitrage à base de sémaphores.

Sur ce, je vous laisse avec le listing du programme. Je vous rappelle qu'il prend comme argument des noms de fichiers log à créer (par exemple: HotKeyTrace CONSOLE: RAM:HKT.Log), et ne demande qu'à être amélioré: ajoutez une interface graphique, des fonctions de remplacement d'une hotkey par une autre, etc...

Frederic DELACROIX

include exec/exec.i include exec/exec\_lib.i include libraries/commodities.i include libraries/commodities\_lib.i move.l 4.w,a6 lea DOS.Name(pc),a1 ; ouvre le dos moveq #37,d0 jsr \_LVOOpenLibrary(a6)

move.l d0,DOS.Base beq exit lea Commodities.Name(pc),a1 moveq #37,d0 ; ouvre commodities jsr \_\_LVOOpenLibrary(a6) move.l d0,Commodities.Base beq closedos move.l DOS.Base(pc),a6 move.l #Args.Template,d1 move.l #Args.Array,d2 moveq #0,d3 ; lit les arguments jsr \_LVOReadArgs(a6) move.l d0,Args.RDArgs beq closecommodities move.l Args.Array(pc),a4 CountLogs ; allouer de la mémoire pour tst.l (a4)+ ; les handles des bne.s CountLogs ; fichiers log sub.l Args.Array(pc),a4 move.l a4,d0 move.l #MEMF\_PUBLIC!MEMF\_CLEAR,d1 move.l 4.w,a6 jsr \_LVOAllocVec(a6) move.l d0,Logs.Handles beq freeargs move.l Args.Array(pc),a4 move.l Logs.Handles(pc),a5 move.l DOS.Base(pc),a6 LogOpen move.1  $(a4) + d1$ beq.s LogEnd ; ouvre les fichiers log move.l #MODE\_NEWFILE,d2 jsr \_LVOOpen(a6) move.1  $d0$ ,  $(a5)$  + bne.s LogOpen LogEnd move.1 Commodities.Base(pc), al move.l #\_LVOCreateCxObj,a0 move.l #NewCreateCxObj,d0 move.l 4.w,a6 ; patche CreateCxObj() jsr \_LVOSetFunction(a6) move.l d0,OldCreateCxObj lea Installed.MSG(pc),a3 move.1  $d0, - (sp)$ pea NewCreateCxObj move.l sp,a4 bsr.s Print addq.l #8,sp move.1 #SIGBREAKF CTRL C,d0 jsr \_LVOWait(a6) ; attend un CTRL-C move.l Commodities.Base(pc),a1 move.l #\_LVOCreateCxObj,a0 ; remet tout move.l OldCreateCxObj(pc),d0 ; en place

```
jsr _LVOSetFunction(a6)
           move.l DOS.Base(pc),a6
           move.l Logs.Handles(pc),a4
LogClose
           move.1 (a4)+,d1 ; ferme les logs
           beq.s freehandles
           jsr _LVOClose(a6)
           bra.s LogClose
freehandles
           move.1 Logs.Handles(pc), al
           move.l 4.w,a6
           jsr _LVOFreeVec(a6)
freeargs
           move.l Args.RDArgs(pc),d1
           move.l DOS.Base(pc),a6 ; libère les arguments
           jsr _LVOFreeArgs(a6)
closecommodities
           move.l Commodities.Base(pc),a1
           move.l 4.w,a6 ; ferme tout et quitte
           jsr _LVOCloseLibrary(a6)
closedos
           move.l DOS.Base(pc),a1
           jsr _LVOCloseLibrary(a6)
exit moveq #0,d0
           rts
; la routine suivante est un printf() pour tous les fichiers
; log
Print ; Print(Format, Args)(A3, A4)
           movem.l d0-d3/a0-a1/a4-a6, -(sp)
           move.l DOS.Base(pc),a6
           move.1 Logs.Handles(pc), a5
.Loop move.1 (a5) + d1beq.s .End
           move.l a3,d2
           move.l a4,d3
           jsr _LVOVFPrintf(a6)
           bra.s .Loop
.End movem.1 (sp) + d0-d3/a0-a1/a4-a6rts
; nouvelle fonction CreateCxObj(): elle est appelée à la
; place de celle de commodities.
NewCreateCxObj ; Obj=NewCreateCxObj(type,arg1,arg2)(D0,A0,A1)
           cmp.l #CX_FILTER,d0
           bne.s .Normal
           movem.1 d0/a1/a3-a4/a6, -(sp)
           move.l 4.w,a6
           move.1 ThisTask(a6), a1
           cmp.b #NT_PROCESS, LN_TYPE(a1)
           bne.s .Back ; seulement les processus
           move.1 a0, -(\text{sp}) ; touche en question
           move.1 LN NAME(a1),d0
           bne.s .GoodName
           move.l #EmptyName,d0
```
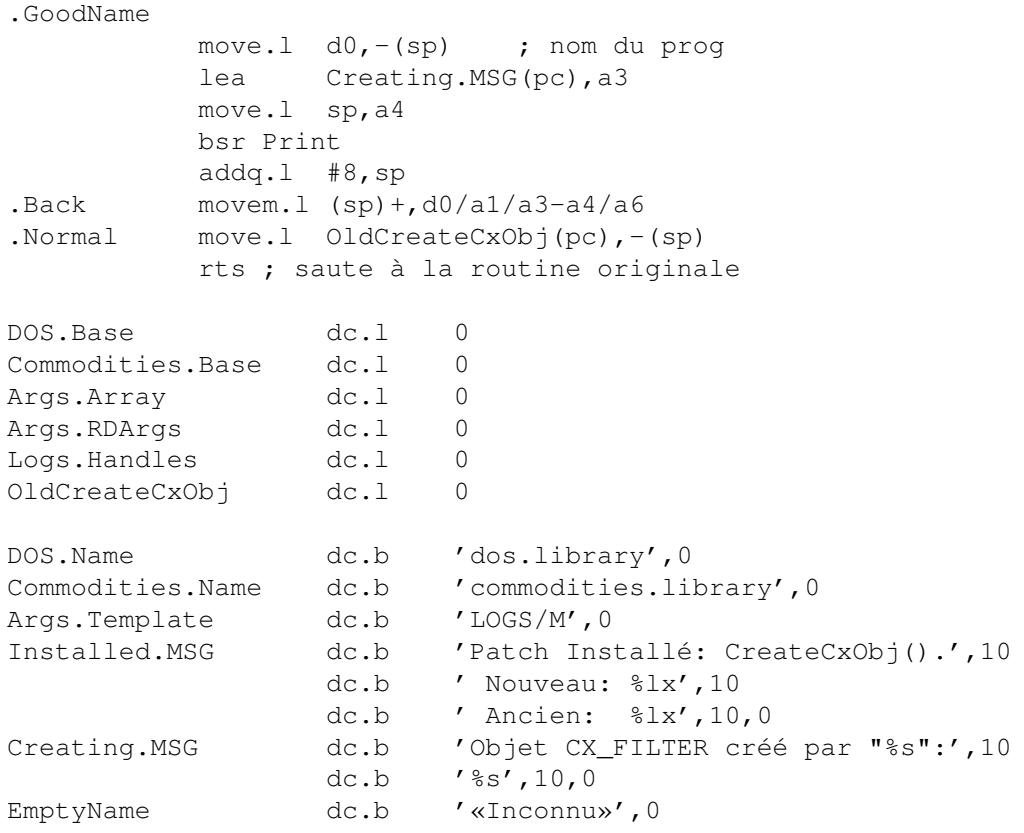

# **1.85 AmigaE (06-80)**

A m i g a E Une structure source en quatre parties

Structure d'une source

A l'instar des autres langages procéduraux, comme le PASCAL ou le C, le E possède une structure de source en 4 parties:

```
1)
MODULE <path/module>, .....
 2)
DEF <variable>:<type>, ......
  3)
PROC main()
   DEF <variable locale>
    ...
   <corps du programme>
    ...
ENDPROC
  4)
PROC <nom de procédure>(<variables>:<type>)
```

```
DEF <variable locale>
    ...
    <corps de la procédure>
    ...
ENDPROC
```
Examinons chacune de ces parties:

1) Appel des MODULES, grâce auxquels, entre autre, nous aurons accès au fonctions et variables des bibliothèques du système. Une particularité du compilateur E est que les fonctions des bibliothèques exec, intuition, dos et graphics, sont directement accessible sans que nous ayons à appelez leurs modules.

2) DEFinition des variables globales, accessibles par n'importe quelle procédure. Nous pouvons en préciser le type, c'est à dire ce qu'elle représente: INT pour les entiers, CHAR pour les caractères, LONG pour les mots long, STRING pour les chaînes de caractères -qui sont en fait des ARRAY OF CHAR-, OBJECT pour les structure et PTR pour les pointeurs qui peuvent leur être associés comme nous le verrons plus loin.

3) La procédure main(), en fait la procédure maîtresse de notre programme, qui sera exécutée en premier.

4) La déclaration des procédure annexes utilisées par la procédures main() soit de façon répétitive, soit pour faciliter la lecture de la procédure main().

Les procédures

Nous auront souvent à créer nos propres fonctions, auquelles nous passerons des arguments et qui nous renverrons un ou plusieurs résultats.

Les procédures peuvent agir sur les variables globales définies en début de sources, mais aussi sur toutes les variables dites locales, qui sont déclarées à l'intérieur même de la procédure.

Les arguments d'une procédure sont aussi des variables locales. Celles-ci sont exclusivement attachées à la procédure et elle seule peut y accéder. La seule façon de faire sortir d'une procédure la valeur d'une variable locale est de la renvoyer en résultat.

Prenons un exemple. Réécrivons de deux façons différentes la procédure STRLEN() qui renvoie la longueur d'une chaine de caractères:

dans les deux cas nous utilisons l'argument chaine -un pointeur sur une chaîne de caractères- et nous définissons une variable locale i qui va compter les caractères. La fin de la chaîne sera détectée par la présence d'un caractère nul.

Dans le premier cas, tant que le caractère observé n'est pas nul nous incrémentons i. Une fois trouvé ce caractère, nous finissons la procédure par ENDPROC i, qui renvoie la valeur de i.

Dans le second cas, nous créons une boucle infinie qui teste le caractère courant et qui incrémente i. Lors du test, si la valeur du caractère est 0,

alors on sort de la procédure sans la finir par RETURN i, qui renvoie lui aussi la valeur de i.

Nous découvrons ici un des points forts des procédures: nous n'avons pas à nous soucier de la façon de traiter le problème tant qu'on connaît l'utilisation. En effet si nous écrivons:

longueur:=strlen('bonjour')

dans les deux cas longueur recevra 7.

Pour en finir avec les arguments, il faut savoir qu'ils peuvent recevoir une valeur par défaut. Ainsi, lors d'un appel à la procédure, si l'argument n'est pas précisé, il reçoit sa valeur par défaut. Ces arguments doivent néanmoins être déclarés en dernier:

PROC toto( $a$ ,  $b=0$ ,  $c=3$ )

un appel toto(2,5) sera équivalent à toto(2,5,3). Une déclaration PROC toto(a,b=1,c) est illégale.

Une particularité des procédures en E est de pouvoir retourner plusieurs valeurs (3 au maximum). Rien n'est plus simple, il suffit d'enchaîner le variables de résultats avec:

ENDPROC a,b ou RETURN a,b,c

L'appel à de telles procédures se fera ainsi:

a,b:=toto(i)

a reçoit la première valeur de retour et b la seconde. S'il en existe une troisième, elle est ignorée.

Dans les traitements imbriqués comme:

 $a: = cos(toto(5, 3))$ 

a recevra le cosinus de la première valeur de retour de toto(5,3).

Les Objets

Examinons maintenant un élément primordial du langage pour la programmation du système, j'ai nommé les Objets. Ces derniers sont assimilables aux Structures du C ou aux Records du Pascal.

Un objet rassemble plusieurs variables -elles peuvent être de types différents-, que l'on regroupe sous un seul nom pour les manipuler facilement.

Par exemple :

```
OBJECT cd
   nom[50]:STRING /*nom du CD*/
   durée: INT /*durée en min*/
   plages:INT /*nb de plages*/
```
positin:INT /\*position de rangement\*/ ENDOBJECT Nous avons créé un nouveau type cd, il ne nous reste plus qu'à l'affecter à une variable: DEF metallica:cd metallica est une variable de type cd. Nous pouvons lui assigner des valeurs -globalement: metallica:=['Master of puppets', 54,8,38]:cd - individuellement: metallica.nom:='Master of puppets' metallica.plages:=8 On lit les variables de l'objet de la même façon: IF metallica.durée<60 THEN WriteF('ce cd rentre sur une cassette') title:=metallica.nom

Le système pullule d'objets, par exemple un écran sera décrit par un OBJECT sreen, une fenêtre par un OBJECT window et bien d'autres encore... Pour y accéder nous utilisons des pointeurs (PTR) qui sont en fait des LONG dans lesquels sont stockées des adresses. Définissons hetfield un pointeur sur un objet de type cd:

DEF hetfield:PTR TO cd

Assignons lui une valeur:

hetfield:=metallica

Et nous l'utilisons comme un objet: title:=hetfield.nom

nous obtenons 'Master of puppets' dans la variable title.

L ' e x e m p l e

Voici pour finir un petit programme donnant la liste des écrans ouverts, qui résume ce que nous venons de voir. L'algorithme est simple: on trouve le premier écran (intbase.firstscreen), tant que le pointeur scr n'est pas nul, on écrit son nom et on cherche le suivant.

P o u r f i n i r

Pour mieux comprendre, jetez un oeil au module 'intuition:screen.m' grâce à bin/ShowModule. Et pour ne pas rester inactif, dévorez les articles sur le C et

```
l'assembleur, traitant du système dans les précédents numéros. Vous
trouverez des mines d'informations sur les OBJECTS (structures) du système.
  Yann Armand
    /* 1ere version */PROC strlen(chaine)
       DEF i=0WHILE chaine[i]<>0
              i := i + 1ENDWHILE
    ENDPROC i
    /* 2nde version */
    PROC strlen(chaine)
       DEF i=0LOOP
        IF chaine[i]=0 THEN RETURN i
               i := i + 1ENDLOOP
    ENDPROC
    /* exemple donnant la liste des */
    /* ecrans ouverts */MODULE 'intuition/intuitionbase'
   MODULE 'intuition/screens'
   DEF scr:PTR TO screen
    DEF intbase:PTR TO intuitionbase
    PROC main()
       intbase:=intuitionbase
       scr:=intbase.firstscreen
       WHILE scr<>0
           WriteF('\s\n',scr.title)
            scr:=findnextscreen(scr)
        ENDWHILE
    ENDPROC
    PROC findnextscreen(sc:PTR TO screen)
       sc:=sc.nextscreen
    ENDPROC sc
```
# **1.86 Accélérer un A3000 (06-80)**

A c c é l é r e r u n 3000 à moindre frais ... et roulez jeunesse!

L'Amiga 3000 possède comme le 4000 un slot CPU. Plusieurs cartes peuvent se connecter dessus: la carte GVP4040 (68040 à 40Mhz, 32Mo maximum sur la carte), la carte WARPEngine (68040 28 à 40 Mhz, 128Mo sur la carte), la carte A3640 de Commodore (carte 68040 du 4000 à 25Mhz).

Nous allons étudier plus particulièrement l'installation de la carte Commodore car elle bénéficie d'un rapport prix/ performance imbattable.

### M i s e à n i v e a u h a r d w a r e

### L e s R O M s

Les ROMs doivent être impérativement d'une version supérieure ou égale à 2.04. Les ROMs softboot du 3000 bloquent l'ordinateur et l'écran reste noir. Il est préférable d'utiliser les ROM 3.1 pour 3000 (480F les ROMS seules +30F de port chez APPLIMATIC ou 820 frs complet chez votre revendeur français préféré). L'installation des nouvelles ROMs ne pose pas de problème. Il faut démonter le 3000 pour mettre à nu la carte mère. Débranchez bien tous les câbles reliés à l'ordinateur, et puis, touchez une des parties métalliques du boîtier pour éviter de griller un composant par la suite.

Une fois les ROMs accessibles, glissez une lame de couteau entre le socle et la ROM et faites levier doucement pour la retirer. Une fois les deux ROMS enlevées, vous pouvez placer les nouvelles. Pour les ROMs 3.1, il est indiqué U180 et U181 sur les étiquettes des ROMs. Ce label vous permet d'identifier le support devant recevoir la ROM qui lui est destinée. En effet, ce label est marqué sur la carte mère juste devant les encoches des supports. Si les pattes des ROMs sont trop écartées, placez la ROM perpendiculairement sur une table pour que toutes les pattes soient en appui et resserrez les en poussant dessus.

### B U S T E R

Le composant BUSTER est le contrôleur de bus (ZORRO II/III et CPU). Si vous décidez de mettre des ROMs 2.04 vous devez obligatoirement changer ce composant et utiliser la dernière version V11 (260frs + 30frs de port chez APPLIMATIC). En cas contraire votre Amiga aura un gourou au bout de quelques temps. Ce comportement provient d'une bogue de gestion de mémoire de RAMSEY et d'une bogue de BUSTER. Le retrait de l'ancien composant de son socle nécessite un extracteur de chip (80F). Cet extracteur peut être remplacé avantageusement par un trombonne

... Tordez les deux extrémités d'un gros trombonne (pour la solidité), préalablement déplié, avec une pince pour réaliser deux angles à 125\textdegree{} environ. La partie tordue ne doit pas dépasser 3mm. Vous avez ainsi un extracteur de chip en parfait état de fonctionnement. Placez les deux extrémités inclinées dans les encoches de chaques côté du composant, resserrez légèrement pour qu'elles glissent sous le composant, puis, tirez doucement vers le haut. ATTENTION, ne faite pas levier sur le bord socle du composant, il se casse très facilement. Placez le nouveau BUSTER V11 dans la même position.

R A M S E Y

Le contrôleur mémoire RAMSEY version 4 (celle vendue avec les 3000) est bogué au niveau de la gestion des pages mémoire. Cependant BUSTER V11 inihibe cette bogue. Néanmoins, si vous désirez le changer, vous pouvez vous procurer RAMSEY V7 pour 66\$ (49;95\$ + 22% frais de douane + frai de port 5\$) chez Software Hut au USA. Ce composant n'est plus disponible neuf ni en France, ni en Suisse.

### L e s J U M P E R s d e la carte mère

L'horloge qui va cadencer la carte mère est celle de la carte A3640. Il faut changer certains jumpers de la carte mère pour lui indiquer cette horloge. Trois jumpers sont à vérifier. J100 doit être placé en position 3- 4 (horloge externe), J102 en position 1-2 (horloge externe) et J104 en 1-2 (il y est déjà sur un 3000 25Mhz).

### Installation de la carte A 3 6 4 0

Seule l'A3640 version 3.1 ou 3.2 est fiable. Le comportement des cartes 3.0 n'est pas garanti à coup sur dans le 3000. Elle coûte 399.95\$ chez Software Hut au USA. Pour commander, un fax de votre carte bancaire VISA ou MasterCard internationale (recto et verso) avec votre commande suffit (si vous n'avez pas de fax allez à la poste). Avec un dollar à 5.1frs cela m'a coûté 2624frs tout compris (carte+port+douane). Vous êtes livré deux jours plus tard par UPS. Les frais de douanes sont à régler à la réception. N'oubliez pas d'indiquer, sur votre commande une adresse et un numéro de téléphone où UPS pourra vous joindre dans la journée au moment de la livraison. Les cartes A3640 vendues par Software Hut sont neuves et garanties 90 jours. Elles ont toutes un processeur 68040 RC avec un gros radiateur collé dessus. Si vous vous la procurez dans un autre magasin, faites vous bien confirmer la présence d'un 68040 RC car certaines cartes A3640 ont des versions EC (sans MMU). Pour connecter la carte il suffit de la placer sur le slot CPU, c'est tout.

Néanmoins, les deux principaux points noirs du 3000 entrent en jeu: Une mauvaise ventilation et le manque de place à l'intérieur. Le premier point peut vous obliger à ajouter un ventilateur supplémentaire sur le CPU à la place du radiateur; le deuxième à découper une partie de la tôle placée audessus du slot CPU pour que le radiateur ne soit pas en appui sur cette même tôle. Cette dernière manipulation interdit de placer un second lecteur de disquette ou un autre disque dur en interne. Personnellement c'est celle que j'ai retenue. Philippe Brand, le sysop de RAMSES a placé un ventilateur sur le 68040 car le 3000 de RAMSES tourne 24h/24h et 7 jour sur 7. Dave Haynie l'un des concepteurs du 4000 utilise une carte 3.0 avec buster 11 et ramsey 7 depuis 3 ans sans radiateur ou ventilateur. Il n'a jamais eu de problème (la carte 3.0 chauffe moins que la 3.1).

### P e r f o r m a n c e s e t c o m p a t i b i l i t é

Les performances sont très légèrement supérieures à celle d'un 4000. La seule baisse notable concerne les accès à la mémoire par rapport au 3000. Elle est due au mode copyback du 68040 et aux performance médiocre du contrôleur de mémoire Ramsey. Les seuls problèmes d'incompatibilité logiciels sont ceux liés au passage du 68030 vers 68040 mais cela ne dépend pas de la carte. La MMU et le FPU fonctionnent parfaitement aussi bien avec EMPLANT que l'unix NETBSD, GigaMem, Enforcer...

C o n c l u s i o n

Le prix total d'une mise à jour est de 3800F (ROM 3.1 et manuels+buster v11+ A3640) et peut descendre à 3000F (ROMs 2.04 + buster 11 +A3640). Il faut bien sûr ajouter le prix des communications avec l'étranger. Malheureusement la plupart des composants ne valent pas la peine d'être achetés en France compte tenu des prix proposés (5000F pour la carte A3640, 370 pour buster 11). Si vous avez un accès sur fidonet ou internet, avec un BBS comme RAMSES, des cartes A3640 sont mises en vente régulièrement à des prix inférieurs à 300\$. Sachez en profiter si vous le pouvez. Enfin je tiens à remercier Philippe Brand, le sysop de RAMSES, pour l'aide qu'il m'a fournie et la patience dont il a fait preuve en répondant à mes nombreux mails.

C.THIEULLET

Adresses:

Cartes A3640 à 399\$: Software Hut USA(-6heures) Fax: 19.1.610.586.5706, Tél: 19.1.610.586.5701 Devine USA(-6heures) Fax: 19.1.302.738.9259, Tél: 19.1.302.738.9267

Exemples de configuration:

RAMSES : ROMs 2.04, buster 11, A3640 v3.1 avec ventilateur sur le 68040. Dave Haynie: ROMs 3.1, buster 11, ramsey 7, A3640 v3.0 sans ventilateur ni radiateur. Personnelle: ROMs 3.1, buster 11, A3640 v3.1 avec radiateur.

### A I B B 6 . 1

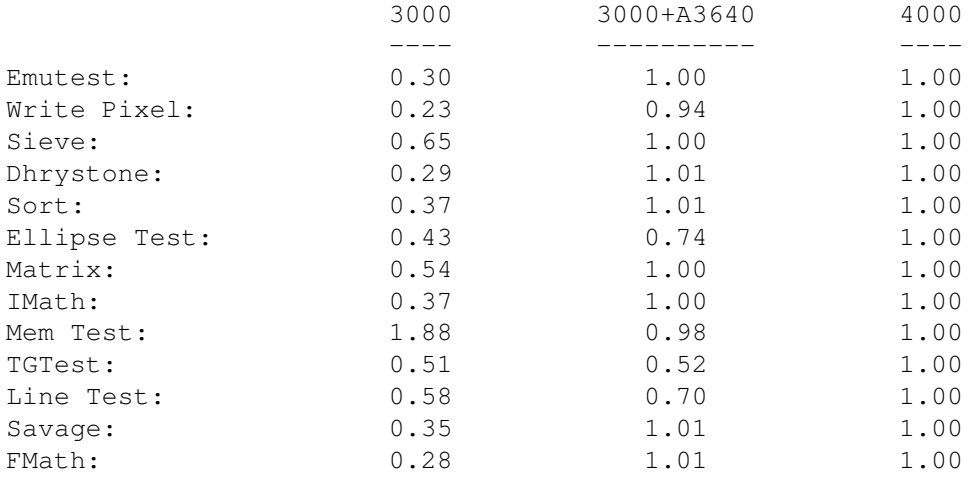

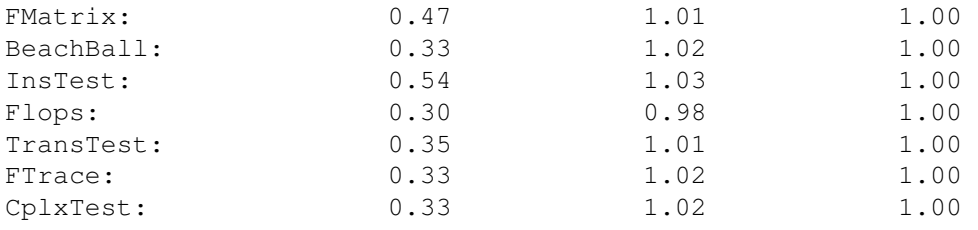

# **1.87 Flash D P (06-80)**

F L A S H D P

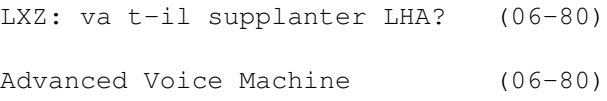

### **1.88 LXZ: va t-il supplanter LHA? (06-80)**

L X Z : v a t - i l supplanter L H A ?

Un nouveau type d'archiveur est apparu sur Aminet : LXZ Version 1.01. Bien que semblable au maintenant très célèbre LHA de Stephan Boberg, LZX utilise un concept nouveau qui regroupe les différents formats de fichiers ensemble, puis compacte le groupe dans son intégralité. C'est très efficace dans la plupart des archives, car les variétés de types de données à traiter peuvent être rassemblées puis compactées d'un coup.

Par exemple, tous les fichiers d'icônes formeront un groupe, ensuite, les fichiers IFF, puis les exécutables ... La taille maximale d'un groupe fixe a 260 Ko par défaut peut être augmentée par l'option -M pour un gain supplémentaire.

Fourni avec un .Guide particulièrement complet qui récapitule les archiveurs les plus utilisés sur Amiga et PC avec leurs avantages et leurs points faibles, il explique toutes les commandes et options de LZX (qui a l'avantage de garder la même syntaxe que les autres programmes du même type).

Dans la version (non enregistrée) proposée sur Aminet, l'archive est limitée à 2 GByte et utilise la bibliothèque (obsolète ?) ARP.library pour quelques fonctions comme les wildcards (#?).

Trois exécutables sont disponibles, compilés pour les processeurs 68000, 68020 et 68040 pour de meilleures performances.

Il est prévu fin 95 qu'un portage sur les plate-formes PC et Unix soit fait (en cours de développement) ainsi qu'une option pouvant utiliser le package XPK ainsi qu'un compacteur disque orienté DMS (track).

Pour l'instant, LXZ ne souffre que d'une pauvre diffusion du fait de sa jeunesse par rapport à LHA son concurrent direct. Situation à laquelle il faut sans aucun doute remédier, du fait des avantages multiples qu'il propose actuellement: taux de compression et rapidité, sans compter des modifications ultérieures (compatibilité Unix/PC XPK et possibilité compacter des disques dans leur intégralité via le trackdisk.device).

LZX Amiga version par: jonathan.forbes@canrem.com

Eric Porcher

P E R F O R M A N C E S C O M P A R A T I F S D E L X Z E T L H A

Fichier: include (2.302.785 Ko)

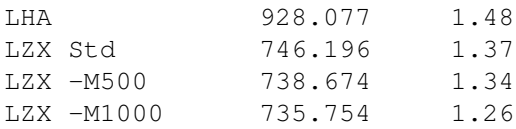

Fichier: TDSystem (376.152Ko)

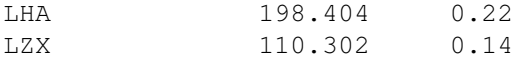

Fichier: Sherlock (431.433Ko)

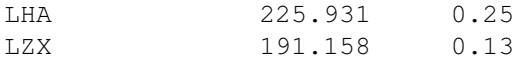

# **1.89 Advanced Voice Machine (06-80)**

A d v a n c e d V o i c e M a c h i n e Luc découvre le soft du siècle

Il s'agit du soft de l'année. Non, de la décennie... Que dis-je de la décennie? Non, c'est le soft du siècle! Je m'emporte un peu, mais comprenez moi bien, il s'agit d'une oeuvre extraordinaire, un soft pour l'Amiga, comme on aimerait en voir plus. Passons sans plus tarder à l'exploration de ce logiciel.

P r é s e n t a t i o n

AVM vous permet de faire de votre Amiga un répondeur téléphonique ultra performant: répondeur vocal, fax et data. La seule condition est d'avoir, bien sûr, un modem au moins fax/ data, la capacité vocale étant un plus non négligeable. Le modem le plus connu dans ce secteur est le ZyXEL (dont

ANews et moi-même sommes équipés).

Donc, une fois que vous aurez installé le soft, connectez votre Amiga au modem et ce dernier à votre ligne téléphonique, vous aurez à votre disposition un serveur vocal/fax/data des plus performants et d'un très haut niveau.

### L ' i n s t a l l a t i o n

Elle se fait sans problème car automatisée et il vous est posé suffisamment de questions pour que l'installation soit adaptée à votre environnement.

Grâce aux assigns vous pouvez installer AVM sur une partition et indiquer que les messages enregistrés iront sur une autre partition. La doc est volumineuse mais bien faite. En plus, j'en ai fait la traduction en français donc pour les anglophobes pas de problèmes. Le seul défaut de la doc française est qu'elle n'est pas à jour de la dernière version car Al Villarica (le programmeur) est très productif et fait souvent des mises à jour de son soft (ce qui n'est un défaut que pour les traducteurs de doc...). Attention, il est nécessaire de lire la doc pour bien utiliser **AVM** 

### Q u e l q u e s d é t a i l s

Abordons dans un premier temps les capacités vocales de ce serveur. AVM va donc vous servir de répondeur-enregistreur chez vous. Mais attention, vous avez à votre disposition une tonne d'options qui peuvent vous faciliter la vie. Je vais m'efforcer d'énumérer toutes les options et de les commenter.

\* Ce répondeur peut être mono ou multi-utilisateurs. Vous pouvez par exemple, avoir 3 bases de messages bien séparées: un pour le papa, l'autre pour la maman et la 3ème pour le fiston. La personne qui appelle n'aura qu'à appuyer sur la touche 1, 2 ou 3 de son téléphone pour aiguiller son message vers le bon répondeur, comme indiqué par un message que lui enverra AVM quand il décroche.

\* AVM peut jouer un message d'introduction différent selon le jour de la semaine, matin/ après-midi/ soir, hasard... Vous pouvez en plus faire jouer un message différent à l'entrée de chaque répondeur.

\* A tout moment, l'interlocuteur peut décider d'envoyer un fax, ou de démarrer votre BBS (ou soft Uucp...) que ce soit avant d'avoir laissé un message ou après. Il peut aussi laisser son numéro de téléphone électroniquement après avoir enregistré le message.

\* Du point de vue du propriétaire d'AVM maintenant. Il peut faire suivre les appels sur le lieu où il se trouve, idem pour les fax ou encore, il peut se faire appeler sur son Pager. Il peut aussi faire annoncer le numéro de tel où l'on peut le joindre, avec protection par mot de passe pour filtrer. L'Amiga vous prévient si vous avez reçu des messages soit par clignotement de la led de l'Amiga, soit par message audio. Les messages enregistrés peuvent être écoutés sur votre chaîne, par le téléphone ou enregistrés en IFF. Il est naturellement possible de consulter votre répondeur à distance et aussi de modifier quasiment toutes les options.

Vous pouvez envoyer des messages préenregistrés, des Fax par votre Amiga à l'heure que vous voulez (enregistrés au moyen d'un digitaliseur ou du téléphone connecté sur le modem).

\* Enfin, il est totalement possible de reprogrammer l'architecture de ce système de répondeur. En effet tout fonctionne à l'aide de scripts qui sont entièrement modifiables. Vous pouvez donc installer 2 répondeurs ou 4..., ne pas laisser la possibilité d'enregistrer, mettre 2 niveaux de choix... TOUT!

\* Passons au Fax. Vous avez la possibilité d'utiliser un soft de Fax que vous avez déjà en possession (GPFax, TrapFax), mais un soft de Fax assez performant est inclus avec AVM: EFax. Personnellement je préfère EFax à GPFax où TrapFax car il est nettement mieux intégré à AVM. EFax vous offre quasiment toutes les possibilités d'un soft de Fax (Loupe, imprimer, répertoire,...).

\* Quant à la fonction DATA d'AVM, elle se résume à l'exécution d'un script lançant le BBS après que le modem ait négocié la liaison, et ensuite AVM reprend la main après que le BBS ait été fermé. AVM détecte sans problème les Fax car il y a une porteuse, mais il est impossible de faire rapidement la différence entre un appel vocal ou data. Donc c'est une priorité que vous fixez vous même: soit AVM décroche et lance un message d'intro, soit une porteuse. Dans le premier cas, si un silence total suit la prise de la ligne, AVM fait envoyer automatiquement une porteuse. Dans le deuxième cas, AVM envoie le message d'intro si la porteuse n'a pas été accrochée. Mais il vaut mieux commencer par envoyer le message d'intro car ça ne gène pas un ordinateur, alors qu'un humain n'apprécie pas forcément d'être accueilli par une porteuse...

A V M p r o p o s e é g a l e m e n t

\* Un registre de tous les appels reçus, même si aucun message n'a été laissé.

\* Option "silent answer": AVM décroche en même temps que vous le téléphone pour être prêt à toute action: déclenchement de Fax, BBS, enregistrement de la conversation, ...

- \* Le choix de la méthode de compression des messages téléphonique.
- \* La possibilité de connecter plusieurs modems.

Il faut que je vous annonce quelque chose d'important: le prix de ce soft. Tenez vous bien, il s'agit d'un Shareware! Il est donc gratuitement mis à votre disposition. Le bridage consiste en un habituel requester, une impossibilité d'imprimer convenablement un fax, de modifier les scripts de fonctionnement d'AVM et enfin le système d'appel différé est désactivé. Le prix de l'enregistrement est variable selon ce que vous voulez voir fonctionner en plus: cela va de 25\$ (fax only) à 50\$ (le tout). Il y a un site d'enregistrement européen. Tout est expliqué dans la doc.

### C o n c l u s i o n

AVM est un soft indispensable pour qui veut posséder un répondeur téléphonique ultraperformant, à bas prix et surtout d'encombrement nul (pour ceux qui ont déjà un modem, pour les autres, la taille actuelle des modems devient ridicule!). Pour les indécis, ceux qui ont déjà un répondeur mécanique, procurez vous le démo AVM (il est sur le BBS Ramses et dans la collection DPAF (2 disquettes) disponible chez FDS et d'autres distributeurs de DP) et vous pourrez juger par vous même des innombrables avantages d'un tel répondeur sur ordinateur. Quelques caractéristiques d'AVM - Environ 3.5Mo sur votre HD - Environ 600 Ko de Ram - Nécessite le système d'interface shareware MUI (je pense que le génial MUI devrait être sur tous les Amiga) - Prend peu de temps machine - Nécessite d'être enregistré pour pouvoir l'utiliser pleinement (Supportez le concept Shareware, ça vaut le coup quand les softs sont de la qualité d'AVM). Si vous habitez en Europe, vous pouvez envoyer le formulaire d'enregistrement à: Stefan Odenhal, Wickertweg 13, 3902 Brig-Glis, Suisse. Il s'occupe de toutes les demandes d'enregistrement que vous lui faites parvenir. Niveau f: 25\$ Niveau 1: 20\$

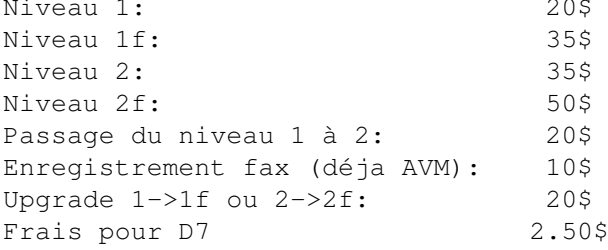

# **1.90 Fish 1041 à 1060 (06-80)**

F I S H

La "crise Commodore" semble enfin terminée, mais elle aura laissé ses traces, y compris le diminution du nombre de distributeurs de disquettes de Domaine Public. Heureusement, FDS tient bon en proposant la suite de la collection Fish. Voici les dernières disquettes disponibles...

Traduction par FDS, chez qui ces disquettes sont disponibles

F i s h 1 0 4 1

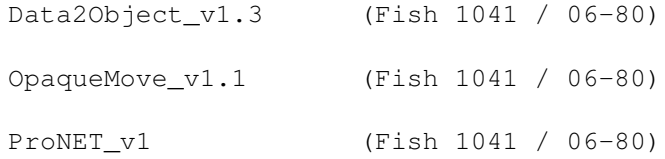

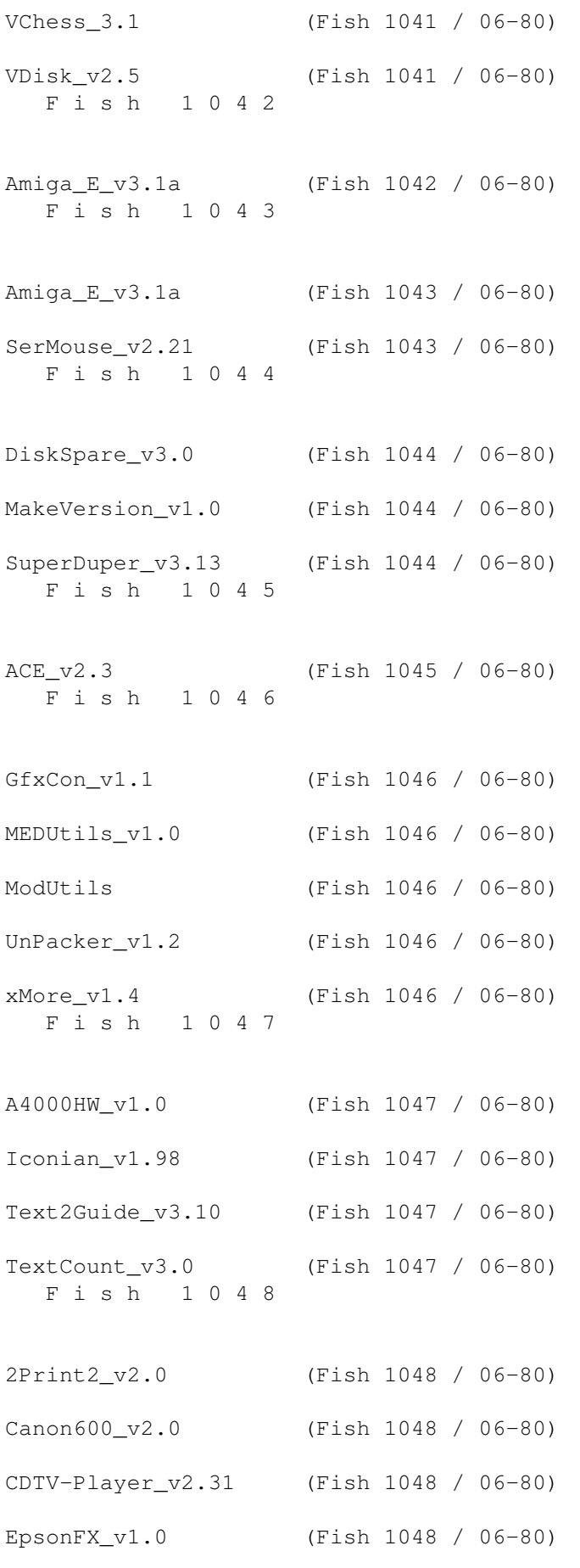

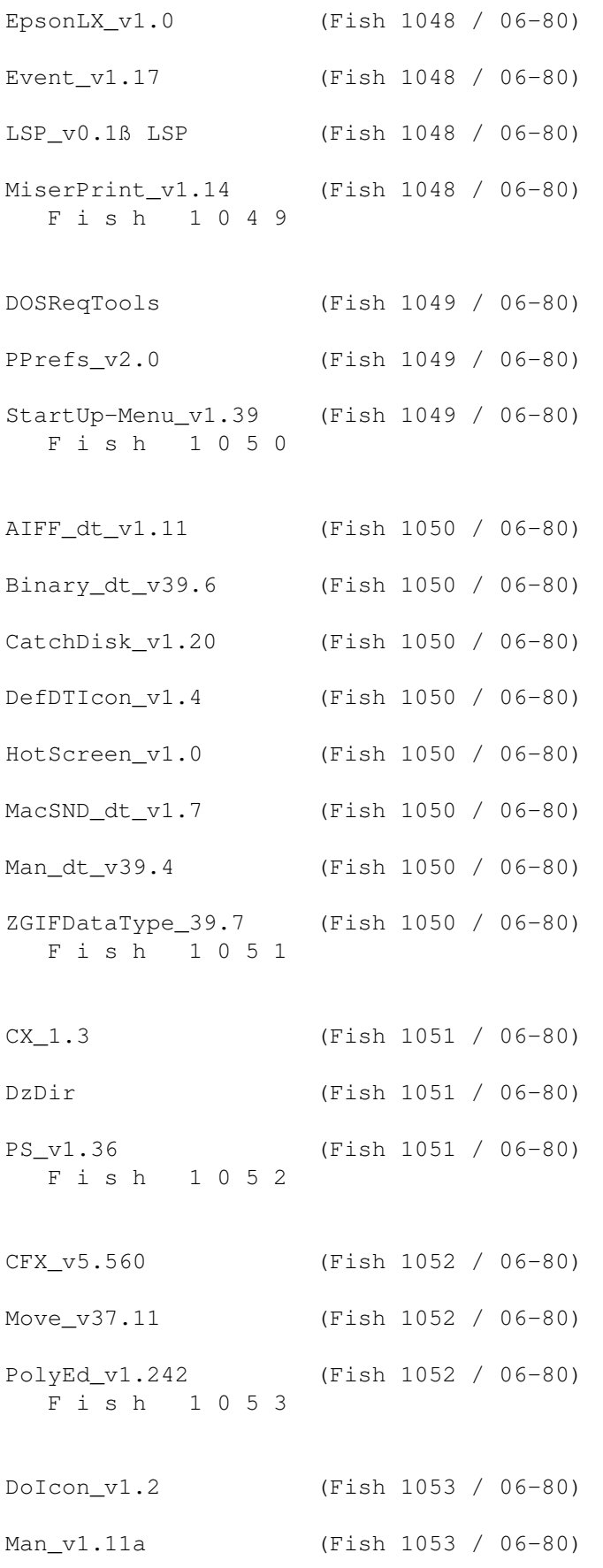

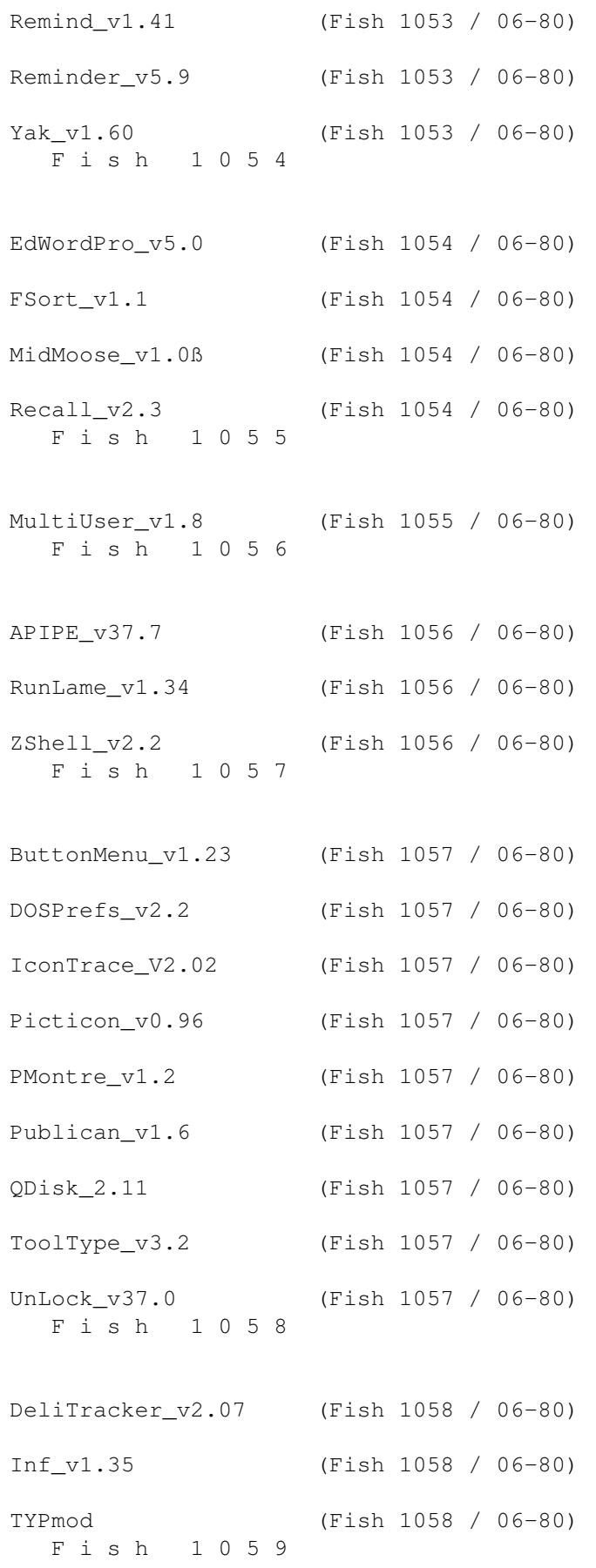

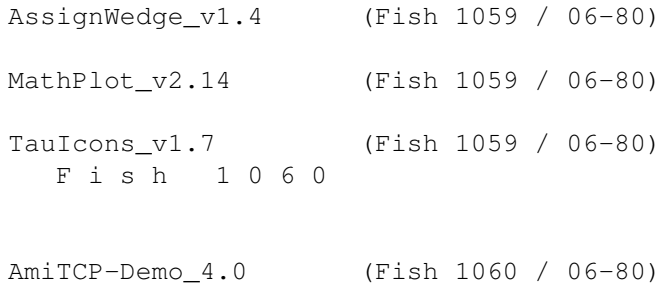

# **1.91 Data2Object\_v1.3 (Fish 1041 / 06-80)**

D a t a 2 0 b j e c t \_ v 1 . 3

Avec ce programme vous pouvez créer un fichier objet prêt pour le "linkage" depuis un fichier texte. Il est maintenant possible de mettre les données dans la mémoire chip.

Auteur: Matthijs Luger.

### **1.92 OpaqueMove\_v1.1 (Fish 1041 / 06-80)**

O p a q u e M o v e \_ v 1 . 1

OpaqueMove est une commodité qui ajoute un fond opaque lors du déplacement des fenêtres Intuition. De ce fait, au lieu de déplacer seulement le contour de la fenêtre, celle-ci est déplacée en entier avec son contenu.

Auteur: Steve Koren.

# **1.93 ProNET\_v1 (Fish 1041 / 06-80)**

P r o N E T \_ v 1

ProNET est une solution hardware & software qui installe une liaison entre deux Amiga (et pas plus). ProNET peut être utilisé pour échanger des données entre les périphériques des deux Amiga. La différence entre ParNet (écrit par Matthew Dillon et d'autres) et ProNET est que ce dernier peut monter les périphériques de l'autre Amiga comme s'ils étaient branchés directement. Cela signifie que vous ne devez plus accéder à l'autre périphérique 'DF0:' indirectement en utilisant la commande 'NET:df0/...' mais en le montant directement en tant que 'DF2:'. Bien entendu, d'autres programmes connus de ParNet sont fournis, avec lesquels vous pouvez lancer des commandes sur l'autre Amiga ou juste dialoguer entre les deux. Une

information complète pour les programmeurs qui souhaîtent développer des outils utilisant le 'pronet.device' est disponible.

Auteur: Michael Krause.

# **1.94 VChess\_3.1 (Fish 1041 / 06-80)**

V C h e s s \_ 3 . 1

Un jeu d'échecs shareware pleinement fonctionnel écrit en Oberon. Le type d'écran est sélectionnable (il peut même s'ouvrir dans une fenêtre du Workbench) et peut être redimensionné. Il est possible de jouer à deux, contre l'ordinateur ou laisser l'ordinateur jouer seul. Vous pouvez charger ou sauver un jeu en cours, charger, sauver ou imprimer la liste des mouvements, paramétrer une limite de temps entre chaque déplacement, effectuer diverses configurations, afficher la liste des mouvements, afficher les coups étudiés par l'ordinateur et bien plus encore. Requiert l'OS2.0+ et peut aussi fonctionner sur des machines ayant peu de mémoire Shareware.

Auteur: Stefan Salewski.

### **1.95 VDisk\_v2.5 (Fish 1041 / 06-80)**

V D i s k \_ v 2 . 5

Vdisk.device est un driver pour un disque virtuel en RAM. Depuis la version 2.0, il a été entièrement réécrit et beaucoup de nouvelles caractéristiques ont été ajoutées. Jusqu'à 16 unités avec une taille virtuellement illimitée (512 MB), allocation dynamique de la mémoire et déallocation (optionnelle), support complet de tous les systèmes de fichiers de l'AmigaDOS, résistance aux plus importants plantages du système aussi longtemps que ses propres données ne sont pas corrompues. Dans le cas d'un problème récupération, la cause est identifiable grâce à une commande de support.

Auteur: Etienne Vogt.

# **1.96 Amiga\_E\_v3.1a (Fish 1042 / 06-80)**

A m i g a \_ E \_ v 3 . 1 a

E est un puissant langage de programmation orienté objet, principalement influencé par des langages comme le C++, Ada, Lisp, etc... Amiga E est un compilateur très rapide ayant les caractéristiques suivantes: traitement supérieur à 20.000 lignes par minute sur un Amiga à 7 Mhz, assembleurs 'inline' et 'linker' intégrés au compilateur, large assortiment de

fonctions intégrées, gestion de la mémoire fast, unifications, et un nombre impressionnant d'autres fonctions et caractéristiques. C'est la deuxième partie de la distribution qui contient les documentations.

Auteur: Wouter van Oortmerssen.

# **1.97 Amiga\_E\_v3.1a (Fish 1043 / 06-80)**

A m i g a \_ E \_ v 3 . 1 a

E est un puissant langage de programmation orienté objet, principalement influencé par des langages comme le C++, Ada, Lisp, etc... Amiga E est un compilateur très rapide ayant les caractéristiques suivantes: traitement supérieur à 20.000 lignes par minute sur un Amiga à 7 Mhz, assembleurs 'inline' et 'linker' intégrés au compilateur, large assortiment de fonctions intégrées, gestion de la mémoire fast, unifications, et un nombre impressionnant d'autres fonctions et caractéristiques. C'est la première partie de la distribution qui contient les fichiers binaires.

Auteur: Wouter van Oortmerssen.

### **1.98 SerMouse\_v2.21 (Fish 1043 / 06-80)**

S e r M o u s e \_ v 2 . 2 1

Un package complet pour pouvoir utiliser une souris PC sur l'Amiga. Il contient le pilote et les documentations pour concevoir les connecteurs permettant de brancher la souris série PC sur le port souris de l'Amiga. Vous pouvez utiliser la quasi totalité des souris PC sur l'Amiga.

Auteur: Patrick van Beem.

# **1.99 DiskSpare\_v3.0 (Fish 1044 / 06-80)**

D i s k S p a r e \_ v 3 . 0

DiskSpareDevice est une amélioration ou un remplacement du système de gestion de disques de l'Amiga. Il vous permet de formater vos disquettes jusqu'à 984 Ko et 1968 Ko pour les disquettes HD. Requiert le Kickstart 2.0 ou supérieur. Cette version apporte de nouvelles caractéristiques et corrige des erreurs. Binaire seul.

Auteur: Klaus Deppisch.

# **1.100 MakeVersion\_v1.0 (Fish 1044 / 06-80)**

Make V ersion v 1.0

MakeVersion est un programme simple pour aider les programmeurs à créer des numéros de versions pour leurs programmes.

Auteur: Ben Hutchings

# **1.101 SuperDuper\_v3.13 (Fish 1044 / 06-80)**

SuperDuper\_v3.13

Un copieur/formateur de disquettes très rapide. Peut faire jusqu'à quatre copies, sans vérification, d'un buffer en ram en 38 secondes. Les copies avec vérification d'un buffer en ram prennent 67 secondes pour un lecteur de destination, plus 34 secondes pour chaque destination supplémentaire. Il est capable de copier une disquette à partir d'une image sur le disque dur, ou d'autres devices Amiga comme RAD:, VDO:, FMS:, etc. Il est muni d'un système de compression en temps réel qui utilise le standard Xpk, supporte les lecteurs haute densité, supporte la voix, affiche une liste des disks copiés et détecte automatiquement l'insertion et l'éjection des disquettes. Fonctionne sur les Amiga sous système 2.0 ou supérieur. Cette version apporte de nouvelles caractéristiques et corrige des bogues. Freeware.

Auteur: Sebastiano Vigna.

# **1.102 ACE\_v2.3 (Fish 1045 / 06-80)**

A C E \_ v 2 . 3

Ace est un compilateur Amiga Basic freeware qui fonctionne conjointement avec A68K et Blink pour produire des exécutables. Aucune librairie run-time n'est requise. Cette version apporte un grand nombre de nouvelles caractéristiques (dont une interface graphique simple) et corrige des bogues. Ecrit en ACE.

Auteur: David Benn

# **1.103 GfxCon\_v1.1 (Fish 1046 / 06-80)**

G f x C o n \_ v 1 . 1

Un convertisseur de formats qui charge et sauve les formats les plus courants: Charge les formats: ILBM, LBM, RGB8, RGBN, PCX, IMG, BMP, RLE4,
RLE8, GIF, TIFF, JPEG, RGB-Raw, Targa et sauve les formats: ILBM, PCX, GIF, JPEG, RGB-Raw, Postscript. Il dispose d'une interface graphique. Une version spéciale 68020/881 est incluse.

Auteur: Dirk Farin.

# **1.104 MEDUtils\_v1.0 (Fish 1046 / 06-80)**

M E D U t i l s \_ v 1 . 0

Une série de programmes pour les modules MED. Elle inclut des utilitaires pour jouer, ripper et allouer des modules MED.

Auteur: Ben Hutchings.

# **1.105 ModUtils (Fish 1046 / 06-80)**

M o d U t i l s

Un groupe de programmes pour les modules Mods. Il inclut des utilitaires pour jouer, ripper, allouer des modules MOD.

Auteur: Ben Hutchings. Path: AmigaLibDisk1046:Programs/ModUtils/

#### **1.106 UnPacker\_v1.2 (Fish 1046 / 06-80)**

U n P a c k e r \_ v 1 . 2

UnPacker est un utilitaire de type 'appicon' pour extraire des fichiers depuis le Workbench. Il choisit automatiquement l'archiveur à utiliser par rapport au suffix du fichier (exemple: '.lha). Bien entendu, vous pouvez le configurer afin qu'il reconnaisse chaque format d'archive que vous utilisez.

Auteur: Erik Sagalara.

## **1.107 xMore\_v1.4 (Fish 1046 / 06-80)**

x M o r e \_ v 1 . 4

xMore est un autre remplaçant de More. Il est très petit, très rapide, il affiche les fichiers textes compressés avec XPK et PowerPacker, il peut lire également les fichiers HEX. Requiert l'OS 2.04.

Auteur: Jorma Oksanen.

# **1.108 A4000HW\_v1.0 (Fish 1047 / 06-80)**

A 4 0 0 0 H W \_ v 1 . 0

Un guide de références hardware (trucs, problèmes, réparations et autres informations) concernant l'Amiga 4000 et les périphériques et cartes les plus courants.

Auteur: Warren Block.

### **1.109 Iconian\_v1.98 (Fish 1047 / 06-80)**

I conian \_ v 1 . 9 8

Une tentative de remplacement de l'Icon Edit 3.0 de Commodore. (L'AGA n'est pas requis). Reprend 95 % des caractéristiques d'Icon Edit 3.0 avec en plus une fenêtre complètement redimensionnable avec le support d'une police de taille standard, le contrôle d'une palette de plus de 256 couleurs, le verrouillage du crayon, les annulations multiples... Supporte les textes avec des polices ayant un contour, une ombre, etc... Sauve les icônes avec un nombre x de niveaux ou force une profondeur de 8 niveaux. Permet de couper/coller les brosses, offre 16 niveaux de grossissement et des fonctions pour doubler, diviser ou retourner les icônes et faire le transfert de couleurs des icônes de type 1.3 vers 2.0 et inversement et de 3 niveaux vers 8 niveaux et inversement.

Auteur: Chad Randall.

### **1.110 Text2Guide\_v3.10 (Fish 1047 / 06-80)**

T e x t 2 G u i d e \_ v 3 . 1 0

Convertit les textes ASCII en fichiers au format AmigaGuide. Binaire seul.

Auteur: Stephan Sürken.

**1.111 {**

T e x t C o u n t \_ v 3 . 0

C'est un analyseur de textes qui affiche des informations sur les fichiers textes (nombre de lignes, de mots, d'espaces...). Il supporte la locale et dispose d'une interface graphique conforme au style guide.

Auteur: Constantin Rack.

# **1.112 2Print2\_v2.0 (Fish 1048 / 06-80)**

2 P r i n t 2 \_ v 2 . 0

2Print est un petit utilitaire simple pour les imprimantes HP Laserjets et autres imprimantes qui supportent le langage HP-PCL. Son but est d'imprimer en très petits caractères.

Auteur: Raj Goel.

#### **1.113 Canon600\_v2.0 (Fish 1048 / 06-80)**

C a n o n 6 0 0 \_ v 2 . 0

Driver optimisé pour l'imprimante Canon BJC-600. Supporte n'importe quel type de papier, les modes graphiques et les caractères internationaux, le signal sonore de fin de page...

Auteur: Sergio R. Caprile.

### **1.114 CDTV-Player\_v2.31 (Fish 1048 / 06-80)**

C D T V - P l a y e r \_ v 2 . 3 1

Un utilitaire pour toutes les personnes qui aiment faire jouer les CD audios

en multitâches avec le Workbench. C'est une émulation du 'CDTV remote control', mais il est un peu plus sophistiqué. Un programme de KARAOKE est inclus. Dispose d'un port ARexx pour une utilisation avec d'autres programmes. Fonctionne avec tous les CDTV, Amiga CD 32 et tous les CD-ROM qui émulent le cdtv.device ou cd.device.

Auteur: Daniel Amor.

# **1.115 EpsonFX\_v1.0 (Fish 1048 / 06-80)**

E p s o n F X v 1 . 0

X-850/Citizen printer driver Driver optimisé (pour Epson FX850/Citizen) qui supporte les nouveaux modes graphiques et les caractères internationaux. Il est aussi plus rapide que le driver standard EpsonX.

Auteur: Sergio R. Caprile.

# **1.116 EpsonLX\_v1.0 (Fish 1048 / 06-80)**

E p s o n L X v 1 . 0

Epson LX-800 printer driver Driver optimisé (pour Epson LX800) qui supporte les nouveaux modes graphiques et les caractères internationaux. Il est aussi plus rapide que le driver standart EpsonX.

Auteur: Sergio R. Caprile.

# **1.117 Event\_v1.17 (Fish 1048 / 06-80)**

E v e n t \_ v 1 . 1 7

Voici un outil qui vous rappelle tout ce que vous voulez. Caractéristiques: Requiert seulement 12 Ko de mémoire (premier argument !), les événements sont stockés dans un fichier de données, il respecte le multitâches, charge uniquemenent les événements de la journée en cours.

Auteur: Klaus Muckenhuber.

### **1.118 LSP\_v0.1ß LSP (Fish 1048 / 06-80)**

L S P \_ v 0 . 1 ß

Laser Source Printer est un petit utilitaire pour imprimantes qui utilisent le langage PCL. L'une des applications les plus utiles est l'utilisation conjointe de DOUBLE avec FLUSHRIGHT. DOUBLE imprime deux pages logiques sur une page physique. (Les pages sont encadrées et le nom du fichier fait office de titre). FLUSHRIGHT est un nouveau concept dans l'impression. Quand une ligne est plus longue que la longueur par défaut (souvent 80 caractères), LSP l'interrompt, mais l'aligne à droite. Ainsi le découpage du code source n'est pas modifié.

Auteur: Paolino "del" Dell'Aquila

## **1.119 MiserPrint\_v1.14 (Fish 1048 / 06-80)**

MiserPrint\_v1.14

Un utilitaire d'impression qui met jusqu'à 8 pages normales de texte sur une seule feuille de papier. Vous avez ainsi la possibilité d'économiser du papier et du temps. MiserPrint utilise une petite police (courrier ou Gothic) des imprimantes HP-Deskjet et compatibles. Requiert le Kickstart 2.04 ou supérieur.

Auteur: Heinz-Guenter Boettger

### **1.120 DOSReqTools (Fish 1049 / 06-80)**

D O S R e q T o o l s

DOSReqTools offre l'accès aux fonctions de la reqtools.library de Nico François aux auteurs de séquences types (scripts) AmigaDOS. Les requêtes sont pleinement fonctionnelles et peuvent donner un aspect professionnel à vos séquences types. Elles peuvent être employées à l'intérieur d'un document AmigaGuide. Idéal en tant que remplacement du logiciel Installer de Commodore ou comme panneau frontal pour les logiciels utilisables uniquement par le CLI. Toutes les fonctions sont documentées au format AmigaGuide et une douzaine de séquences types de démonstration pouvant être lancées depuis les documentations AmigaGuide sont incluses.

Auteurs: Will Bow & Colin Thompson

### **1.121 PPrefs\_v2.0 (Fish 1049 / 06-80)**

P P r e f s v 2 . 0

PPrefs force tout programme à s'ouvrir dans le mode que vous aurez choisi, y compris dans les modes non usuels tels qu'HAM et EHB. Vous sélectionnez simplement le mode source et le mode destination et tous les programmes qui voulaient s'ouvrir avec le mode source s'ouvriront avec le mode destination. Il est possible de choisir un mode d'ouverture spécifique pour certains programmes grâce à l'option "mode to mode" pour que les programmes non sélectionnés ne soient pas concernés.

Auteur: Olaf Gschweng.

#### **1.122 StartUp-Menu\_v1.39 (Fish 1049 / 06-80)**

S t a r t U p - M e n u \_ v 1 . 3 9

Cet utilitaire produit un menu de démarrage complètement personnalisable et qui offre un nombre illimité de gadgets/choix. Il inclut aussi un petit utilitaire de fichier script appelé GetOption.

Auteur: Lee Kindness.

# **1.123 AIFF\_dt\_v1.11 (Fish 1050 / 06-80)**

A I F F \_ d t \_ v 1 . 1 1

Un datatype qui permet la lecture et l'écoute des fichiers sonores au format AIFF et AIFC. Ces formats sont très couramment utilisés sur les machines de type Apple Macintosh. Requiert l'OS3.0+.

Auteur: Olaf 'Olsen' Barthel.

### **1.124 Binary\_dt\_v39.6 (Fish 1050 / 06-80)**

B i n a r y \_ d t \_ v 3 9 . 6

C'est un datatype pour le format binaire à utiliser avec MultiView ou tout programme similaire ! Ce datatype charge n'importe quel fichier binaire et l'affiche dans le format hexadécimal. Requiert l'OS3.0+.

Auteur: Stefan Ruppert

### **1.125 CatchDisk\_v1.20 (Fish 1050 / 06-80)**

C a t c h D i s k \_ v 1 . 2 0

CatchDisk est une simple commodité dont le but est de détecter l'insertion des disquettes dans les lecteurs et de déterminer si elles sont correctement formatées. Si ce n'est pas le cas, CatchDisk, se propose d'exécuter le formatage de la disquette.

Auteur: Alessandro Sala.

# **1.126 DefDTIcon\_v1.4 (Fish 1050 / 06-80)**

D e f D T I c o n \_ v 1 . 4

Cet utilitaire s'installe seul dans le menu Outils du Workbench. Il permet

de changer l'image de l'icône de tous les fichiers sélectionnés par une image par défaut. Beaucoup d'icônes standards sont incluses.

Auteur: Lee Kindness.

## **1.127 HotScreen\_v1.0 (Fish 1050 / 06-80)**

Hot Screen \_ v 1 . 0

Si vous avez plusieurs écrans ouverts en même temps et si vous devez passer de l'un à l'autre, cela peut prendre du temps pour retrouver le bon. HotScreen vous donne la liste de tous les écrans ouverts grâce à un simple raccourci clavier. Vous n'avez plus qu'à sélectionner celui que vous voulez et c'est tout.

Auteur: Carsten Orthbandt

### **1.128 MacSND\_dt\_v1.7 (Fish 1050 / 06-80)**

M a c S N D \_ d t \_ v 1 . 7

Un datatype qui permet de lire et jouer les fichiers de données sonores du Macintosh ".snd".

Auteur: Olaf 'Olsen' Barthel.

# **1.129 Man\_dt\_v39.4 (Fish 1050 / 06-80)**

M a n \_ d t \_ v 3 9 . 4

Un datatype pour lire les pages des manuels Unix avec MultiView ou tout programme similaire. Le datatype charge n'importe quel fichier de ce type et l'affiche.

Auteur: Stefan Ruppert.

## **1.130 ZGIFDataType\_39.7 (Fish 1050 / 06-80)**

Z G I F D a t a T y p e \_ 3 9 . 7

Un remplaçant beaucoup plus rapide du gif.datatype, codé dans le même esprit de vitesse que l'a été ZGif04. Une image GIF est chargée à la même vitesse que le serait une image équivalente au format ILBM !. Requiert un MC68020 ou + et l'OS3.0 ou +.

Auteur: Michael Zucchi.

## **1.131 CX\_1.3 (Fish 1051 / 06-80)**

 $C X = 1 . 3$ 

CX remplace le programme original "Exchange" du Workbench. Il permet de supprimer toutes les commodités dans le système.

Auteur: Fin Schuppenhauer.

# **1.132 DzDir (Fish 1051 / 06-80)**

## D z D i r

Un gestionnaire de répertoires qui utilise MUI. Supporte un nombre illimité d'AppIcon et de touches de fonctions, plus de 100 boutons configurables, affiche la date et l'heure dans plusieurs formats, la jauge mémoire est affichable dans différents endroits, possibilité d'afficher un fichier texte directement depuis une archive Lha, reconnaît instantanément le type du fichier avec possibilité d'ajouter des types de fichiers selon les besoins, les icônes par défaut peuvent être réglées pour que DzDir ajoute l'icône correcte en rapport au type du fichier. Il dispose d'un support Arexx, d'une aide en ligne et de bien d'autres caractéristiques encore...

Auteur: Ben Martin

#### **1.133 PS\_v1.36 (Fish 1051 / 06-80)**

P S \_ v 1 . 3 6

Etablit une liste d'informations au sujet de tous les traitements et de toutes les tâches en cours.

Auteur: Trevor Andrews.

### **1.134 CFX\_v5.560 (Fish 1052 / 06-80)**

C F X \_ v 5 . 5 6 0

Crunched File eXaminer permet d'examiner et de trouver des fichiers en utilisant différents critères de recherche. CFX reconnaît de nombreux formats de compactage ce qui lui permet de localiser des fichiers archivés. Contient des options pour tester les fichiers par types "exécutable", "non exécutable", "compressé", "graphique", "sonore", etc..

Auteurs: Bob Rye et Marcus Mroczkowski.

### **1.135 Move\_v37.11 (Fish 1052 / 06-80)**

M o v e \_ v 3 7 . 1 1

Unix type Move command Ce n'est pas seulement une autre commande Move, car elle offre les caractèristiques de la commande Move sous Unix.

Auteur: Kai Iske.

### **1.136 PolyEd\_v1.242 (Fish 1052 / 06-80)**

P o l y E d \_ v 1 . 2 4 2

PolyEd est un puissant éditeur de textes proche de l'utilisateur. Il est petit, facile d'emploi, dispose de toutes les fonctions requises pour éditer des textes, mais ne dispose pas de gadgets tels qu'une horloge, l'affichage de la mémoire, une calculatrice, etc... Il est cependant multitâches, alors rien ne vous empêche d'utiliser un même temps la calculatrice du système...

Auteur: Robert Brandner.

### **1.137 DoIcon\_v1.2 (Fish 1053 / 06-80)**

D o I c o n \_ v 1 . 2

DoIcon est encore un autre outil pour manipuler les icônes. Il peut parfaitement être utilisé en même temps que DirOpus ou n'importe quel outil similaire. Caractéristiques: Affichage et manipulation des types d'outils, recherche et remplacement d'un outil par défaut spécifique ou d'un type d'outil spécifique, recherche et effacement d'un type d'outil spécifique, conversion des icônes aux couleurs du système 1.x dans le style et aux couleurs du système 2.x/3.x, conversion des icônes dans le style et aux couleurs de MagicWB en icônes standards 4 couleurs, conversion des données de l'image d'une icône en source C, support complet de la locale et bien plus encore...

Auteur: Lars 'SFX' Eilebrecht.

# **1.138 Man\_v1.11a (Fish 1053 / 06-80)**

M a n \_ v 1 . 1 1 a

Une commande MAN identique à celle du même nom sous Unix. L'avantage est qu'elle reconnaît les fichiers .guide en tant que documents AmigaGuide. MAN utilise alors un afficheur différent pour afficher le document AmigaGuide. De plus, MAN reconnaît les fichiers TeX-DVI et utilise un autre afficheur pour les montrer. Vous pouvez configurer MAN en utilisant des variables d'environnement.

Auteur: Kai Iske

## **1.139 Remind\_v1.41 (Fish 1053 / 06-80)**

R e m i n d \_ v 1 . 4 1

Une Commodité pratique et simple pour vous rappeler les dates importantes. Elle dispose d'une séquence de démarrage entièrement personnalisable, peut être utilisée sans horloge sauvegardée par pile, les événements futurs peuvent être pré-rappelés, elle dispose d'un historique des événements futurs et passés, etc... Interface GadTools OS 2.0 complète. Les touches de fonctions sont définissables par l'utilisateur et elle reste complètement cachée quand elle n'est pas utilisée. Freeware.

Auteur : Richard Ambridge.

## **1.140 Reminder\_v5.9 (Fish 1053 / 06-80)**

R e m i n d e r \_ v 5 . 9

Reminder surveille une liste de messages et commandes que l'utilisateur (vous) désire voir s'afficher et/ou s'exécuter à un moment donné ou à certains intervales. Comme Reminder tourne en tant que tâche de fond, il a été conçu pour utiliser le moins de temps machine et de mémoire possible.

Auteur: Ebbe Holleris Petersen.

### **1.141 Yak\_v1.60 (Fish 1053 / 06-80)**

Y a k v 1 . 6 0

"Yet Another Kommodity" propose une sunmouse qui ne s'active que lorsque la souris s'arrête. On peut faire défiler les différents écrans avec la souris ; il y a un économiseur d'écran. On peut programmer des touches pour modifier le Workbench et accéder à ses menus, activer une palette pop-up, entrer la date en plusieurs formats, modifier le volume des KeyClick et tous les paramètres modifiables à partir du Workbench. L'interface Gadtools est présente. Il est complètement localisé pour l'anglais et les catalogues danois, français, allemand et italien sont inclus. Documentations en anglais, français, italien, allemand fournies. Il inclut un script 'Installer' et le source C.

Auteurs: Gaël Marziou & Martin W. Scott.

### **1.142 EdWordPro\_v5.0 (Fish 1054 / 06-80)**

E d W o r d P r o v 5 . 0

Un editeur de textes pleins de caracteristiques et 100 % opérationnel qui offre des caractéristiques standards d'un éditeur de bonne qualité comme par exemple la capacité de contenir jusqu'à 15 documents en mémoire, des Macros, l'aptitude à envoyer des commandes AmigaDOS, 12 résolutions d'écran possibles, une table ASCII complète, une routine de recherche puissante, des blocs verticaux, une calculatrice, un compteur de mots, la capacité de classer des morceaux de texte par ordre alphabétique, et bien plus encore. EdWord est utilisable pour éditer des fichiers binaires aussi bien que les fichiers textes.

Auteur: Martin Reddy.

# **1.143 FSort\_v1.1 (Fish 1054 / 06-80)**

F S o r t \_ v 1 . 1

Un utilitaire pour trier les fichiers. La commande C:Sort le fait, mais elle est très très lente. FSort essaye d'être beaucoup mieux, utilise moins de mémoire, requiert le Kickstart 2.04 ou supérieur, il est pur et peut être rendu résident, il tire parti des avantages de la puissante 'ss.library' (déjà dans l'archive, voir SSLib<???>.lha sur AmiNet pour la distribution complète).

Auteur: Martin Mares.

# **1.144 MidMoose\_v1.0ß (Fish 1054 / 06-80)**

M i d M o o s e \_ v 1 . 0 ß

Assigne la fonction du bouton central d'une souris 3 boutons à une touche du clavier (F10 par défaut). Ainsi, les utilisateurs qui n'ont pas de souris 3 boutons peuvent utiliser les caractéristiques normalement indisponibles. Fonctionne avec DirWork (non testé avec d'autres

programmes).

Auteur: Lee Kindness.

### **1.145 Recall\_v2.3 (Fish 1054 / 06-80)**

R e c a l l \_ v 2 . 3

Un programme de type mémento pour conserver une trace des anniversaires et tous les autres événements importants. Il est facile à utiliser et offre un grand nombre de caractéristiques. Cette version en apporte de nouvelles et corrige des bogues.

Auteur: Ketil Hunn.

### **1.146 MultiUser\_v1.8 (Fish 1055 / 06-80)**

MultiUser\_v1.8

Le 'Multi\_User File-System' permet de créer un environnement style UNIX où plusieurs utilisateurs peuvent travailler en harmonie. Il est impossible d'effacer les fichiers ou de lire les lettres privées des autres utilisateurs, même s'ils travaillent en même temps sur la même machine grâce à des terminaux. Nécessite le Kickstart 3.0 (V39+). Un disque dur est bien entendu requis. Nécessite également la reqtools.library (V38+).

Auteur: Geert Uytterhoeven.

### **1.147 APIPE\_v37.7 (Fish 1056 / 06-80)**

A P I P E \_ v 3 7 . 7

The 'APipe-Handler' vous permet d'ajouter le device DOS 'APIPE:' à votre système. Ce device agit d'une manière différente que le device standard 'PIPE:'. L'ouverture d'un fichier 'APIPE:' est analogue à un appel 'popen()' sous UNIX mais de manière plus accessible pour l'utilisateur. Le source complet est inclus.

Auteur: Per Bojsen.

### **1.148 RunLame\_v1.34 (Fish 1056 / 06-80)**

R u n L a m e \_ v 1 . 3 4

RunLame est un utilitaire multitâches qui "dégrade" le système temporairement afin d'essayer de faire tourner des programmes trop anciens ou mal programmés sur votre système. Si beaucoup de programmes fonctionnent grâce à RunLame, d'autres n'ont jamais pu être corrigés. RunLame n'offre de ce fait aucune garantie, mais n'a pas de bogues !

Auteur: Bilbo the first.

#### **1.149 ZShell\_v2.2 (Fish 1056 / 06-80)**

Z S h e l l \_ v 2 . 2

ZShell est un petit (26 Ko) SHELL rapide et puissant avec beaucoup (64) de commandes intégrées. Il remplace la plupart des commandes dans le répertoire C: ce qui a pour effet de gagner de l'espace sur le disque et de réduire les temps d'accès. Quelques options: édition des lignes, commandes bufferisées, alias, calculette, etc... Les commandes s'utilisent de la même manière que sous le shell de l'AmigaDOS. Requiert l'OS2.0+ et un disque dur pour fonctionner. Cette version apporte un nombre très important de nouvelles caractéristiques et corrige des bogues.

Auteurs: Paul Hayter & Martin Gierich.

### **1.150 ButtonMenu\_v1.23 (Fish 1057 / 06-80)**

B u t t o n M e n u \_ v 1 . 2 3

ButtonMenu vous permet de créer des menus ayant l'apparence d'une fenêtre pleine de boutons GadTools. Deux programmes sont fournis. Le premier vous permet de créer le menu et l'autre le lance. Il est aussi possible, par exemple, de lancer votre menu depuis une séquence de démarrage. L'interface graphique du programme de création a été conçue pour utiliser la police Topaz 8, mais il peut s'adapter à la police courante si elle n'est pas trop grosse.

Auteur: Oliver Roberts

# **1.151 DOSPrefs\_v2.2 (Fish 1057 / 06-80)**

D O S P r e f s \_ v 2 . 2

Une petite Commodité ayant trois fonctions: Contrôle du "Wildstar"-flag de la dos.library de l'Amiga OS 2.0+. Contrôle des "Noclick"-flags du

trackdisk.device de l'Amiga OS 2.0+. Apport de toutes les nouvelles caractéristiques "Unixdirs".

Auteur: Norbert Püschel.

# **1.152 IconTrace\_V2.02 (Fish 1057 / 06-80)**

I c o n T r a c e \_ V 2 . 0 2

IconTrace est un programme qui vous permet de contrôler l'activité de l'icone.library quand vous lancez un programme depuis le Workbench. Cela vous permet éventuellement de corriger les spécifications du ToolTypes en regardant si le programme les trouve correctement. Requiert le KickStart 2.0 ou supérieur.

Auteur: Peter Stuer.

# **1.153 Picticon\_v0.96 (Fish 1057 / 06-80)**

P i c t i c o n \_ v 0 . 9 6

Permet de mettre les images dans une appicon puis de les charger en utilisant les datatypes.library et les mettre à l'échelle des icônes. Picticon dispose d'un grand nombre d'options (dans le style d'Iconian) pour modifier l'aspect des icônes. Pour l'OS3.x seulement. Source E fourni. Cette version apporte de nouvelles caractéristiques et corrige des erreurs.

Auteur: Chad Randall.

# **1.154 PMontre\_v1.2 (Fish 1057 / 06-80)**

P M o n t r e \_ v 1 . 2

Une horloge digitale Freeware pour le Workbench. Celle-ci affiche l'heure, la date, un calendrier en anglais, français, allemand, la mémoire libre en Chip, Fast et au total, dispose d'une option PubScreen, d'une alarme avec une requête et d'une option d'affichage sans contour.

Auteur: Pascal Pensa.

### **1.155 Publican\_v1.6 (Fish 1057 / 06-80)**

P u b l i c a n \_ v 1 . 6

Publican est un utilitaire de support pour les écrans publics. Il vous permet de régler l'écran public par défaut et l'ensemble des écrans publics.

Auteur: Lee Kindness.

# **1.156 QDisk\_2.11 (Fish 1057 / 06-80)**

Q D i s k \_ 2 . 1 1

Un programme pour Workbench 2.x ou supérieur qui affiche l'espace utilisé par les volumes AmigaDOS montés comme votre disque dur ou votre lecteur de disquette. QDisk vous alerte si l'espace occupé devient trop élevé. Livré avec un éditeur de préférences qui vous permet de configurer QDisk selon vos besoins.

Auteur: Norman Baccari.

### **1.157 ToolType\_v3.2 (Fish 1057 / 06-80)**

Tool Type \_ v 3 . 2

ToolType vous permet d'éditer les types d'outils (tooltypes) dans les icônes en utilisant un éditeur de texte, à la place de l'éditeur mono-ligne du Workbench. Vous pouvez aussi classer les types d'outils par ordre alphabétique. Requiert le Workbench 2.0 ou plus récent.

Auteur: Michael J Barsoom.

# **1.158 UnLock\_v37.0 (Fish 1057 / 06-80)**

U n L o c k \_ v 3 7 . 0

C'est juste un petit outil pour corriger les problèmes qui se présentent avec les programmes qui verrouillent certains fichiers quelque part sur le disque dur. Pour effacer ces programmes du disque dur, vous devez auparavant identifier les fichiers verrouillés et les dé-verrouiller. UnLock le fait automatiquement pour vous.

Auteur: Kai Iske.

# **1.159 DeliTracker\_v2.07 (Fish 1058 / 06-80)**

D e l i T r a c k e r \_ v 2 . 0 7

Un joueur de modules complètement multitâches, puissant et très complet. Ses caractéristiques sont l'inclusion d'un système de configuration de fichiers, le contrôle complet par ARexx, le support de xpr... Une Interface souple pour le player etc.. DeliTracker est capable de jouer plus de 80 formats de modules disponibles sur l'Amiga. Les plus importants players comme (PT/ST/NT) sont inclus directement dans le programme et des "players" additionnels comme MED, 8SVX, SMUS, ... peuvent aussi être chargés.. Shareware. Ecrit 100 % en assembleur.

Auteurs: Peter Kunath et Frank Riffel.

# **1.160 Inf\_v1.35 (Fish 1058 / 06-80)**

I n f \_ v 1 . 3 5

Une commande INFO étendue qui affiche un plus grand nombre d'informations sur les fichiers du système.

Auteur: Trevor Andrews.

# **1.161 TYPmod (Fish 1058 / 06-80)**

T Y P m o d

Un superbe module Octamed.

Auteur: Tom Pettigrew.

# **1.162 AssignWedge\_v1.4 (Fish 1059 / 06-80)**

A s s i g n W e d g e \_ v 1 . 4

Un clone d'assignX qui évite certains bogues de la version originale. Pour 2.0 uniquement. Source C fourni.

Auteur: Olaf 'Olsen' Barthel.

# **1.163 MathPlot\_v2.14 (Fish 1059 / 06-80)**

M a t h P l o t \_ v 2 . 1 4

Un programme pour tracer des fonctions mathématiques. Dispose d'une interface Workbench 2.0 complète et d'un port ARexx. Nécessite le Workbench 2.0 et la 'mtool.library' qui est fournie.

Auteur: Rüdiger Dreier.

### **1.164 TauIcons\_v1.7 (Fish 1059 / 06-80)**

Tau I cons \_ v 1 . 7

Des icônes 8 couleurs pour MagicWB. Il inclut plus d'une centaine d'icônes et de dockicons. Une documentation qui explique pas à pas comment installer les icônes et conserver les types de fichiers (tooltypes) originaux est fournie.

Auteur: Osma Ahvenlampi

## **1.165 AmiTCP-Demo\_4.0 (Fish 1060 / 06-80)**

A m i T C P - D e m o \_ 4 . 0

AmiTCP/IP est le premier protocole TCP/IP disponible pour l'interface SANA-II et c'est aussi le plus utilisé. AmiTCP/IP est la propriété, production sous copyright du NSDI - Network Solutions Development Inc, Finlande. Voir le fichier 'LICENCE' inclus dans l'archive pour les conditions de la licence. Ceci est la version de démonstration de AmiTCP/IP4.0. La version commerciale est une version largement améliorée de AmiTCP avec un nombre important de caractéristiques supplémentaires. Toutes les nouveautés et améliorations futures seront apportées uniquement à la version commerciale.

Auteur: AmiTCP/IP Group.

### **1.166 DPAT 92 à 93 (06-80)**

#### D P A T

Bonjour à vous joyeux pèlerins, deux disquettes ce mois ci, (le mois prochain devrait être beaucoup plus riche), l'une constituée des mises à jour de Frédéric Delacroix, l'autre de divers petits programmes ou images sympathiques. Bisous à tous.

D P A T 9 2

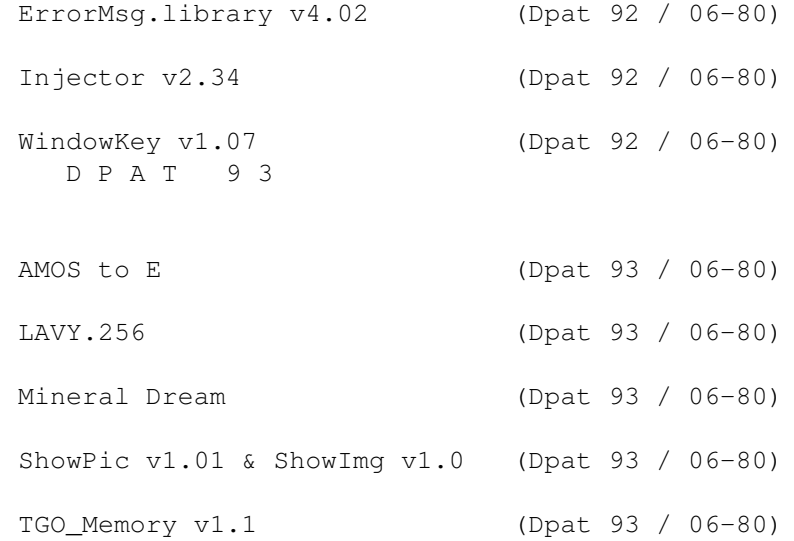

#### **1.167 ErrorMsg.library v4.02 (Dpat 92 / 06-80)**

Error Msg. library v 4.02

Mise à jour de la version se trouvant sur la DPAT numéro 84. Je laisse l'auteur vous décrire ce programme. "Tous les développeurs savent combien il est ennuyeux d'inclure dans leurs programmes des messages qui disent à l'utilisateur ce qui ne va pas en cas d'erreur. C'est une tâche longue et difficile pour le programmeur, qui préfèrerait faire des choses plus intéressantes. De plus, inclure les messages d'erreurs dans l'exécutable augmente souvent de façon spectaculaire la taille des fichiers, et ces messages ne sont souvent qu'en anglais. D'où l'idée d'une bibliothèque partagée qui fournirait tous les messages d'erreur localisés que le système pourrait retourner. C'est exactement le rôle d'errormsg.library. Elle inclut une fonction pour retourner un pointeur sur le message à afficher, et des fonctions pour l'afficher. A partir de la V2.0, errormsg.library à une fonction d'interrogation qui lui permet d'être appelée depuis les programmes AREXX.

Depuis la version 4, errormsg.library propose également de nouvelles fonctions permettant d'ouvrir une bibliothèque, un device ou une ressource et d'avertir automatiquement l'utilisateur en cas d'erreur, ceci permet un code très compact. Dans l'errormsg.library, les messages d'erreur sont identifiés par un système/sous-système (pour savoir de qui vient le message) et le code lui-même. La plupart des fonctions proposent des tags pour modifier le comportement de la bibliothèque.

Auteur: Frédéric Delacroix

# **1.168 Injector v2.34 (Dpat 92 / 06-80)**

Injector v 2.34

Mise à jour de la DPAT 84, c'est une commodité invoquée par hotkeys, totalement configurable, qui vous permet d'injecter toutes sortes de choses comme si elles avaient été tapées au clavier. Complètement ré-écrit depuis les versions 1.x. Dispose d'un joli programme de préférences, d'une complète localisation et d'un support AREXX. Requiert le Kickstart 2.04+, reqtools.library V38+ (copyright Nico François) et l'errormsg.library qui est fournie. SHAREWARE 50FF étant demandé, binaire seulement.

Auteur: Frédéric Delacroix.

# **1.169 WindowKey v1.07 (Dpat 92 / 06-80)**

WindowKey v1.07

Mise à jour de la DPAT numéro 84. De nouveau, l'auteur nous présente son produit: "C'est un autre programme 'input helper'. Le rôle de ces programmes est bien connu: ils activ ent, amènent à l'avant, renvoient à l'arrière, zooment, etc... n'importe quelle fenêtre ou écran (au sens Intuition du terme) à la demande de l'utilisateur. Il existe beaucoup de programmes qui font cela, y compris le FKey de Commodore, fourni sur la disquette WorkBench, mais aucun n'avait une interface utilisateur aussi puissante et était aussi flexible que WindowKey. L'interface de WindowKey a été directement reproduite à partir de celle de mon autre programme, Injector. La raison pour laquelle j'ai choisi d'écrire deux programmes différents au lieu d'inclure les possibilités de WindowKey dans Injector est que vous pouvez utiliser un programme sans l'autre, ce qui paraît normal puisque leurs rôles sont totalement différents (c'est un reproche aux autres input helpers qui voudraient tout faire et finissent par ne rien faire).

Une autre raison à l'existence de WindowKey est la possibilité de contrôler Intuition uniquement au clavier, au lieu d'avoir à retrouver la souris sous une pile de papiers quand on veut changer de fenêtre active. Pour que cela marche, WindowKey a son propre langage, fait de mot-clés, avec ou sans arguments entre parenthèses." N'oubliez pas, ceci est un SHAREWARE, 50FF sont demandés.

Auteur: Frédéric Delacroix.

# **1.170 AMOS to E (Dpat 93 / 06-80)**

#### A M O S t o E

Un fichier AmigaGuide que beaucoup d'utilisateurs d'AMOS devraient se procurer. Vous savez programmer en AMOS? Vous voudriez passer à un langage plus puissant, compatible system, rapide, et qui produise des exécutables courts et rapides? Ne cherchez plus, ce langage de rêve, il existe, c'est le langage E! (d'après l'auteur D'AMOS to E). Le E est un langage disponible dans le domaine public (Version 2.1b sur CAM 740), il traduit en français (documentations traduites de cette même version sur CAM 898).

Le E bénéficie d'updates régulièrement, et les nouvelles versions sont en SHAREWARE. BREF, ce document est destiné aux programmeurs en AMOS qui veulent passer au E en profitant des connaissances acquises avec ce Basic. Il donne des équivalents d'instructions AMOS en E, et indique les changements de syntaxe du E par rapport à AMOS.

Auteur: Yann Lohier.

### **1.171 LAVY.256 (Dpat 93 / 06-80)**

L A V Y . 2 5 6

Une image réalisée par Lavy (Communiquez!, 31160 ARBAS). Cette image a fait la couverture dl'Amiga News Numéro 64.

# **1.172 Mineral Dream (Dpat 93 / 06-80)**

M i n e r a l D r e a m

Une autre image réalisée par Yann Julou (d'Art Développement, 31520 Ramonville Saint Agne).

#### **1.173 ShowPic v1.01 & ShowImg v1.0 (Dpat 93 / 06-80)**

Show Pic v 1.01 & Show I m q v 1.0

Deux utilitaires faisant moins de deux ko. Ils affichent des images en utilisant les datatypes. Ces deux programmes nécessitent au minimum le 3.0. Les sources Assembleurs sont fournies. L'affichage est relativement rapide.

Auteur Patrice Rault.

### **1.174 TGO\_Memory v1.1 (Dpat 93 / 06-80)**

T G O \_ M e m o r y v 1 . 1

Ce jeu est la version informatique d'un jeu de mémoire auquel vous avez du

déja jouer. Le but est de retrouver des paires de cartes que l'on a le droit de retourner deux à deux. Jeu en AMOS un ou deux joueurs, plusieurs niveaux de difficultés.

Auteur: Yann Lohier.